$rac{1}{\frac{1}{\frac{1}{\sqrt{1-\frac{1}{\sqrt{1-\frac{1$ 

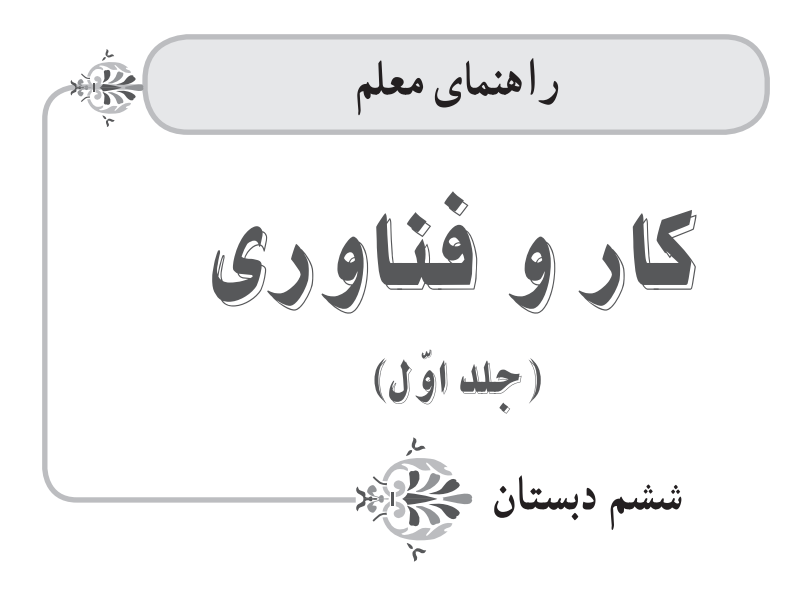

#### **وزارت آموزش و پرورش**   $\mathbf{L}^{\mathbf{\phi}}$  **سازمان پژوهش و برنامهریزی آموزشی**

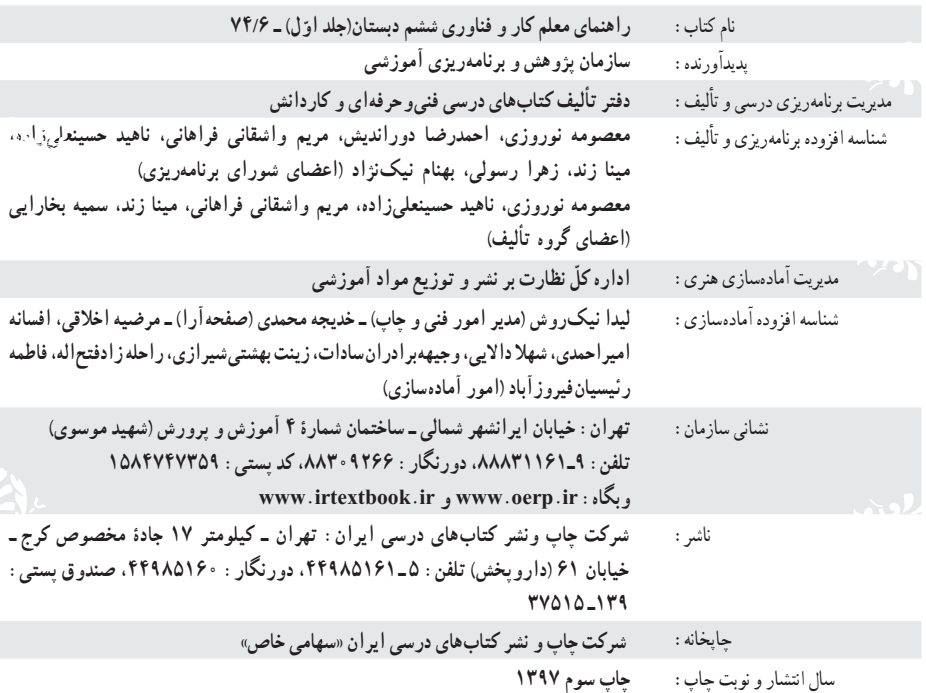

کلیه حقوق مادی و معنوی این کتاب متعلق به سازمان پژوهش و برنامهریزی آموزشی وزارت آموزش و پرورش است و هرگونه استفاده از کتاب و اجزای آن بهصورت چاپی و الکترونیکی و ارائه در وبگاهها، نمایش، اقتباس، تلخیص، تبدیل، ترجمه، عکسبرداری، نقاشی، تهیه فیلم و تکثیر به هر شکل و نوع، بدون کسب مجوز، ممنوع است و متخلفان تحت پیگرد قانونی قرار میگیرند. دادن لینک به نسخهٔ الکترونیکی کتاب در وبگاهها با هدف ترویج و توسعه بلامانع میباشد. برای دریافت نسخهٔ الکترونیکی کتاب به وبگاه کتابهای درسی به نشانی ir.sch.chap.www مراجعه نمایید.

**شابک 9٧٨-964-05-2640-8 8 - 2640 - 05 - -964 978 ISBN**

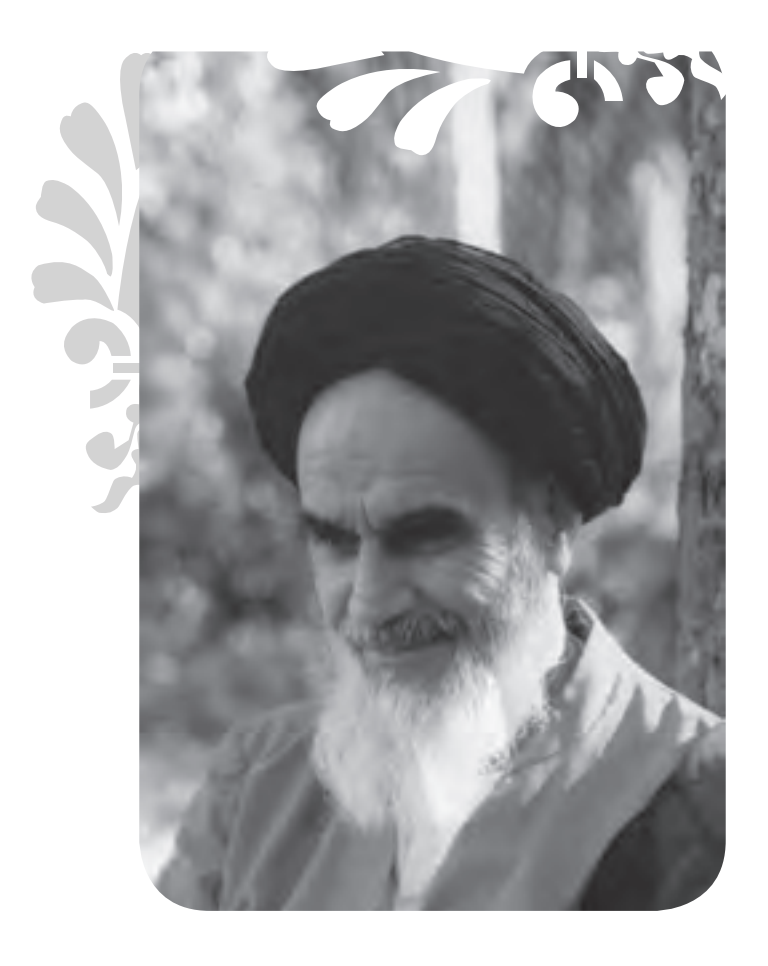

در علم و تقوا کوشش کنید که علم به هیچکس انحصار ندارد. علم مال همه است. تقوا مال همه است و کوشش برای رسیدن به علم و تقوا وظیفه همهٔ ماست و همهٔ شماست. **امام خمینی )رحمة ّالله علیه(**

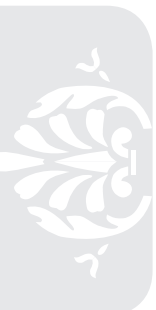

فهرست مطالب **مقدمه ّ ل :کلیات بخش او** حوزهٔ تربیت و یادگیری کار و فناوری در برنامهٔ درسی ملی اهداف درس 2 ٔ سازماندهی کتاب درسی 3 نحوه ٔ آموزشی 5 ساختار بسته ساختار زمان آموزشی 10 روشها و راهبردهای تدریس 10 **ارزشیابی 12 بخش دوم : راهنمای درسها راهنمای درس :١**  آشنایی با رایانه 15 **راهنمای درس :٢** کار با رایانه 22 **راهنمای درس :٣**  نقاشی با رایانه 29

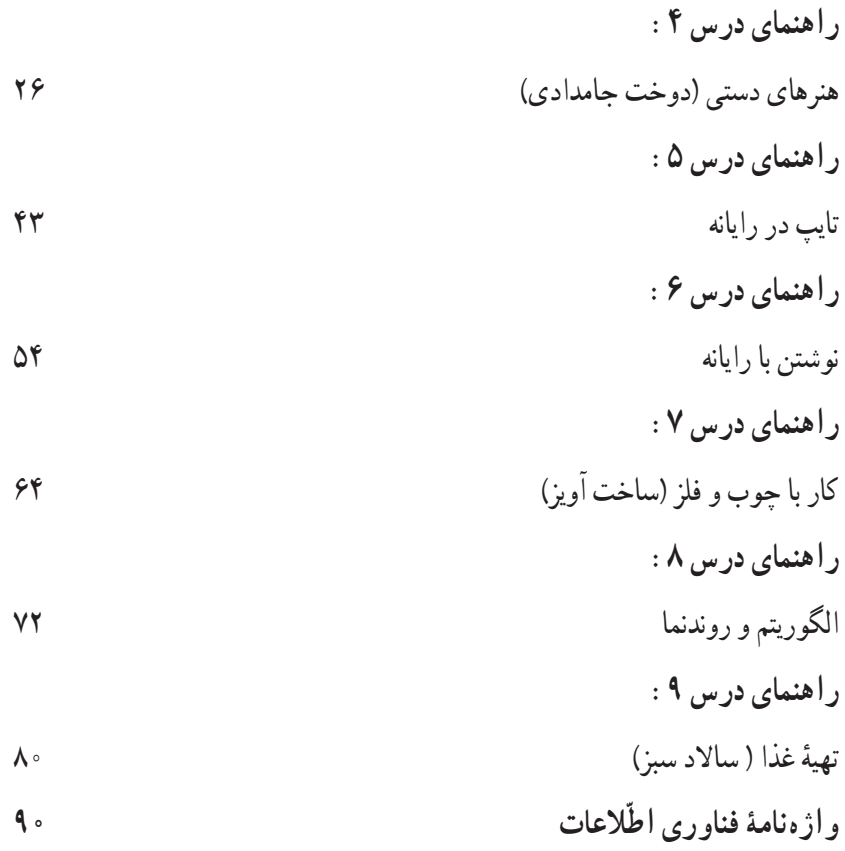

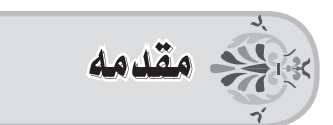

کتاب کار و فناوری پایهٔ ششم ابتدایی در سال ۱۳۹۱. پس از ابلاغ برنامهٔ درسی ملی به سازمان پژوهش و برنامهریزی آموزشی، برای اولین بار تألیف و اجرا شد. در طول چند سال گذشته، پس از ارزشیابی این درس و دریافت نظرات و پیشنهادهای ارزشمند معلمان محترم و همچنین کارشناسان آموزشی، دانشآموزان و اولیای ایشان، تصمیم بر آن شد که کتاب مذکور مورد بازنگری کلی قرار گیرد. کتاب کار و فناوری پایهٔ ششم ابتدایی سال تحصیلی ۹۶ ــ ۹۵ و ۹۷ ــ ۹۶ حاصل این بازنگریها بر اساس نصمیمات اتخاذ شده در شورای برنامهریزی اموزشی این درس در دورهٔ ابتدایی است. به تبعِ تغییر کتاب درسی کار و فناوری پایهٔ ششم. کتاب راهنمای معلم نیز مورد بازنگری و باز تالیف قرار گرفت.

کتاب حاضر، راهنمای معلم درس کار و فناوری پایهٔ ششم ابتدایی (مربوط به درس،های ۱ تا ۹ کتاب درسی) است. این کتاب در دو بخش «کلیات» و «راهنمای درسها» سازماندهی شده است.

در بخش «کلیات»، به مواردی از قبیل حوزهٔ تربیت و یادگیری کار وفناوری، اهداف درس،<br>-ساختار بسته آموزشی، زمانبندی آموزش، روشها و راهبردهای تدریس و ارزشیابی پرداخته شده است.

در بخش «راهنمای درسها»، که برای هر درس به صورت جداگانه تدوین گردیده، در ابتدا ساختار درس »در یک نگاه«، آورده شده است. سپس به مواردی از قبیل اهداف درس، روش تدریس پیشنهادی درس، نکات مربوط به مواد و ابزار، نکات ایمنی و بهداشتی درس، نکات مورد توجه در فرایند تدریس، واژههای کلیدی، پاسخ به گفتوگوها و فعالیتها، فهرستهای وارسی ارزشیابی و ... پرداخته شده است.

درس کار و فناوری پایهٔ ششم، به صورت بستهٔ اموزشی طراحی شده است. برای هر دو کتاب درسی کار و فناوری و راهنمای معلم، یک لوح فشرده حاوی نرمافزارها، فیلمها، پروندهها و سایر اطالعات مورد نیاز دانشآموزان و معلمان گرامی، با قابلیت اجرا و دسترسی آسان به بخشهای مختلف، در نظر گرفته شده است.

برنامهریزان و مؤلفان بستهٔ آموزشی کار و فناوری پایهٔ ششم امیدوارند که معلمان گرامی و دانشآموزان عزیز با به کارگیری اجزای مختلف بسته آموزشی، بتوانند به خوبی به اهداف درس دست یابند. اما پر واضح است که بدون کمک و یاری شما، دستیابی به اهداف درس، میسر نخواهد بود. لذا از شما معلم ٔ گرامی تقاضا میشود که نظرات، پیشنهادها و تجربیات پربار خود را از طریق پست الکترونیک یا فرهیخته پایگاه گروه درسی، در اختیار کارشناسان گروه درسی کار و فناوری قرار دهید. نشانی پست الکترونیک: ir.roshd@tvoccd

www.tvoccd.oerp.ir/karofanavari :وبگاه نشانی

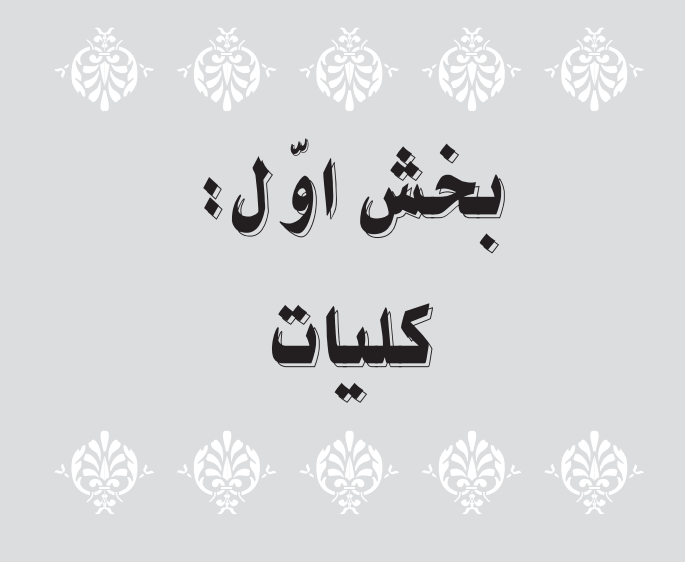

**حوزۀ تربیت و یادگیری کار و فناوری در برنامۀ درسی ملی**

ٔ کار و فناوری شامل کسب مهارتهای عملی برای زندگی کارآمد و بهرهور و کسب شایستگیهای حوزه مرتبط با فنّاوری و علوم وابسته، بهویژه فناوری اطلاعات و ارتباطات، جهت تربیت فناورانه و زندگی سالم در فضای مجازی و نیز آمادگی ورود به حرفه و شغل در بخشهای مختلف اقتصادی و زندگی اجتماعی است.

**ضرورت و کارکرد حوزه**: با توجه به آموزههای اسالمی، کار و اشتغال از ارزش تربیتی برخوردار است و انسان از طریق کار میتواند نفس سرکش را رام کند و شخصیت وجودی خویش را صیقل دهد و همچنین میتواند هویت خویش را تثبیت و زمینهٔ ارتقای وجودی خویش را مهیا کند و امکان کسب روزی حلال و پاسخگویی به نیازهای جامعه را فراهم آورد. آموزش فناوری، کار و مهارتآموزی، باعث پیشرفت فردی، افزایش بهرهوری، مشارکت در زندگی اجتماعی و اقتصادی، کاهش فقر، افزایش درآمد و توسعه یافتگی خواهد شد.

> **قلمرو حوزه**: قلمرو این حوزه شامل چهار دسته شایستگی است: 1ــ شایستگیهای محوری غیر فنی دنیای کار؛ ۲ــ شایستگیهای پایه فنی مورد نیاز نیروی کار حِرَف و مشاغل گوناگون؛<br>پ 3ــ شایستگیهای مربوط به فناوری اطالعات و ارتباطات؛ 4ــ شایستگیهای مربوط به یادگیری مادامالعمر فنی و حرفهای.

**جهت گیریهای کلی در سازماندهی محتوا و آموزش:** شایستگیهای این حوزه در دوره آموزش عمومی به صورت عینی، تجربی و عمدتا در هم تنیده با دیگر حوزههای تربیت و یادگیری و از طریق تجربه در محیطهای یادگیری واقعی و متنوع کسب خواهد شد و زمینهٔ هدایت دانش|موزان را، با توجه به علایق و تواناییهایشان، در مسیرهای تحصیلی، حرفهای و شغلی فراهم میکند. در تدوین فعّالیتهای یادگیری این حوزه در کلیهٔ دورههای تحصیلی، دیدگاه فناورانه حاکم خواهد بود. در پایههای اول تا سوم دورهٔ ابتدایی مهارتهای مربوط به کار به صورت تلفیقی با سایر حوزههای یادگیری ارائه میشود. در پایههای چهارم نا ششم دورهٔ ابتدایی، مهارتهای مربوط به کار در قالب پروژه و بر اساس نیازها، استعدادها، علایق و<br>. موقعیتهای محلی تعریف و به صورت عملی اجرا خواهد شد. فناوری اطالعات و ارتباطات، عالوه بر تلفیق با سایر حوزههای یادگیری میتواند، به صورت مستقل ارائه شود.

**اهداف درس**

اهداف کلی درس کار و فناوری در دورهٔ دوم ابتدایی بر اساس سند برنامه درسی ملی در مجموعه پنجگانه الگوی هدفگذاری به شرح زیر تعیین میشود:

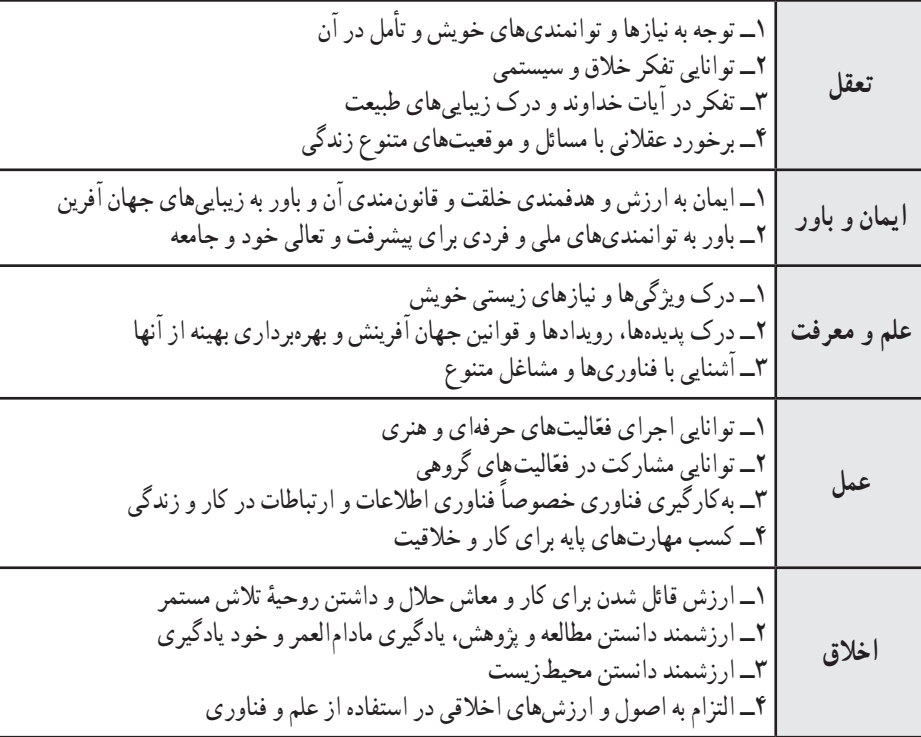

#### **نحوة سازماندهی کتاب درسی**

کتاب درسی کار و فناوری در 9 درس آموزشی و بخش »پروژهها و پودمانهای انتخابی« سازماندهی شده است. هر درس آموزشی، ممکن است شامل یک تا چند جلسهٔ هفتگی باشد. هر جلسه در یک ساعت تدریس میشود. هر درس، ممکن است شامل برخی از اجزای زیر باشد: **فیلم آموزشی**

فیلمهای آموزشی درس، برای کمک به آموزش بهتر مفاهیم و مراحل ساخت پروژهها تولید شدهاند و سبب فهم دقیقتر دانش[موزان میشوند. لذا در صورت امکان، هر زمان که در آموزش کتاب، به مشاهدهٔ فیلم توصیه شده است، ابتدا فیلم را نمایش دهید، سپس آموزش را ادامه دهید. همچنین میتوانید به دانشآموزان نوصیه کنید که فیلمهای جلسهٔ بعد را در منزل مشاهده کنند.

**کار عملی** در این بخش، دانش|موزان باید مراحل اجرای یک پروژهٔ عملی را که به صورت تصاویر مرحلهای نمایش داده شده است، در قالب کار گروهی، در کالس و تحت نظارت معلم، اجرا کنند.

**گفتوگوی کالسی** در این بخش، دانشآموزان با راهنمایی و هدایت معلم و به صورت شفاهی، به سؤاالت مطرح شده پاسخ میدهند. گفتوگوی کالسی به شکل دسته جمعی انجام میشود. **ّالیت کالسی فع** در این بخش، دانش|موزان با راهنمایی و نظارت معلم، فعّالیتهای خواسته شده را در کلاس و به شکل گروهی انجام میدهند. **ّالیت غیرکالسی فع**

این بخش، برای تمرین بیشتر و تقویت مهارتهای دانشآموزان در جهت تثبیت مفاهیم درس طراحی شده است که به صورت انفرادی و خارج از ساعت کالسی انجام میشود.

**ایمنی و بهداشت**

در این بخش، نکاتی جهت رعایت بهداشت یا جلوگیری از آسیبهای احتمالی قرار داده شده است که توصیه میشود در هنگام انجام دادن کارهای عملی، بر مطالب آن تأکید شود.

برای پیشبرد بهتر فرایند یاددهی ــ یادگیری، به نکات زیر توجه فرمایید:

1ــ برای تدریس کتاب، بسته آموزشی شامل کتاب راهنمای معلم )جلد اول چاپی ــ جلد دوم و سوم الکترونیکی)، لوحهای فشردهٔ معلم و دانشآموز (شامل نرم|فزار، فیلم، تصویر و …) تدارک دیده شده است که مراجعه به آنها فرایند آموزش را تکمیل و تسهیل خواهد کرد.

2ــ هر درس، تعدادی جلسه دارد که در بازههای زمانی مجزا )هر جلسه در یک هفته( و به صورت پیوسته تدریس میشود.

<u>۳ــ در ارزشیابی کار و فناوری، آزمونهای مداد ــ کاغذی انجام نمیگیرد</u>؛ بلکه به میزان فعّالیت عملی و مهارتی دانش موزان و ثبت مشاهدهٔ عملکرد و رفتار ایشان در هر درس لحاظ میشود.<br>\*

4ــ محیط آموزشی مورد نیاز این درس، با توجه به شرایط درس بهتر است به صورت کارگاهی باشد. بنابراین پیشنهاد میگردد جهت تنوع بخشی به امر آموزش، از تمامی ظرفیتهای موجود، همچون کارگاه، سایت رایانه، آزمایشگاه و ...، استفاده شود.

5ــ کلماتی که در متن کتاب با رنگ آبی مشخص شدهاند، مربوط به کلمات انگلیسی رایانه هستند. این کلمات به همراه ترجمهٔ انگلیسی انها در لوح فشردهٔ دانش۱موز و در انتهای همین کتاب، امده است.<br>.

6ــ دوازده پروژه و پودمان اختیاری، در انتهای کتاب درسی معرفی شده است که محتوای آنها در کتاب ٔ ساخت آنها نیز راهنمای معلم الکترونیکی و همچنین در لوح فشرده راهنمای معلم، موجود است. فیلم نحوه در لوح فشردهٔ دانش|موز ارائه شده است.<br>-

7ــ با توجه به عالقهمندی دانشآموزان به موضوعات مختلف، میتوانید یک یا حداکثر سه پروژه/پودمان

را از دوازده عنوان انتهای کتاب، انتخاب و جایگزین پروژههای متن کتاب نمایید. 8ــ سعی شده است که ابزارها و مواد مورد نیاز در اجرای پروژهها تا حد امکان ساده و قابل دسترس باشند. با توجه به خالقیت دانشآموزان و توجه به نکات بهداشتی و ایمنی، میتوان تغییراتی در آنها اعمال کرد.

#### **ساختار بستۀ آموزشی**

ٔ درس کار و فناوری پایهٔ ششم، در قالب یک بستهٔ اموزشی شامل کتاب درسی، کتاب راهنمای معلم، لوح فشردهٔ دانش|موز و لوح فشردهٔ معلم (هر دو حاوی فیلم، نرم|فزار، پوستر و پروندههای تصویری و متنی) تهیه شده است. در جدول زیر، نمایی کلی از محتویات بستهٔ اموزشی مشاهده میشود :

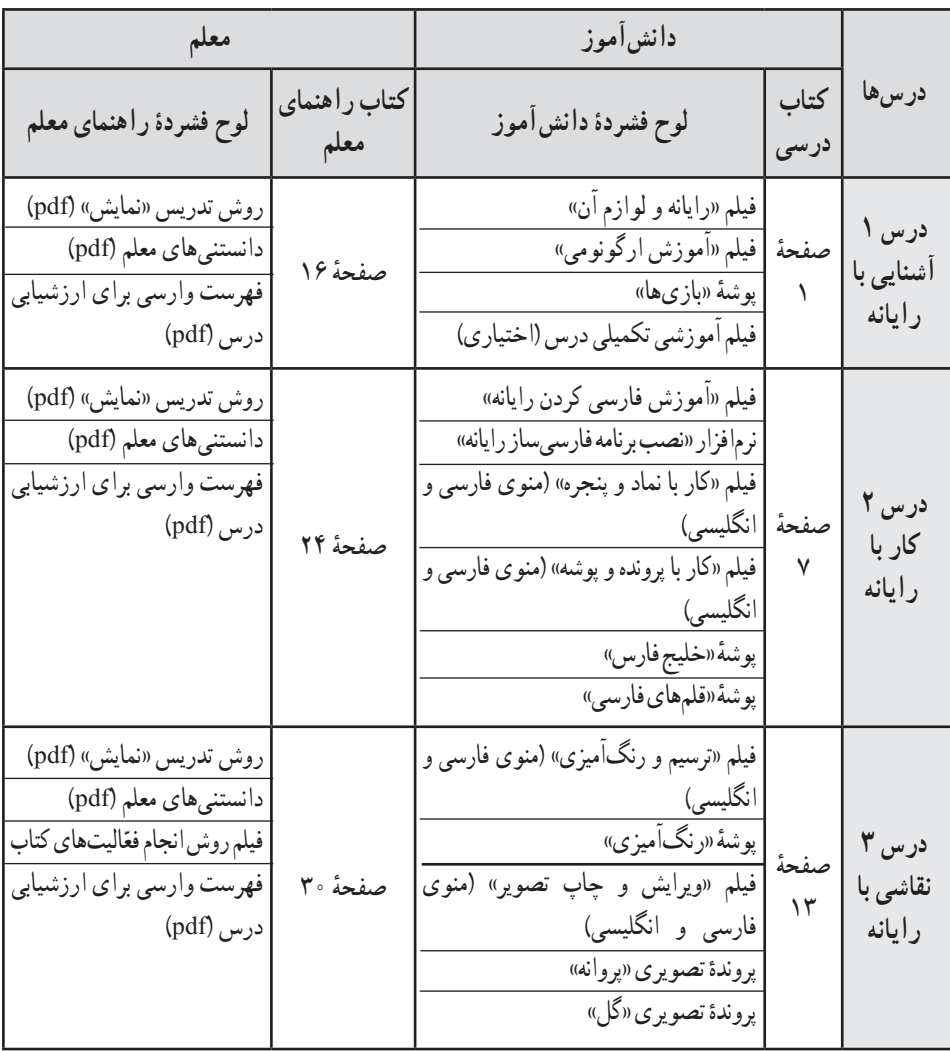

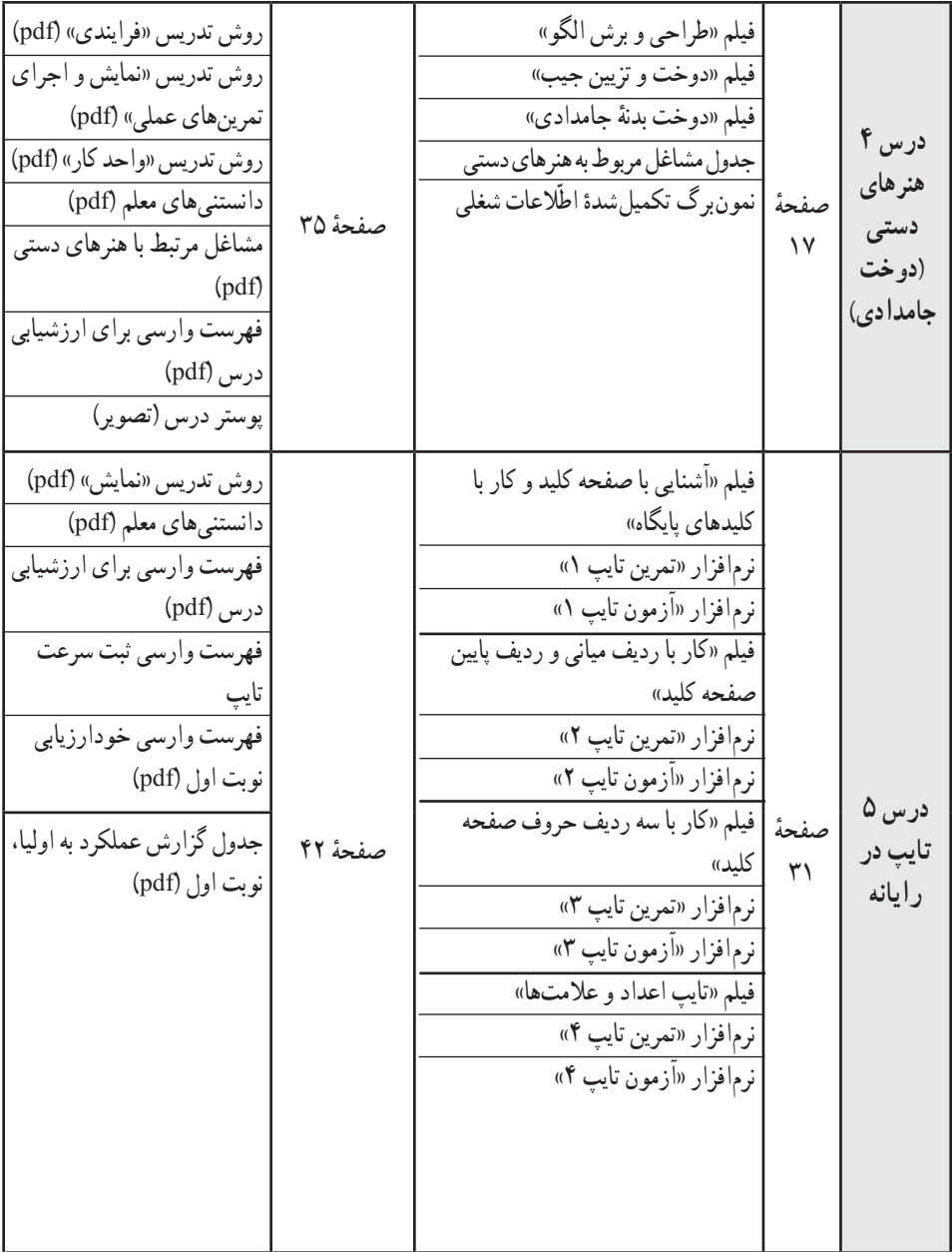

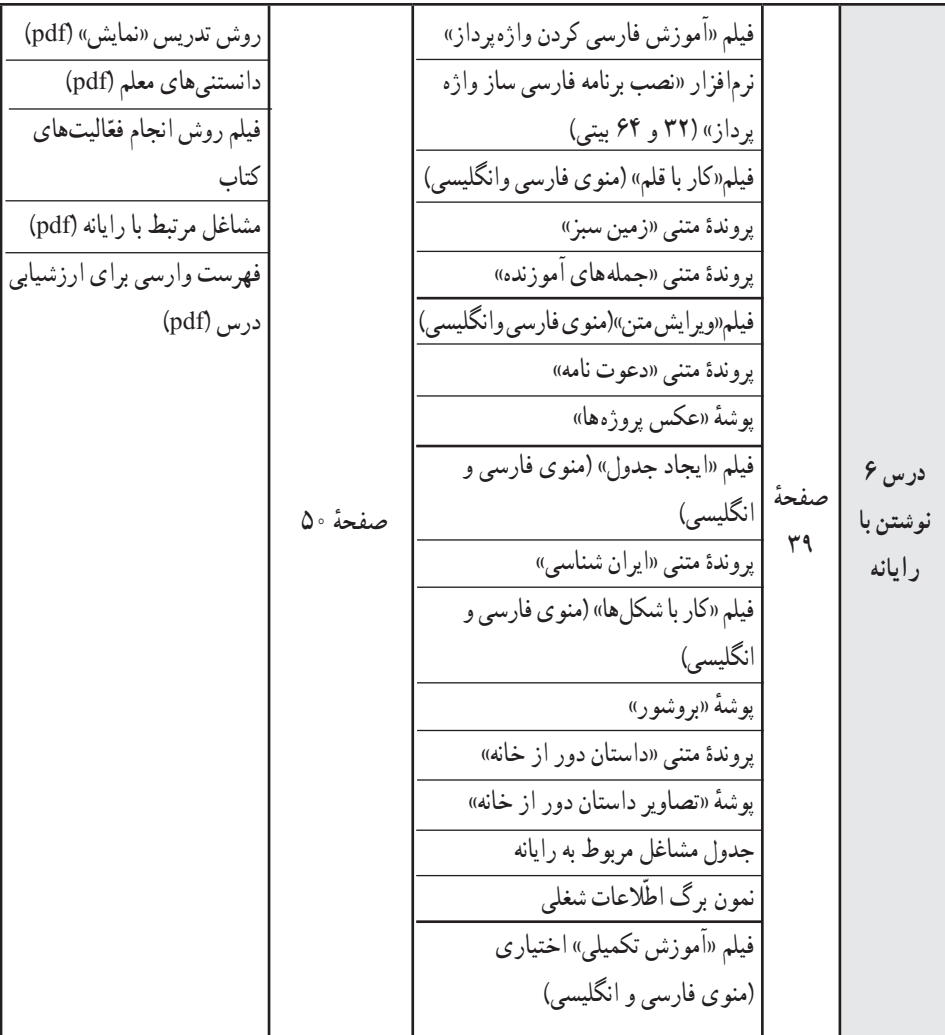

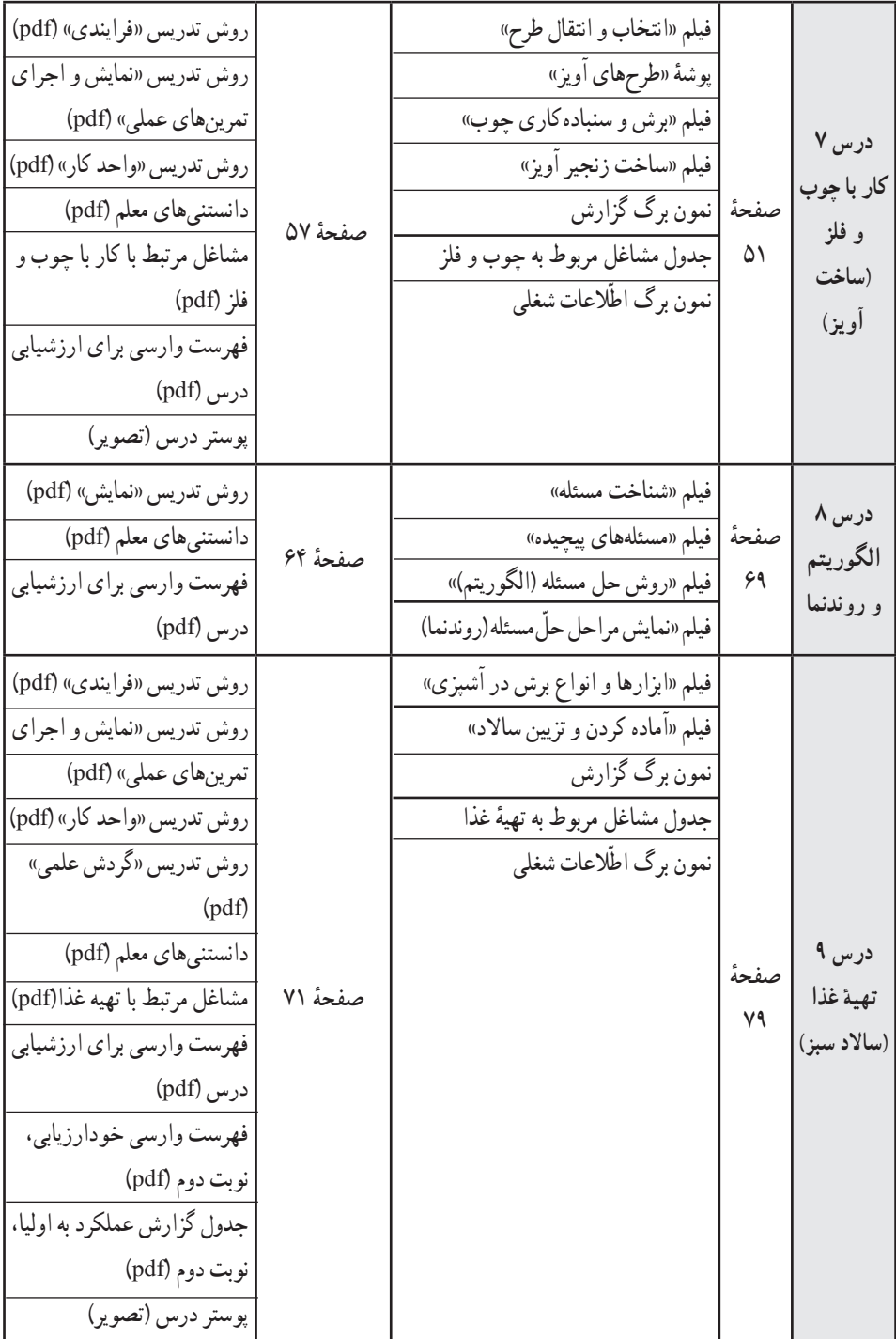

**پروژهها و پودمانهای انتخابی** ٔ صفحه 93 ٔ طراحی و ساخت ساک دستی فیلم پروژه فیلم پودمان ساخت ماکت سازه فیلم پودمان بافتنی فیلم پودمان سبزیکاری فیلم پودمان گلکاری فیلم پودمان طراحی و ساخت احجام تزیینی ٔ طراحی و ساخت خودرویکشی فیلم پروژه ٔ طراحی و ساخت خودرویبرقی فیلم پروژه فیلم پودمان کار با چوب ٔ طراحی و ساخت چی به چی فیلم پروژه مربوطه ٔ طراحی و ساخت دقت سنج فیلم پروژه ٔ طراحی و ساخت مشابه نگار فیلم پروژه فیلم پودمان خیاطی فیلم پودمان گلدوزی فیلم پودمان رسامی و ساخت ماکت ٔ تصویر ٔ طراحی و ساخت گردونه فیلم پروژه ــ ٔ طراحی وساخت راهنمای پروژه ساک دستی )pdf) راهنمای پودمان ساخت ماکت سازه )pdf) راهنمای پودمان بافتنی )pdf) راهنمای پودمان سبزیکاری )pdf( راهنمای پودمان گلکاری )pdf) راهنمای پودمان طراحی و ساخت احجام تزیینی )pdf) ٔ طراحی و راهنمای پروژه ساخت خودروی کشی )pdf) ٔ طراحی و راهنمای پروژه ساخت خودروی برقی )pdf) راهنمای پودمان کار با چوب )pdf( ٔ طراحی و راهنمای پروژه ساخت چی به چی مربوطه )pdf) ٔ طراحی و راهنمای پروژه ساخت دقت سنج )pdf) ٔ طراحی و راهنمای پروژه ساخت مشابه نگار )pdf) راهنمای پودمان خیاطی )pdf) راهنمای پودمان گلدوزی )pdf) راهنمای پودمان رسامی و ساخت ماکت )pdf) ٔ طراحی و راهنمای پروژه ٔ تصویر )pdf) ساخت گردونه

ٔ راهنمای معلم، به صورت Autorun تهیه شده است. ٔ همراه کتاب درسی و لوح فشرده ∗ **نکته**: لوح فشرده

و پس از گذاشتن در رایانه به طور خودکار اجرا میشود. در صورتی که به طور خودکار اجرا نشد، لطفا در panel control رایانه تنظیمات Autoplay سیستم خود را کنترل نمایید. در صورتی که موفق به اجرای این کار نشدید، لوح فشرده را باز (open) کنید و فایل karofanavari6.exe را اجرا نمایید.

#### **ساختار زمان آموزشی**

زمان اختصاص یافته به درس کار و فناوری در پایهٔ ششم ابتدایی، یک ساعت در هفته است؛ که در ٔ آموزشی پوشش میدهد. مجموع 28 ساعت از کل ساعات درسی را در قالب 28 هفته بنابراین همکاران محترم میتوانند، با توجه به جدول زمانبندی پیشنهادی ارائه شده در هر درس، به برنامهریزی جهت تدریس و ارائهٔ پروژهها بپردازند.

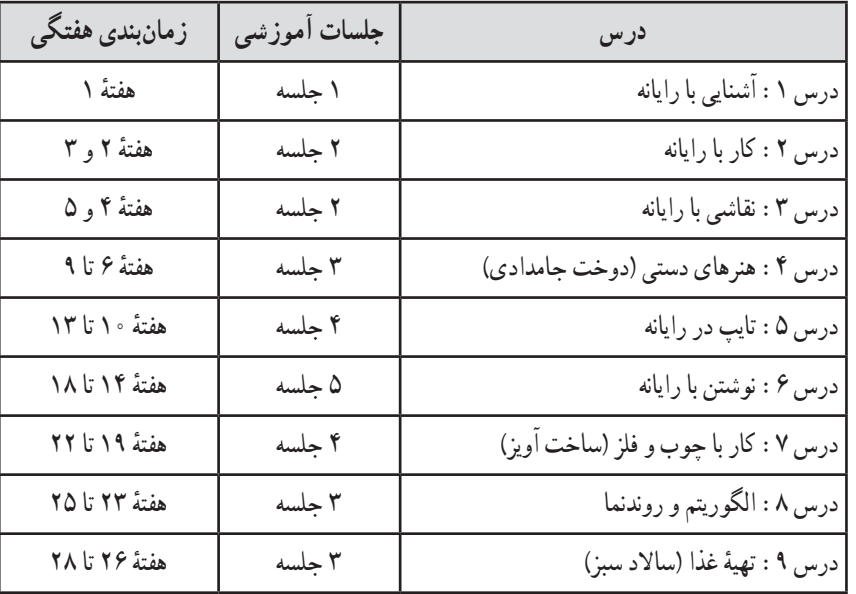

#### **زمانبندی پیشنهادی درسها**

**روشها و راهبردهای تدریس**

روشهای تدریس، شیوههای عملی معلم را در کالس درس شکل میدهند و فرصتهای مناسب را برای فراگیری دانشآموزان پدید میآورند. هر اندازه معلّمان با روشهای متفاوتی آشنا شوند. تعدّد ابزارهایشان بیشتر خواهد شد و خواهند توانست توسط این ابزارها، محتوا را در اختیار دانشآموزان قرار دهند. در لوح فشردهٔ راهنمای معلم، تعدادی روش تدریس به معلمان محترم معرفی شده است تا بتوانند انها را به تناسب، در<br>. تدریس هر درس مورد استفاده قرار دهند. معلمان گرامی میتوانند با توجه به شرایط و موقعیتهای گوناگون ٔ و با توجه به نظر خود، روش دیگری را بهکار گیرند یا چند روش را با هم تلفیق و ارائه نمایند. دلیل ارائه مجزا یا جداگانه روش،های تدریس در لوح فشرده، ان است که معلمان مستقلاً با ساختار هر روش تدریس آشنا شوند.

در تدریس درس کار و فناوری، توجه به نکات زیر میتواند راهگشا باشد:

1ــ بهتر است دانشآموزان گروهبندی شوند تا بتوانند تجربیات خود را به هم گروهیها منتقل کنند. ۲\_ در مواردی که کتاب، بخشی از آموزش یا فعّالیتها را به لوح فشرده ارجاع داده است، حتما از لوح فشرده جهت تکمیل آموزش استفاده شود.

3ــ در صورت نبود کارگاه رایانه در مدرسه، از کارگاه سایر مدارس، هنرستانها، پژوهش سراهای دانشآموزی و… استفاده شود. همچنین میتوان از تختهٔ هوشمند در کلاس استفاده نمود.

4ــ اجرای پروژهها بهتر است در کارگاه مربوطه انجام پذیرد. در صورت نبود کارگاه، پروژهها با شرط نظارت معلم محترم و رعایت نکات ایمنی و بهداشتی توسط دانشآموزان، در کالس نیز قابل اجرا خواهند بود.

5 ــ برای تدریس درسهای ،4 7 و ،9 جهت تعمیق یادگیری دانشآموزان و ایجاد انگیزه، میتوان از ٔ راهنمای معلم، جهت چاپ پوستر مراحل پروژهها استفاده نمود. فایل تصویری این پوسترها در لوح فشرده و استفاده، قرار دارد.

۶ ــ دانش آموزان در انتخاب پروژهٔ جایگزین به جای پروژههای کتاب درسی، آزاد گذاشته شوند. مشروط بر اینکه حتیالامکان از موضوع درس خارج نشوند؛ مثلاً اگر موضوع درس، کار با چوب و فلز است (درس 7(، پروژه جایگزین نیز باید با همین موضوع باشد.

7ــ در ساخت پروژههای کتاب، سعی شده است مواد و ابزار ساده و در دسترس، معرفی گردد. بنابراین کنترل شود که در صورت تغییر پروژهها، مواد و ابزار آنها همچنان ساده و در دسترس باشد.

ٔ کتاب باشد، ً کپیبرداری از پروژه 8 ــ پروژههای تولید شده توسط دانشآموزان در هر گروه، نباید لزوما بلکه الزم است دانشآموزان تشویق شوند تا در طراحی و ساخت پروژه، خالقیت خود را به کار گیرند و تغییراتی ایجاد کنند. معلمان گرامی لازم است تا از ایدهپردازیهای دانش آموزان در خصوص تغییر یا تکمیل پروژهها پشتیبانی کنند و ایشان را تشویق نمایند تا ایدههایشان را در اختیار سایر همکالسان قرار دهند.

9ــ در درسهای ساخت پروژهها )درسهای ،4 7 و 9( یک جلسه تحت عنوان آشنایی با مشاغل، تدوین شده است. در این جلسه، دانشآموزان اطالعاتی را که در مورد یک شغل انتخابی گردآوری کردهاند، به کلاس ارائه میدهند. فهرستی از مشاغل پیشنهادی در لوح فشردهٔ دانش|موز ارائه شده است. اطلاعات مفیدی نیز در مورد مشاغل پیشنهادی در لوح فشردهٔ راهنمای معلم گرداوری شده و در اختیار معلمان گرامی قرار گرفته است. دانشآموزان میتوانند یکی از مشاغل فهرست پیشنهادی یا شغل دیگری را که مورد عالقه آنان است، انتخاب کنند.

ٔ آخر درسهای ساخت پروژهها، عالوه بر آشنا نمودن دانشآموزان با مشاغل مختلف، فرصت 10ــ جلسه مفیدی است برای اینکه دست ساختههای دانشآموزان بهصورت یک نمایشگاه کوچک کالسی عرضه شود.

#### **ارزشیابی**

ارزشیابی فعلی است که در آن «ارزشها» در امری جستوجو می شوند. به بیان روشن تر ، ارزشیابی یعنی داوری درباره ارزش یک شیء یا یک فعّالیت. این داوری، بسته به موضوع مورد ارزشگذاری، متفاوت خواهد بود.

ارزشیابی درس کار و فناوری، با توجه به عملی بودن فعّالیتهای این درس، مبتنی بر شایستگیهاست و ٔ به صورت عملی صورت میپذیرد. با توجه به اهداف، ارزشیابی میتواند به صورت فرایندی )فرایند و نحوه اجرای فعّالیتها) و فراوردهای (بازده و نتیجه فعّالیت) انجام گیرد. بنابراین برای ارزشیابی این درس به ابزارهایی نظیر فهرست وارسی، پوشهٔ کار و مشاهده نیاز است.

از آنجا که در ارزشیابی کیفی توصیفی، بر ارزشیابی در شرایط عادی و طبیعی تأکید شده است؛ به «مشاهده» باید اهمیت داد. «مشاهده» یکی از روشهای مفید جمعآوری اطلاعات از کلاس درسی و فرایند یادگیری و پیشرفت دانشآموزان است. برای این کار معلم باید دانشآموزان را در حین پرداختن به تکالیف و فعّالیتهای یادگیری در شرایط مختلف مشاهده نماید. یکی از مهمترین ابزار مشاهده، تهیهٔ فهرست وارسی است.

فهرست وارسی عبارت است از مجموعهای از مفاهیم، مهارتها، فرایندها و نگرشهای ویژه، که مشاهدهکننده به دنبال مشاهدهٔ انهاست. بررسی میزان و چگونگی تحقق برخی از انتظارات در مجموعه انتظارات آموزشی پایههای دوره تحصیلی ابتدایی، به ابزار دقیق ثبت مشاهده نیازمند است و فهرست وارسی ابزار نیرومندی برای این کار محسوب میشود.

برای اجرای یک ارزشیابی دقیق، معلم الزم است شاخصهای مورد نظر خود را برای ارزشیابی شناسایی کند. از انجایی که همکاران محترم، در کلیهٔ مراحل اجرای کار، با دانش|موزان همراه|ند، یک نمونه فهرست وارسی (چک لیست) پیشنهادی جهت استفاده همکاران برای هر درس ارائه شده است تا مشاهدات و ارزشیابی دانشآموزان با توجه به اهداف پروژه، انجام پذیرد. موارد ارائه شده در فهرست وارسی انتهای هر درس، جنبهٔ پیشنهادی دارد و همکاران محترم میتوانند شاخص های دیگری را به جدول اضافه نمایند یا برخی شاخصها را تغییر دهند یا حذف کنند. فهرست وارسی با توجه به نوع فعّالیتهای دانش|موزان هر گروه، قابل تغییر است. همچنین میتوان با توجه به هر جلسه از تدریس، ِ فهرست وارسی جداگانهای تهیه کرد.

در انتهای درس 5 و 9 نیز نمونهای از فهرست خودارزیابی برای دانشآموزان و جدول گزارش عملکرد به اولیا، پیشنهاد شده است. فهرست خودارزیابی، الزم است در اختیار دانشآموزان قرار گیرد تا پس از نکمیل و جمع|وری، در پوشهٔ کار دانش|موز قرار داده شود.

جدول گزارش عملکرد به اولیا نیز جهت آگاهی اولیای دانشآموزان از روند پیشرفت آموزشی فرزندشان تدارک دیده شده است تا در پایان درس ۵ (نوبت اول) و درس ۹ (نوبت دوم)، تکمیل شود و در اختیار ایشان قرار گیرد و پس از رؤیت و امضا و نوشتن نظرات و پیشنهادها، بازگردانده شود و در پوشهٔ دانش|موز قرار داده شود.

همکاران محترم میتوانند نتایج حاصله از فهرست خودارزیابی دانشآموزان و نظرات اولیا را حداکثر به میزان 10 درصد در ارزشیابی نهایی دانشآموزان تأثیر دهند.

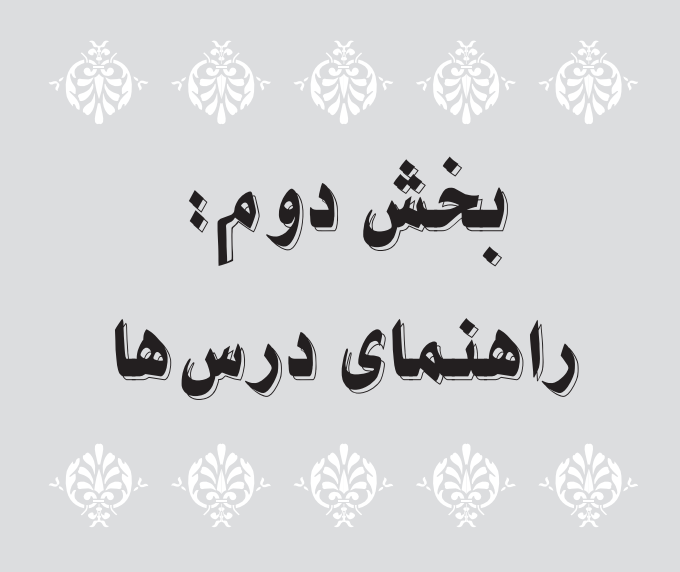

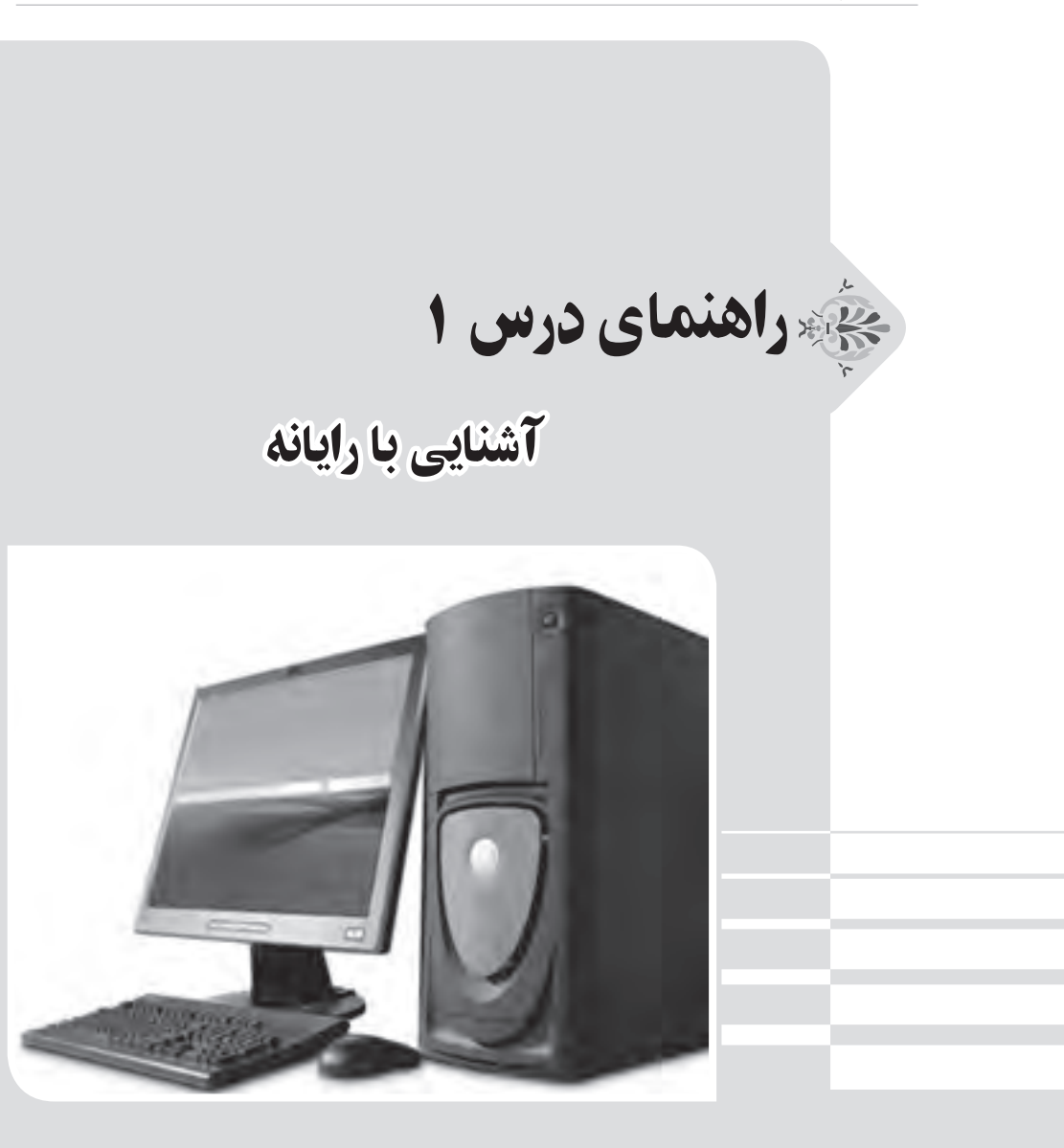

**الف( پیش از تدریس**

**درس در یک نگاه**

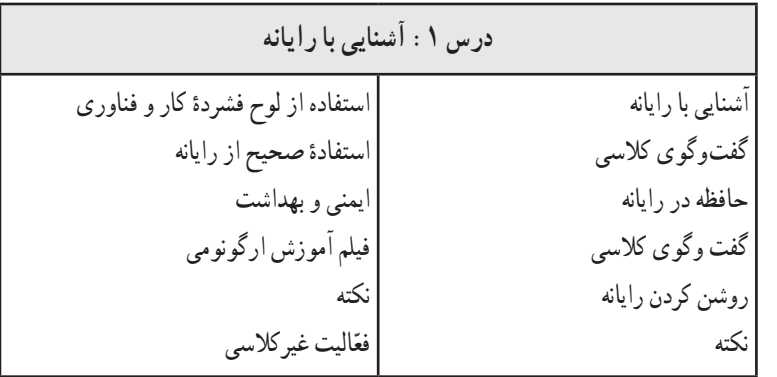

**اهداف درس**

**هدف کلی: آشنایی با رایانه، تجهیزات آن و نحوۀ کار با آن اهداف جزئی:** 1ــ آشنایی با کاربردهای رایانه ٔ کاربرد رایانه در مکانهای مختلف 2ــ آشنایی با نحوه 3ــ آشنایی با لوازم جانبی رایانه و کارکرد آنها ٔ رایانه و انواع آن 4ــ آشنایی با حافظه 5 ــ نحوه روشن و خاموش کردن رایانه ٔ استفاده از آن ٔ همراه کتاب و نحوه 6 ــ آشنایی با لوح فشرده 7ــ مهارت در استفاده از موشواره ٔ صحیح استفاده از رایانه 8 ــ آشنایی با ارگونومی و نحوه 9ــ آشنایی با ایمنی و بهداشت هنگام کار با رایانه

**روش تدریس پیشنهادی** روش تدریس پیشنهادی برای این درس، «روش نمایش» است. جهت دریافت توضیحات در مورد این روش، به لوح فشردهٔ راهنمای معلم مراجعه شود.

$$
\setminus \varphi
$$

## **نکات مربوط به مواد، ابزار و تجهیزات** ابزار و تجهیزات مورد نیاز این درس عبارتاند از: کارگاه رایانه، مجهز به تعداد مناسبی رایانه )و لوازم جانبی(، میز و صندلی گردان؛ ویندوز 7 )7Windows)، جهت اجرای لوح فشرده. برای تأمین تجهیزات مورد نیاز تدریس، در صورت امکان میتوان از مشارکت اولیا جهت آوردن لپتاپ استفاده نمود.

#### **نکات ایمنی و بهداشتی درس**

همکاران محترم الزم است نکات ایمنی و بهداشتی را، که در ادامه میآید، خود رعایت نمایند و به دانشآموزان نیز توضیحات الزم را ارائه نمایند.

**مراقبت از رایانه:** هیچگاه، زمانی که مشغول کار با رایانه هستید غذا یا خوراکی میل نکنید. وقتی همزمان با صرف غذا، کار کنید صفحه کلید رایانه، موشواره و همه ابزارهای شما آلوده خواهند شد. برای آزمایش کردن میزان آلودگی میز کارتان، صفحه کلید را بعد از صرف غذا برعکس کنید و نگاه کنید که چقدر خرده غذا از آن بیرون می٫یزد. علاوه بر این. طبق نظریهٔ پزشکان. گرد و غبار جمع شده بر روی قطعات الکترونیکی، یکی از سمیترین مواد در محیط زندگی انسان است. اگر کار با رایانه را با خوردن همراه کنید، ممکن است از طریق دستهای شما بخشی از این گرد و غبار وارد بدنتان شود.

**تمیز کردن رایانه:** حفظ پاکیزگی رایانه از اهمیت بسیاری برخوردار است. نشستن گرد و غبار بر روی قسمتهای مختلف رایانه سبب افزایش دما و آسیب دیدگی سیستم آن میشود. بنابراین باید همیشه رایانهٔ خود را تمیز نگه دارید. برای این کار زمانی که رایانه خاموش است، کلید برق پشت کازه را در حالت خاموش قرار دهید و کابلهای متصل به برق را هم از پریز بکشید. سپس با یک دستمال بدون کرک، که فقط کمی مرطوب است، صفحه نمایش، صفحه کلید، موشواره، بدنهٔ کازه و لوازم جانبی مثل چاپگر را تمیز کنید.

**پوشاندن رایانه:** در پایان کار و زمانی که دیگر نمیخواهید از رایانه خود استفاده کنید و آن را خاموش کردهاید، با استفاده از پوششهای مخصوص، روی قطعات مختلف رایانه را بپوشانید. این کار برای جلوگیری از رسیدن گرد و غبار به دستگاه و پاکیزه نگاه داشتن قطعات آن است.توجه کنید که در هنگام کار با رایانه، تمامی پوششها را بر دارید تا گرما در آن محیط افزایش پیدا نکند.

**مدت زمان مناسب کار با رایانه:** هر 45 دقیقه یک بار، به منظور استراحت، از جای خود بلند شوید و به تمرینات کششی دستها، بازوها و بدن خود اقدام نمایید. بهتر است هر 15 دقیقه یک بار، کشش کوتاهی نیز به عضالت خود بدهید.

**سایر نکات مورد توجه:**  ــ مراقب باشید هیچگاه آب و مایعات بر روی صفحه کلید یا سایر اجزای رایانه، به ویژه کازه و منبع تغذیه رایانه، ریخته نشود، زیرا عالوه بر صدمه زدن به سیستم، میتواند سبب برق گرفتگی شما نیز بشود. ــ رایانه در مقابل ضربات ناگهانی و تکانهای شدید آسیب پذیر است، به ویژه هارد دیسک که نسبت به لرزش و تکانهای شدید در هنگام روشن بودن رایانه، حساس است. پس مراقب باشید و رایانهٔ خود را در محلی محکم و ثابت قرار دهید. ــ از جدا کردن کابلها و سیم ً های متصل به برق در هنگام روشن بودن رایانه جدا پرهیز کنید. ــ از گذاشتن اشیا بر روی کازه، صفحه کلید، صفحه نمایش و سایر اجزا پرهیز کنید. این کار به رایانه شما آسیب میرساند. ــ بعد از اتمام کار با رایانه و خاموش کردن آن، برای صرفهجویی در مصرف برق بهتر است که کلید برق

سیم سیار را، که کابلهای رایانه به آن متصل است، در حالت خاموش قرار دهید.

#### **اصول ارگونومی درس**

**ارگونومی رایانه:** ارگونومی رایانه یعنی مطالعه و بررسی عوامل انسانی در ارتباط با رایانه. یکی از اهداف اصلی ارگونومی رایانه، تضمین مناسب بودن دستگاه برای استفاده انسان است.

**رعایت اصول ارگونومی در کار با رایانه:** تولید کنندگان تجهیزات وسایل رایانه )مانند صفحه کلید، موشواره، میز و صندلی و سایر وسایل رایانه) اکنون سعی میکنند تا محصولات را مطابق با اصول ارگونومی طراحی و تولید کنند.

رعایت اصول ارگونومی سبب کاهش ضایعات چشم، سردرد و کمردرد کاربران و اپراتورهای رایانهها میشود. کاربرد رایانه در زندگی بشر بسیار زیاد است و تعداد زیادی از افراد، ساعتهای متمادی با رایانه کار میکنند، به همین دلیل شناخت عوامل مؤثر در محیط کار با رایانه اهمیت فراوانی دارد. وجود شرایط نامناسب در محیط کاری و بیتوجهی به موارد ایمنی در هنگام کار با رایانه ممکن است در بلند مدت به بروز بیماریها و ناهنجاریهایی منجر شود. بیشتر کاربران در محیطهای سر بسته و فضاهای کوچک کار میکنند.

 جهت دریافت توضیحات تکمیلی در مورد ارگونومی، به لوح فشرده )بخش دانستنیهای معلم درس اول( مراجعه شود.

#### **نکات مورد توجه در فرایند تدریس**

همکاران محترم سعی کنند دانشآموزان را با ِ معادل فارسی تجهیزات رایانه آشنا کنند و از بیان واژههای ِانگلیسیِ معمول، خودداری نمایند؛ مثلاً از واژهٔ «کازه» به جای واژهٔ «کِیس» (case) استفاده شود.

**دانستنیهای معلم** 

جهت دریافت اطلاعات این بخش، به لوح فشردهٔ راهنمای معلم مراجعه شود.

**ب( هنگام تدریس** 

**پاسخ به گفت ّ وگوها و فعالیتهای کتاب** 

**گفتوگوی کالسی )صفحۀ 2( پاسخ قسمت الف( کاربردهای رایانه:** نوشتن کتاب ــ بازی ــ حل مسائل ریاضی ــ محاسبات ریاضی ــ دیدن کارتون ــ گوش کردن به موسیقی ــ خواندن و گوش کردن به قرآن ــ خواندن کتابهای الکترونیکی و ... **مکانهای استفاده از رایانه:** خانه ــ دانشگاه ــ فروشگاه ــ سینما ــ کارخانه ــ شرکتها ــ عکاسی ــ مطب پزشکان ــ آژانسهای هواپیمایی ــ فرودگاه ــ رستوران و ... **پاسخ قسمت ب(**

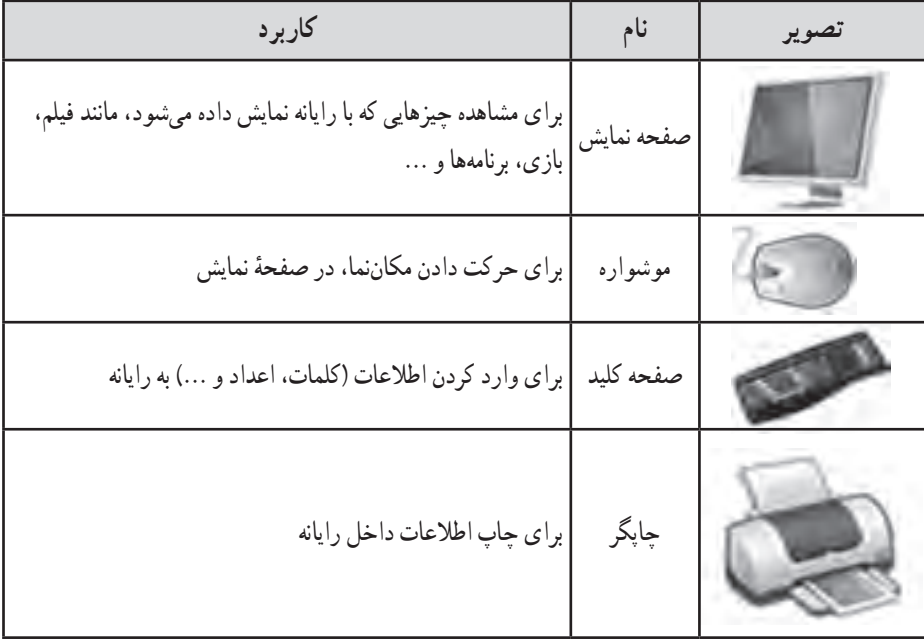

**گفتوگوی کالسی )صفحۀ 3( پاسخ قسمت الف( حافظه فلش (flash memory)** : این ابزار مستقیماً و به راحتی به رایانه وصل میشود و میتوان پروندههای خود را درون آن ریخت. پروندههای آن به راحتی حذف میشوند و آن را میتوان بارها مورد استفاده قرار داد.

**لوح فشرده (CD یا DVD)** : برای خواندن آن لازم است رایانه به درایور مجهز باشد. معمولاً بعد از گذاشتن پروندهها در داخل آن، امکان حذف کردن وجود ندارد )مگر در برخی از انواع آن، که قابلیت دوباره نوشتن در انها وجود دارد). لوح فشرده معمولاً فقط یک بار برای کپی و انتقال پروندهها مورد استفاده قرار میگیرد، بنابراین به سرعت تبدیل به زباله میشود و نقش زیادی در آلوده کردن محیطزیست دارد. لوح فشرده ارزانترین نوع حافظه است و به همین دلیل استفاده از آن بسیار رواج دارد.

**نکته : معلمان محترم، لطفاً درخصوص نقش لوحهای فشرده در آلودگی محیط زیست به** دانشآموزان گوشزد فرمایید و آنها را ترغیب نمایید که حتیاالمکان از روشهای دیگر برای انتقال پروندههای خود استفاده نمایند.

**دیسک سخت خارجی (external hard disk) :** این ابزار نیز مانند حافظهٔ فلش، به راحتی به رایانه متصل میشود و پروندههای آن به راحتی حذف میگردد و آن را میتوان بارها مورد استفاده قرار داد. ولی برخی از انواع آنها برای نمایش اطالعات، به نصب یک برنامه در رایانه نیاز دارند. این ابزار، در مقایسه با فلش و لوح فشرده، حجم بسیار بالایی دارد و معمولاً برای ذخیره کردن یک کپی پشتیبان از کلیهٔ پروندههای یک یا چند رایانه مورد استفاده قرار میگیرد. قیمت آن نسبت به لوح فشرده و فلش خیلی بیشتر است. **پاسخ بخش ب(** ذخیره کردن نوشتهها، فیلم، بازی، تصویر و ... وقتی که میخواهیم آنها را از جایی به جای دیگر ببریم یا

در اختیار کسی قرار دهیم.

**ّ تذکر برای اجرای فعالیت غیرکالسی**

جهت اجرای فعّالیت غیرکلاسی صفحهٔ ۶، تذکر لازم به دانشآموزان داده شود تا برای جلسهٔ بعد با ٔ بازیها را از لوح فشرده باز کنند و آمادگی بیشتری در کالس حاضر شوند. دانشآموزان الزم است پوشه بازیهای داخل آن را انتخاب و اجرا نمایند.

### **ج( پس از تدریس**

## **نمونۀ فهرست وارسی برای ثبت ارزشیابی درس آشنایی با رایانه** برای ثبت مشاهدهٔ عملکرد دانشآموزان نمونهٔ فهرست\* زیر توصیه میشود. همکاران محترم میتوانند<br>. مواردی را که به تشخیص خود قابل ارزشیابی میدانند، جایگزین گویههای پیشنهاد شده نمایند.

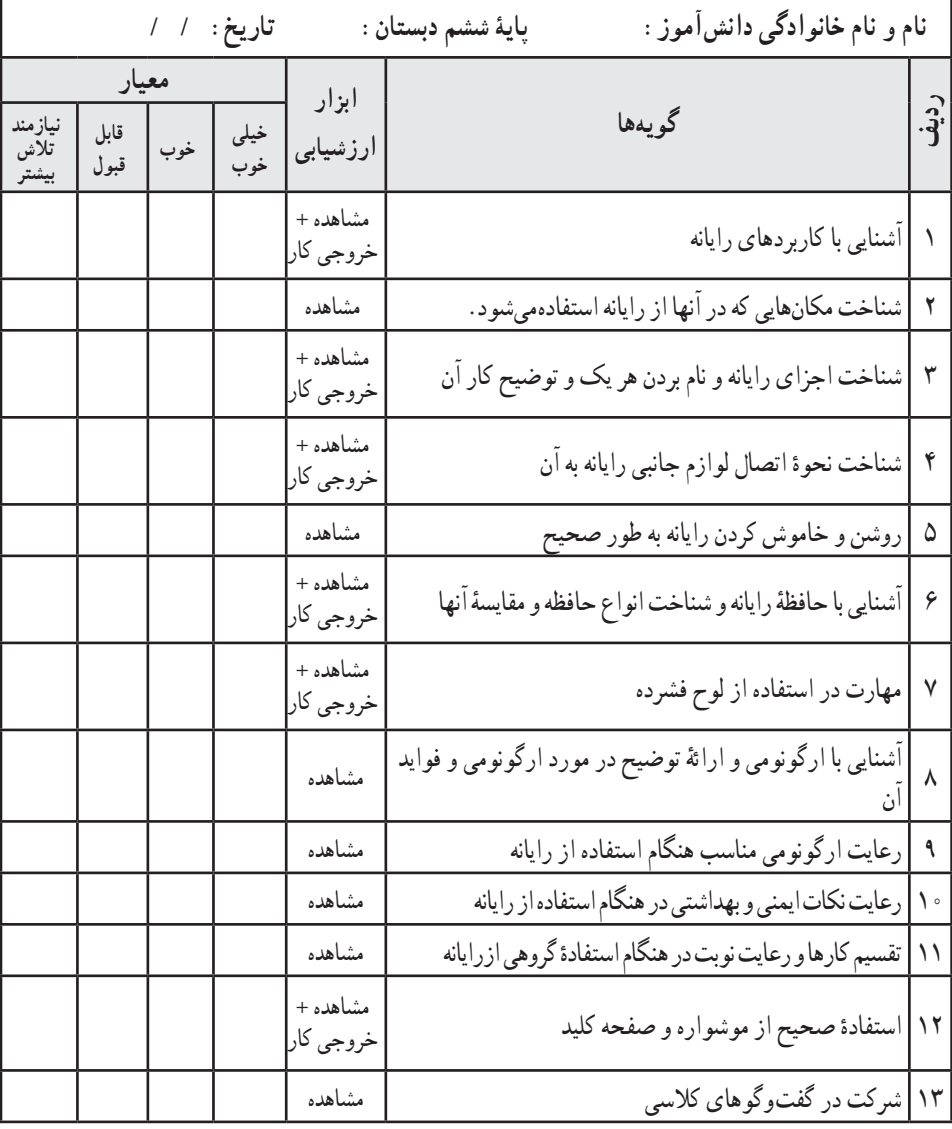

ٔ راهنمای معلم قرار دارد. ٔ قابل چاپ از نمونه فهرست وارسی در لوح فشرده ٭یک نسخه

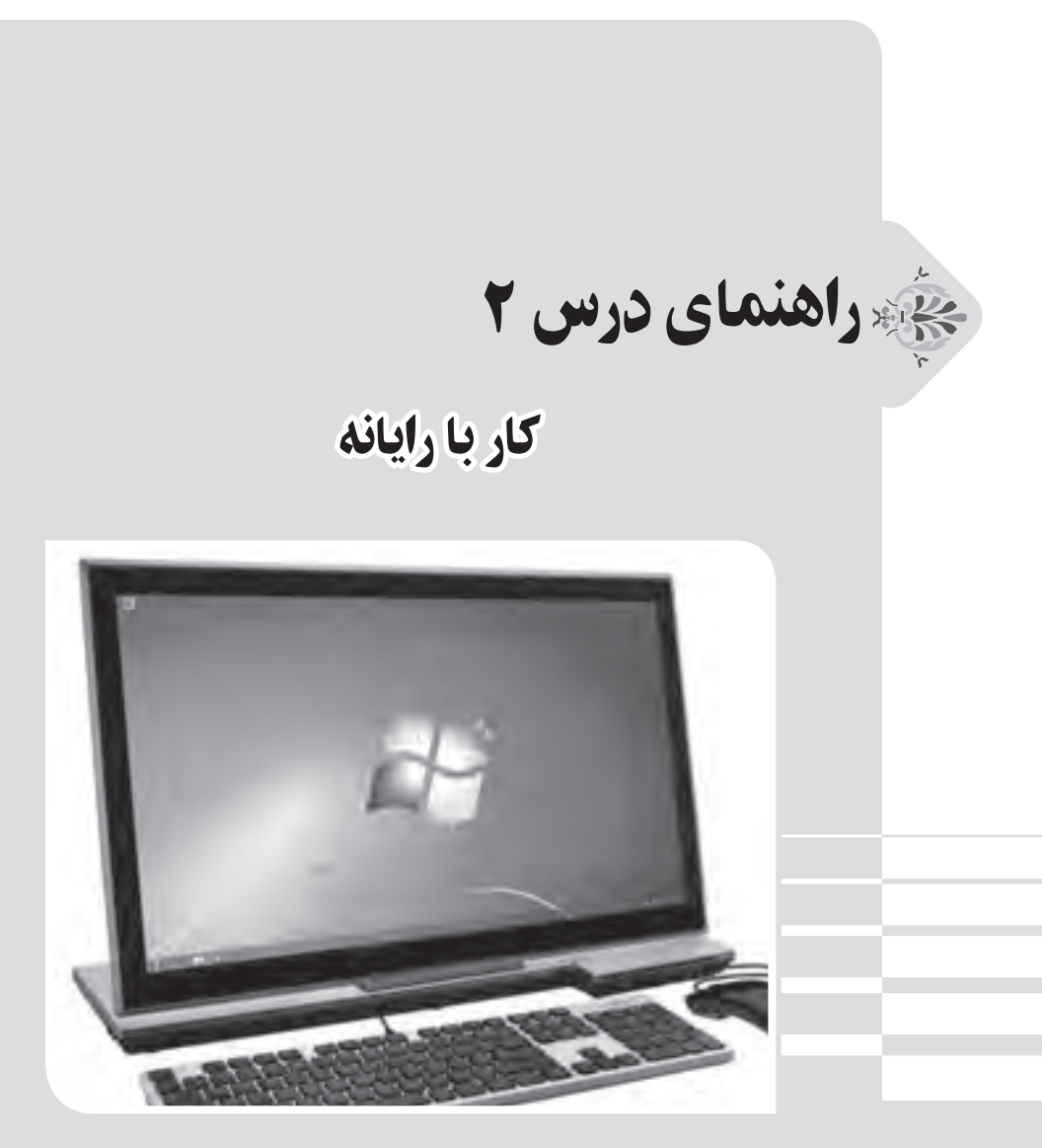

## **الف( پیش از تدریس**

**درس در یک نگاه**

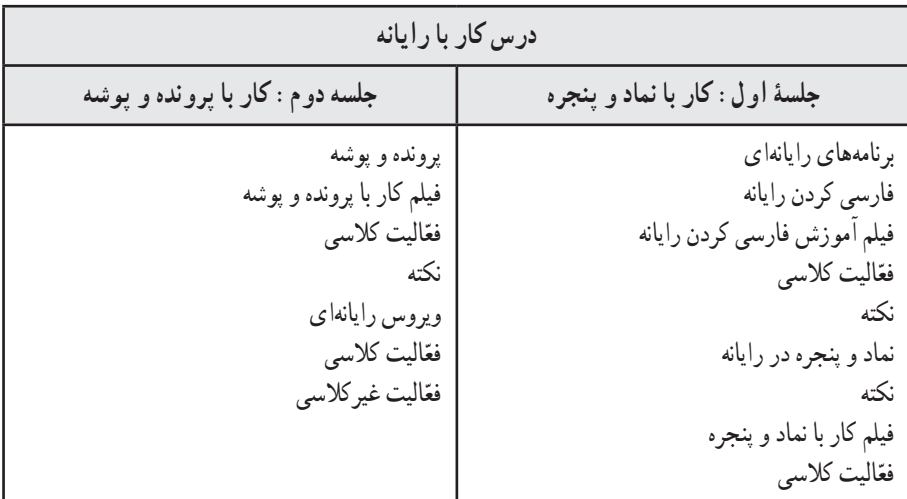

**اهداف درس هدف کلی:** آشنایی با سیستم عامل 7win و مهارت در کار با آن **اهداف جزئی:** ٔ فارسی کردن سیستم عامل با استفاده از نرمافزار موجود در لوح فشرده 1ــ مهارت در نحوه 2ــ مهارت در کار با میز کار رایانه، نواروظیفه و سطل بازیافت 3ــ مهارت در باز و بسته کردن و تغییر سایز پنجرهها 4ــ مهارت کار با منوی »شروع« و منوهای داخلی آن 5 ــ آشنایی با مفاهیم پرونده و پوشه 6 ــ مهارت در ایجاد، حذف، جابهجایی و تغییر نام پوشهها و پروندهها٭ ٔ تغییر زبان صفحه کلید 7ــ آشنایی با نحوه 8 ــ مهارت در تغییر ترتیب نمایش پوشهها و پروندهها 9ــ آشنایی با انواع پروندهها و نماد هر یک ٔ ویروس یابی 10ــ آشنایی با نحوه ّالیتهای کالسی و منزل با استفاده از لوح فشرده 11ــ اجرای فع ٭ فقط ایجاد پروندههای متنی آموزش داده میشود.

#### **روش تدریس پیشنهادی**

روش تدریس پیشنهادی برای این درس، «روش نمایش» است. جهت دریافت توضیحات در مورد این روش، به لوح فشرده راهنمای معلم مراجعه شود.

#### **نکات مربوط به مواد، ابزار و تجهیزات**

- ابزار و تجهیزات مورد نیاز این درس عبارتاند از: کارگاه رایانه، مجهز به تعداد مناسبی رایانه )و لوازم جانبی(، میز و صندلی گردان؛ ویندوز 7 )7Windows)؛ برنامهٔ فارسی ساز رایانه (بر روی لوح فشرده دانشآموز و راهنمای معلم، موجود است)؛ انواع قلمهای فارسی )بر روی لوح فشرده دانشآموز موجود است(؛ برای تأمین تجهیزات مورد نیاز تدریس، در صورت امکان میتوان از مشارکت اولیا جهت آوردن لپتاپ استفاده نمود.
- **اصول ارگونومی درس**  جهت دریافت اطلاعات این بخش، به لوح فشردهٔ راهنمای معلم (بخش دانستنیهای معلم درس دوم) مراجعه شود.

**نکات مورد توجه در فرایند تدریس**  ً ّالیت کالسی )قسمت پ ـ صفحه 12( حتما همکاران محترم، دقت نمایند که قلمهای فارسی ذکر شده در فع در سیستمهای رایانهای نصب شوند، زیرا در جلسات بعدی مورد نیاز هستند. **کلید واژهها فارسی ساز:** برنامههای رایانهای هستند که عناوین منوها، ابزارها و نمادهای سیستم عامل را به زبان فارسی تغییر میدهند. **میز کار:** صفحهای که بعد از اجرای سیستم عامل، نمایش داده میشود. ً در پایین میز کار سیستم عامل قرار دارد و نماد برنامههای در حال **نوار وظیفه:** نواری است که معموال اجرا در آن مشاهده میشوند.

**دانستنیهای معلم**  جهت دریافت اطلاعات این بخش، به لوح فشردهٔ راهنمای معلم مراجعه شود.

**ب( هنگام تدریس**

# **جلسۀ اول**

## **ّ بررسی فعالیت غیر کالسی جلسه قبل** از دانش|موزان در مورد اجرای بازیهای موجود در لوح فشرده، مربوط به فعّالیت غیرکلاسی درس قبل، پرسش شود. در هنگام اموزش مبحث جدید و اجرای فعّالیتها توسط دانشِ[موزان نیز، به مهارت انواع کلیک کردن آنها توجه شود و اگر ضعفی دیده شد، از آنها خواسته شود تا مجدداً بازیها را اجرا کنند.

**ّ پاسخ به گفت وگوها و فعالیتهای کتاب ّالیت کالسی )صفحۀ 8( فع** پ**اسخ** : مراحل کار، مطابق با فیلم آموزشمی «فارسی کردن رایانه» در لوح فشردهٔ دانش|موز انجام شود.<br>\* **ّالیت کالسی )صفحۀ 10( فع پاسخ:** ۱\_ در فضای خالی روی میز کار (Desktop)، راست کلیک کنید. گزینهٔ «نما» (View) را انتخاب کنید.

گزینهٔ «نشان دادن نمادهای دسکتاپ» (Show desktop icons) را انتخاب کنید تا تیک کنار ان برداشته شود. برای برگرداندن نمادها، همین مراحل را انجام دهید.

۲\_ در فضای خالی روی میز کار (Desktop)،راست کلیک کنید. گزینهٔ «نما» (View) را انتخاب کنید. با انتخاب یکی از سه گزینهٔ «نمادهای بزرگ» (Large icons)، «نمادهای متوسط» (Medium icons) یا «نمادهای کوچک» (Small icons) میتوانید اندازهٔ نمادها را تغییر دهید.<br>.

۳ــ در فضای خالی روی میز کار، راست کلیک کنید. گزینهٔ «ترتیب براساس» (Sort by) را انتخاب کنید. یکی از گزینههای »نام« )Name )یا »اندازه« )Size )را انتخاب کنید. 4ــ دو نماد دلخواه انتخاب شوند.

۵\_ روی یکی از پنجرههای باز شده، کلیک کنید تا فعّال شود. با گرفتن گوشههای پنجره توسط نشانگر موشواره، آن را کوچک و بزرگ کنید.

۶ ــ روی پنجرهٔ دیگر کلیک کنید. بر روی دکمهٔ «کوچک کردن» (Minimize) کلیک کنید تا پنجره،<br>-کوچک شده و بر روی نوار وظیفه (Status bar) قرار بگیرد. برای برگرداندن آن به شکل پنجره، بر روی آن دوباره کلیک کنید.

7ــ در فضای خالی روی نوار وظیفه، راست کلیک کنید. یکی از گزینههای »آبشاری کردن پنجرهها« )windows Cascade)،« نمایش پنجرهها به صورت انباشته« )stacked windows Show )یا »نمایش پنجرهها در کنار هم» (Show windows side by side) را انتخاب کنید. ۸ــ بر روی دکمهٔ ضربدر، در گوشهٔ بالای پنجرهها کلیک کنید.

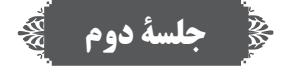

**ّ پاسخ به گفت وگوها و فعالیتهای کتاب ّالیت کالسی )صفحۀ 11 و 12( فع پاسخ الف(**

روی دکمهٔ شروع (Start) کلیک کنید. روی گزینهٔ «اسناد» (Documents) کلیک کنید تا پوشهٔ اسناد باز نسود. در فضای خالی، راست کلیک کنید و گزینهٔ «جدید» (New) را انتخاب کنید. گزینهٔ «پوشه» (Folder) را انتخاب کنید. در قسمت نام پوشه، «پاییز» را تایپ کنید و دکمهٔ Enter را بزنید یا در یک جای خالی کلیک کنید تا نام پوشه تغییر کند.

۱ــ روی پوشه، دو بار کلیک کنید تا پوشه باز شود. در فضای خالی، راست کلیک کنید. گزینهٔ «جدید» (New) را انتخاب کنید. از منوی باز شده، گزینهٔ «سند متنی» (Text Document) را انتخاب کنید و سپس یک نام دلخواه برای آن تایپ کنید.

۲ــ روی پروندهٔ متنی،راست کلیک کنید.گزینهٔ «کپی» (Copy) را انتخاب کنید تا پرونده به درون حافظه کپی شود. سپس روی میز کار رایانه (Desktop)،راست کلیک کنید و گزینهٔ «جایگذاری» (Paste)را انتخاب کنید.

ٔ ۳ــ روی پروندهٔ متنی، راست کلیک و گزینهٔ «حذف» (Delete) را انتخاب کنید. در پنجرهٔ باز شده، دکمهٔ »بله« )Yes )را فشار دهید.

۴ــ روی نماد «سطل زباله» (Recycle bin) در میز کار رایانه، دو بار کلیک کنید. پروندهٔ خود را پیدا<br>\* کرده و روی آن راست کلیک کنید و گزینهٔ «بازیابی» (Restore) را انتخاب کنید.

ٔ ۵\_ روی نماد پوشه، راست کلیک کنید . گزینهٔ «ویژگی۵ا» (Properties) و سپس در پنجرهٔ باز شده،برگهٔ «سفارشی کردن» (Customize) را انتخاب کنید. دکمهٔ «تغییر نماد ...» (...Change Icon) را فشار دهید. شکل دلخواه خود را انتخاب و دکمهٔ «تأیید» (Ok) را فشار دهید.

۶ ــ روی نام پوشه، راست کلیک کنید. گزینهٔ «تغییر نام» (Rename) را انتخاب کنید. نام گروه خود را تایپ کنید و کلید Enter را فشار دهید.

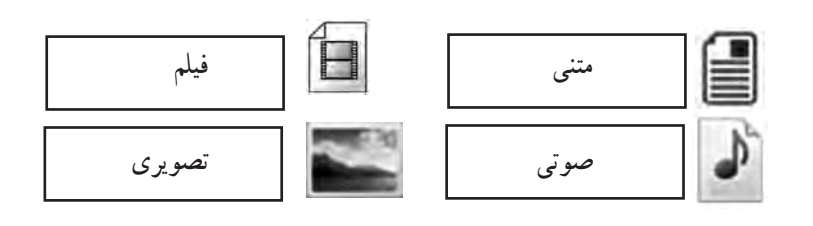

**پاسخ پ(**

**پاسخ ب(**

پوشهٔ «قلمهای فارسی» را از مسیر داده شده در لوح فشردهٔ دانش|موز باز کنید. با فشردن همزمان ٔ کلیدهای Ctrl+A از روی صفحهٔ کلید. همهٔ پروندهها را انتخاب کنید. سپس راست کلیک کنید و گزینهٔ c کپی» (Copy) را انتخاب کنید تا پروندهها به درون حافظهٔ را یانه کپی شوند. به مسیر C: /Windows/Fonts بروید و در یک فضای خالی، راست کلیک کنید و گزینهٔ «جایگذاری» (Paste) را انتخاب کنید تا پروندهها در این پوشه، جایگذاری شوند.

**ّالیت کالسی )صفحه 12( فع** ٔ ویروسیاب ٔ ویروسیابی با برنامههای ویروس یاب مختلف، متفاوت است. با استفاده از برنامه **پاسخ:** نحوه نصب شده بر روی رایانههای مدرسه، نحوهٔ ویروس یابی را به صورت اجمالی به دانش[موزان خود یاد دهید.

#### **ّ تذکر برای اجرای فعالیت غیرکالسی**

جهت اجرای فعّالیت غیر کلاسی صفحهٔ ۱۲ به دانشآموزان تذکر لازم داده شود (و نظر به اینکه برای انجام دادن برخی فعّالیتهای غیر کلاسی درس،های بعدی، به قلمهای فارسی نیاز پیدا خواهند کرد، لازم است در رایانههای منزل نیز نصب شوند). پاسخ فعّالیت غیرکلاسی (صفحه ١٢) مانند بند (پ) فعّالیت کلاسی همین صفحه انجام میشود.

**ج( پس از تدریس نمونه فهرست وارسی برای ثبت ارزشیابی درس کار با رایانه** برای ثبت مشاهده عملکرد دانشآموزان نمونه فهرست زیر توصیه میشود. همکاران محترم میتوانند مواردی را که به تشخیص خود قابل ارزشیابی میدانند، جایگزین گویههای پیشنهاد شده نمایند.

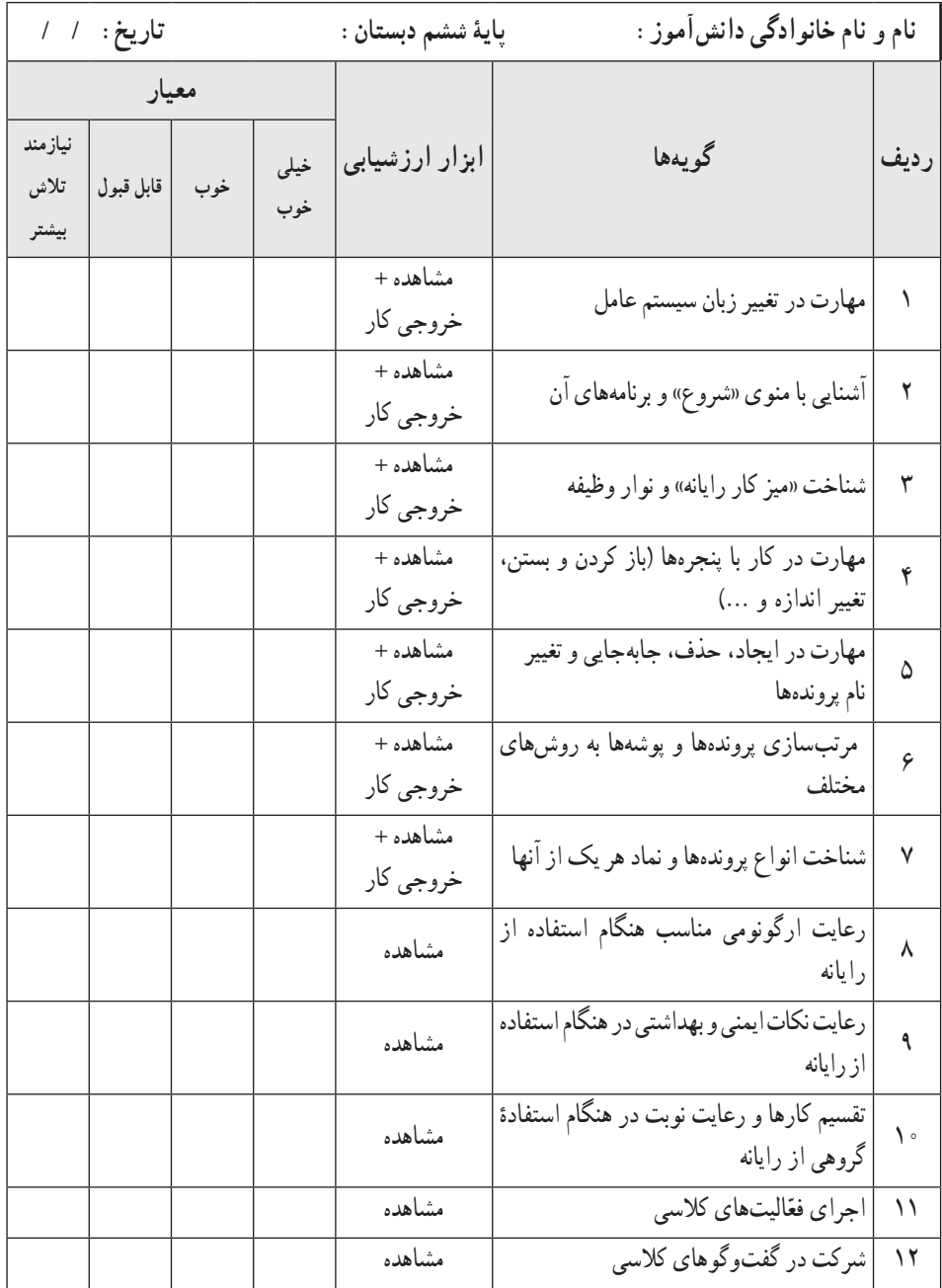

ٔ راهنمای معلم قرار دارد. ٔ قابل چاپ از نمونه فهرست وارسی در لوح فشرده ٭ یک نسخه

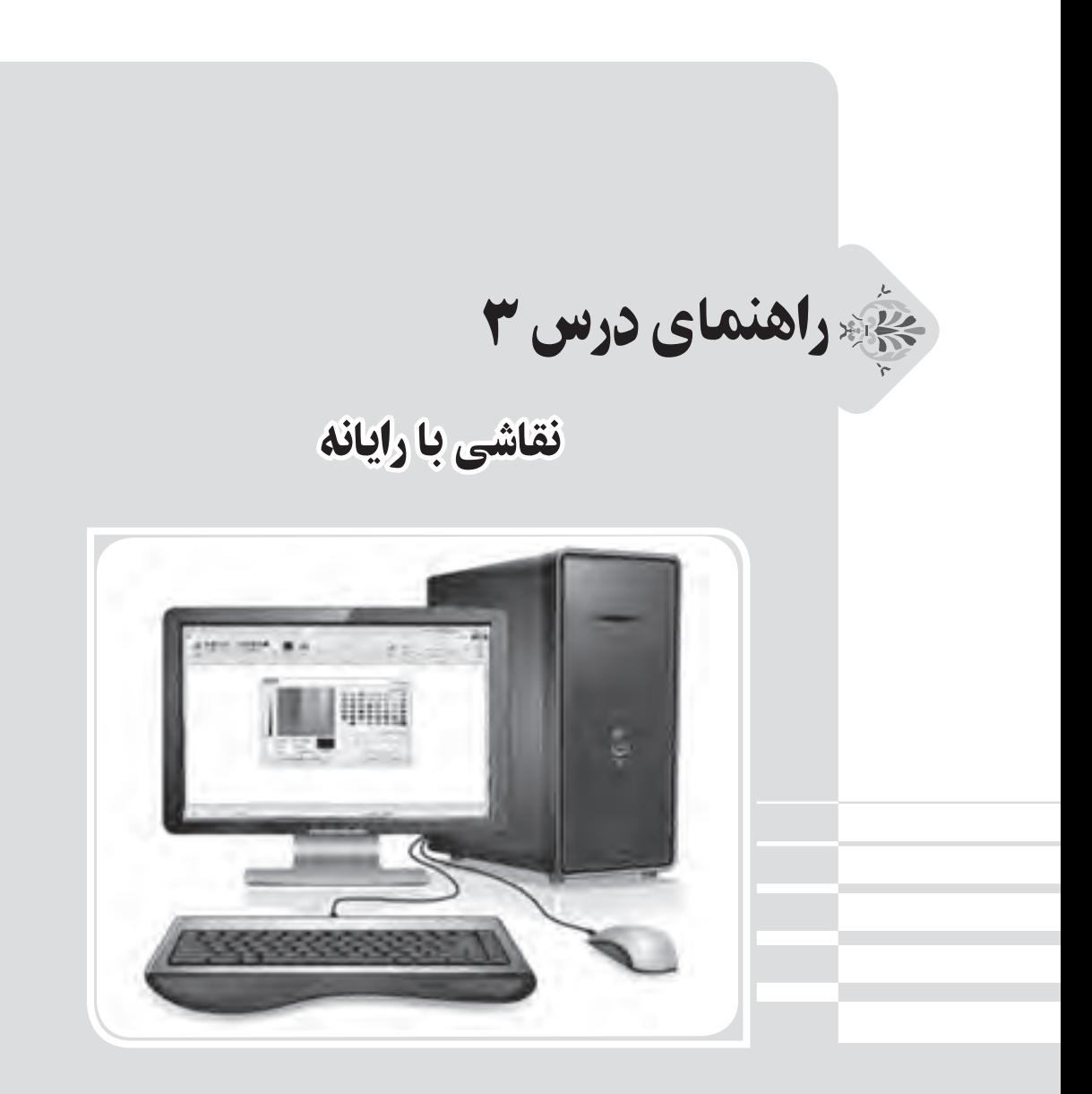

**الف( پیش از تدریس** 

**درس در یک نگاه**

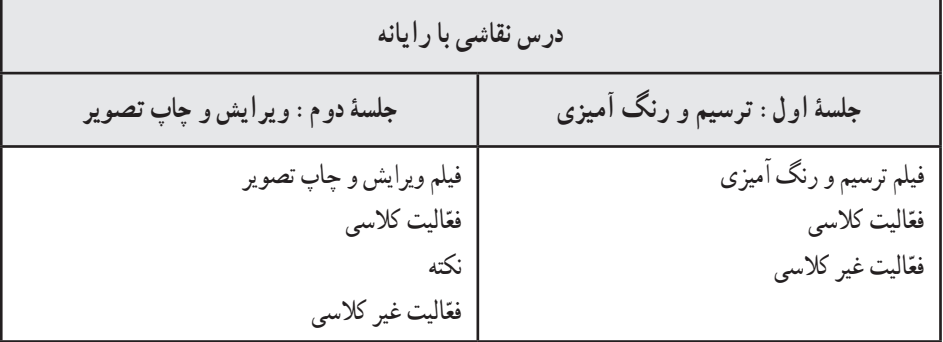

**اهداف درس**

ٔ نقاشی )paint )و مهارت در کار با آن **هدف کلی:** آشنایی با برنامه **اهداف جزئی:** ٔ نقاشی ٔ اجرای برنامه 1ــ آشنایی با نحوه ٔ کار با هر یک از آنها ٔ نقاشی و نحوه 2ــ آشنایی با ابزارهای مختلف برنامه 3ــ مهارت در کشیدن یک نقاشی ساده در برنامه 4ــ مهارت در رنگ آمیزی نقاشیهای موجود در لوح فشرده ٔ ذخیره و بازیابی یک پرونده 5ــ آشنایی با نحوه 6ــ مهارت در کشیدن دیاگرامهای گرافیکی ساده 7ــ مهارت در کاهش حجم پروندههای تصویری و شناخت فایدههای آن 8ــ مهارت در تغییر جهت تصاویر ٔ نوشتن و تایپ کردن متن، بر روی تصاویر 9ــ مهارت در نحوه 10ــ مهارت در برش )crop )تصاویر

**روش تدریس پیشنهادی** 

روش تدریس پیشنهادی برای این درس، «روش نمایش» است. جهت دریافت توضیحات در مورد این روش، به لوح فشردهٔ راهنمای معلم مراجعه شود.
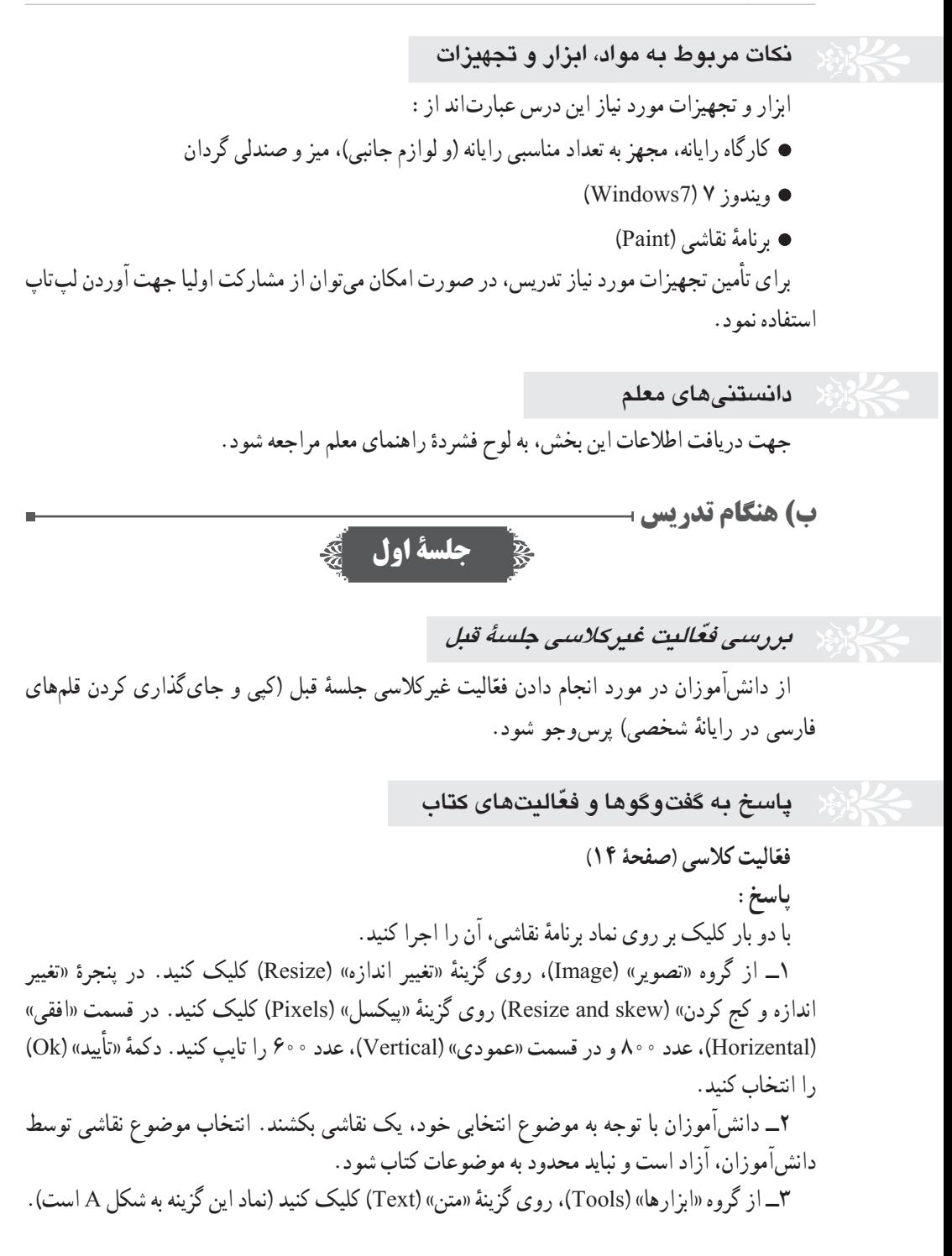

ٔ

مکاننمای موشواره را در گوشهای از تصویر برده و کلیک کنید تا یک مستطیل جهت تایپ ایجاد شود. نام گروه را در آن تایپ کنید و در خارج از مستطیل کلیک کنید. ۴ــ براساس خلاقیت و سلیقهٔ دانش|موزان انجام میشود. 5 ــ روی منوی »نقاشی« )Paint )کلیک کنید )در کنار منوی »صفحه اصلی« یا »Home »قرار دارد(. گزینهٔ «ذخیره» (Save) را انتخاب کنید. پوشهٔ گروه را پیدا کنید. یک نام برای پروندهٔ نقاشی انتخاب و ان را<br>-در مستطیل جلوی «نام پرونده» (File name) تایپ کنید. دکمهٔ «ذخیره» (Save) را فشار دهید.

**ّ تذکر برای اجرای فعالیت غیرکالسی**

پ**اسخ** : تذکر لازم جهت انجام فعّالیت غیر کلاسی صفحهٔ ۱۴ به دانشآموزان داده شود و درخواست نبود که جهت تحویل پرونده برای جلسهٔ بعد، از یکی از حافظههای جانبی استفاده نمایند.

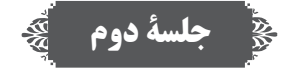

**ّ بررسی فعالیت غیر کالسی جلسۀ قبل**  از دانش|موزان در مورد انجام دادن فعّالیت غیرکلاسی جلسهٔ قبل پیگیریِ کنید تا پروندهٔ کار شده را<br>ا تحویل دهند. )یکی از پروندههای تصویری درون لوح فشرده را میبایست رنگ آمیزی کرده و تغییر داده باشند . )

**پاسخ به ّ گفت وگوها و فعالیتهای کتاب ّالیت کالسی )صفحۀ 15( فع پاسخ:**  ۱\_ روی برگهٔ «نقاشی» (Paint) کلیک کنید (در کنار منوی «صفحه اصلی» یا «Home» قرار دارد). گزینهٔ «ذخیره بعنوان» (Save As) را انتخاب کنید. در پنجرهٔ باز شده، پوشهٔ گروه خود را پیدا کنید. دکمهٔ »ذخیره« )Save )را فشار دهید.

۲\_ در برگهٔ «صفحه اصلی» (Home). روی گزینهٔ «انتخاب» (Select) کلیک کنید و سپس «انتخاب مستطیلی» (Rectangular selection) را انتخاب نمایید. مکاننمای موشواره را روی گوشهٔ مستطیل قرمز بگذارید و چپ کلیک کنید. در حالی که دکمهٔ سمت چپ موشواره را نگه داشتهاید، موشواره را حرکت دهید نا به گوشهٔ مقابل مستطیل قرمز برسید و دکمهٔ سمت چپ موشواره را رها کنید تا ناحیهٔ مستطیل قرمز انتخاب نسود. گزینهٔ «برش» (Crop) را انتخاب کنید تا تصویر برش بخورد (بهتر است ناحیهٔ انتخابی، داخل مستطیل

قرمز باشد تا لبههای مستطیل حذف شوند(. ۳ــ برای اصلاح جهت تصویر، گزینهٔ «چرخش» (Rotate) و سپس گزینهٔ «چرخش ۹۰ درجه به چپ» )˚90 left Rotate )را انتخاب کنید.

ٔ ۴ــ گوشهٔ سمت راست صفحهٔ نقاشی را با چپ کلیک کردن موشواره بکشید تا بزرگتر شود. روِی گزینهٔ ٔ «انتخاب» (Select) کلیک و نیمهٔ پروانه را انتخاب کنید. سپس ابتدا گزینهٔ «کپی» (Copy) و بعد از ان، گزینهٔ «جای گذاری» (Paste) را انتخاب کنید تا نیمهٔ پروانه کپی شود. آن را با فشردن کلید چپ موشواره حرکت دهید و به سمت راست تصویر ببرید.

ٔ ۵\_ گزينهٔ «چرخش» (Rotate) و سپس گزينهٔ «چرخش افقي» (Flip horizontal) را انتخاب کنيد. نيمهٔ جدید پروانه را کمی جابهجا کنید تا یک پروانهٔ کامل درست شود.<br>-6 ــ دانشآموزان با سلیقه و خالقیت خود،رنگآمیزی را انجام دهند. 7ــ پس از پایان رنگآمیزی، پرونده را ذخیره کنید. ∗ پاسخ به صورت فیلم اموزشی نیز در لوح فشردهٔ راهنمای معلم قرار دارد.<br>٭

**ّ تذکر برای اجرای فعالیت غیرکالسی**

نذکر لازم جهت اجرای فعّالیت غیرکلاسی صفحهٔ ۱۶ به دانشآموزان داده شود و از آنها خواسته شود به منظور تحویل پروندهٔ «کاغذ کادو» در جلسهٔ بعد. از یکی از حافظههای جانبی استفاده نمایند. در صورتی که دسترسی به چاپگر وجود نداشته باشد، اجباری در چاپ پرونده نیز نخواهد بود. **پاسخ:**

۱\_ مکان نمای موشواره را روی مربّع کوچک سمت راستِ پایین تصویر قرار دهید و با نگهداشتن کلید سمت چپ موشواره، آن را بکشید تا یک فضای بزرگ سفید رنگ به وجود آید.

۲\_ با استفاده از گزینهٔ «انتخاب» (Select) و کشیدن یک مربّع در اطراف گل، آن را انتخاب کنید. سپس گزینهٔ «کپی» (Copy) را انتخاب کنید تا تصویر گل به داخل حافظه کپی شود.

۳ــ گزینهٔ «جای گذاری» (Paste) را انتخاب کنید تا یک کپی از تصویرِ گل ایجاد شود.

۴ــ کپی تصویر گل را با فشردن دکمهٔ سمت چپ موشواره و کشیدن ان، به قسمت خالی صفحه و کنار گل قبلی انتقال دهید.

ٔ جدید را به 5 ــ مراحل کپی و جایگذاری تصویر گل را چند بار انجام دهید و هر بار تصویر کپی شده ٔ کنار تصویر قبلی منتقل کنید تا طرحی شبیه کاغذ کادو ایجاد شود. برای چرخاندن تصویر جدید، از گزینه »چرخش« )Rotate )استفاده کنید.

6 ــ روی منوی »نقاشی« )Paint )کلیک کنید )درکنار منوی »صفحه اصلی« یا »Home »قرار دارد(. گزینهٔ «ذخیره بعنوان» (Save As) را انتخاب کنید. در پنجرهٔ باز شده، مسیر ذخیره را انتخاب و سپس نام<br>.

«کاغذ کادو» را جلوی نام پرونده تایپ کنید و دکمهٔ «ذخیره» (Save) را فشار دهید. ۷\_ روی منوی «نقاشمی» (Paint) کلیک کنید و گزینهٔ «چاپ» (Print) را انتخاب و پس از تعیین چاپگر مورد نظر، دکمهٔ «چاپ» (Print) را فشار دهید. **\*** پاسخ به صورت فیلم اموزشی نیز در لوح فشردهٔ راهنمای معلم قرار دارد.<br>\*

**ج( پس از تدریس**

**نمونه فهرست وارسی برای ثبت ارزشیابی درس نقاشی با رایانه**

برای ثبت مشاهدهٔ عملکرد دانشآموزان نمونه فهرست زیرِ توصیه میشود. همکاران محترم میتوانند<br>. مواردی را که به تشخیص خود قابل ارزشیابی میدانند، جایگزین گویههای پیشنهاد شده نمایند.

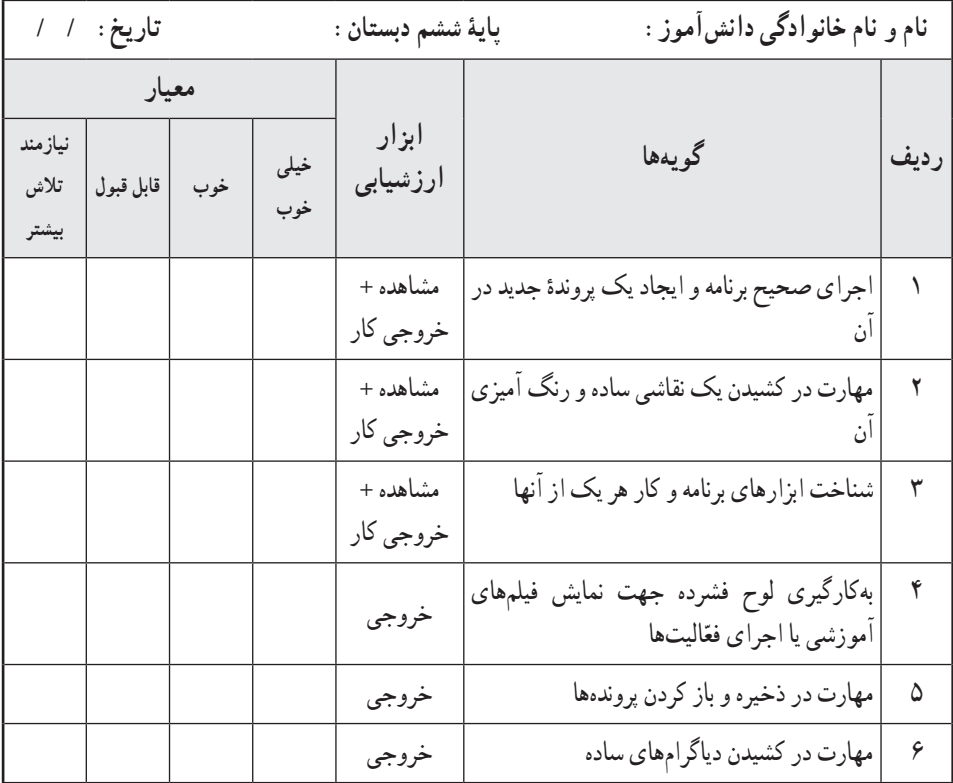

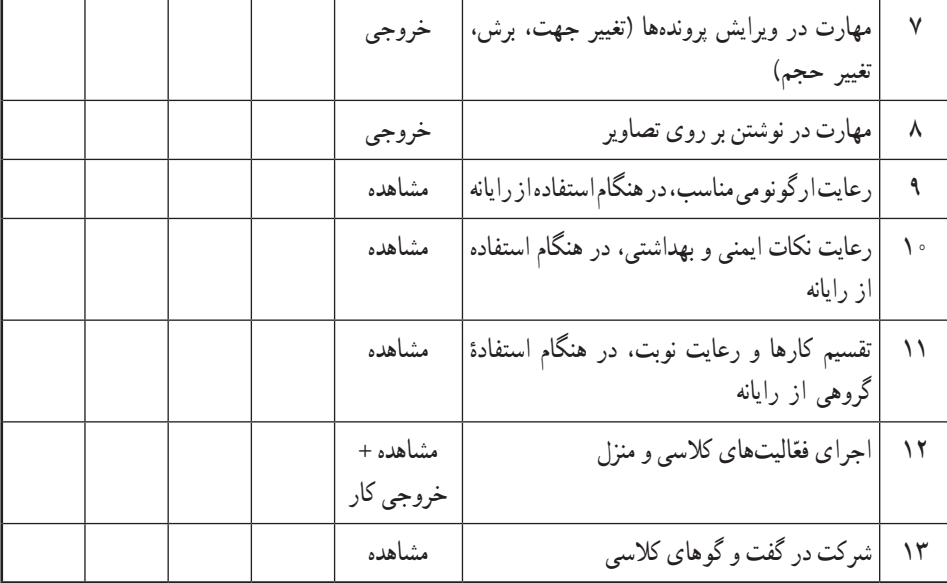

ٔ راهنمای معلم قرار دارد. ٔ قابل چاپ از نمونه فهرست وارسی در لوح فشرده ٭ یک نسخه

راهنمای درس 4

# هنرهای دستی )دوخت جامدادی(

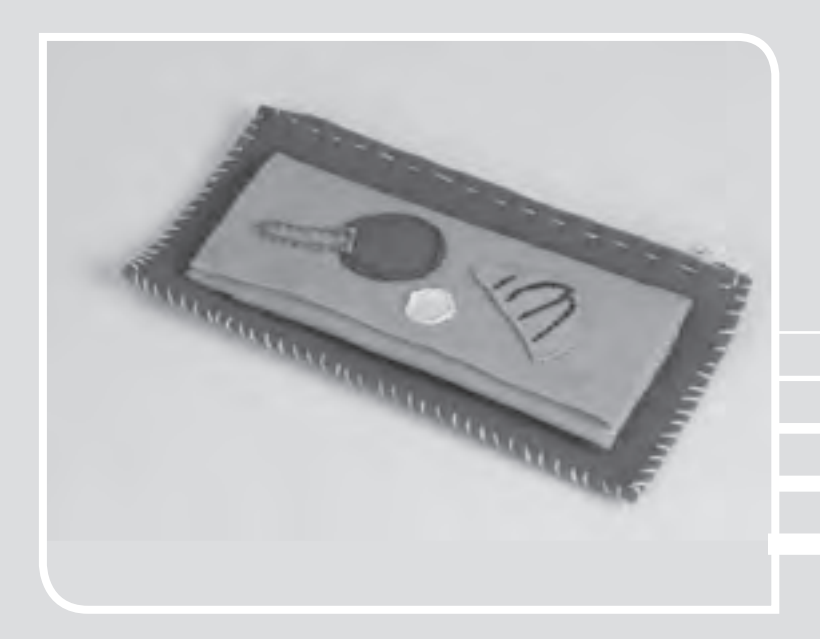

### **الف( پیش از تدریس**

**درس در یک نگاه**

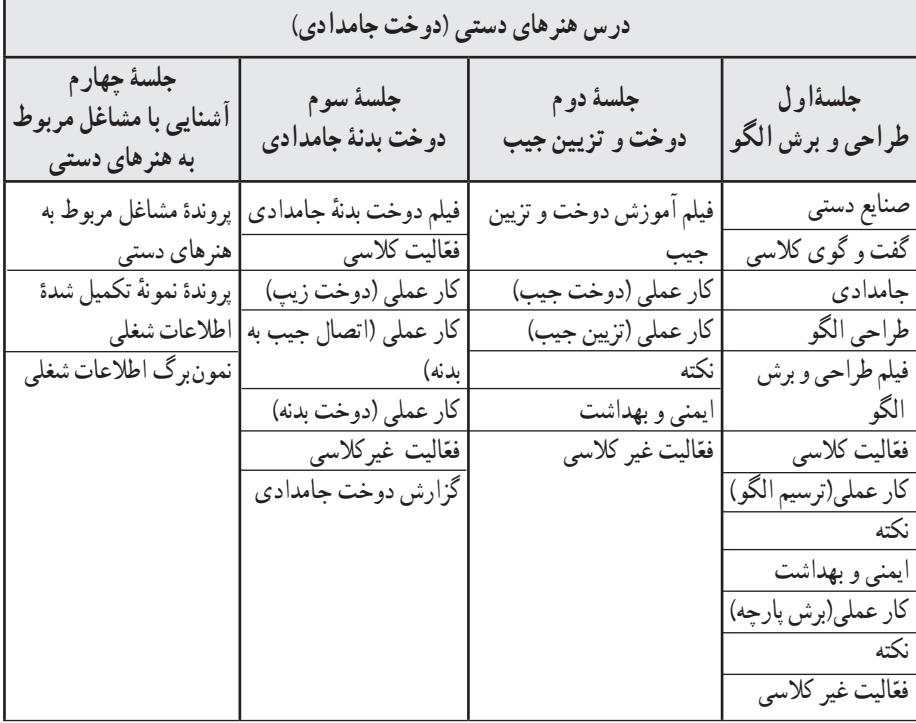

### **اهداف درس**

滚

**هدف کلی:** کسب مهارت دوخت و دوز در دانشآموزان **اهداف جزئی**  1ــ آشنایی با صنایع دستی ایران و نمونههایی از آن ٔ طراحی و برش الگو 2ــ آشنایی با نحوه 3ــ آشنایی با انواع مهارتهای مرتبط با دوخت 4ــ آشنایی با نکات بهداشتی و ایمنی مرتبط با دوخت 5ــ کسب مهارت در اجرای چند نوع دوخت 6ــ کسب مهارت دوخت زیپ 7ــ کسب مهارت گزارش نویسی پروژه 8 ــ آشنایی با مشاغل مربوط به هنرهای دستی

u.

**روش تدریس پیشنهادی**  روشهای تدریس پیشنهادی برای این درس، «روش فرایندی» یا «روش نمایش و اجرای تمرینهای عملی» یا «روش واحد کار» است. جهت دریافت توضیحات در مورد این روشها، به لوح فشردهٔ راهنمای معلم مراجعه شود.

**نکات مربوط به مواد، ابزار و تجهیزات** ً از پارچههای جنس نمدی ، مخمل و ... استفاده کرد. ٔ پارچه میتوان ترجیحا ٭ جهت تهیه ٭ جهت اصالح الگوی مصرف میتوان از تکه پارچههای اضافی موجود در منزل نیز برای دوخت جامدادی استفاده کرد. ً نخ کوبلن یا نخ محکم باشد. ٭ نوع نخ انتخابی جهت کار، ترجیحا ٔ قابلمهای از چسب دو طرفه )نر و مادگی( استفاده کنند. ٭ دانشآموزان میتوانند به جای دکمه ٭ برای دوخت پارچههای نمدی، سوزن کوبلن یا شمارهدوزی استفاده شود و در صورت استفاده از سایر پارچهها، نوع سوزن با پارچه تناسب داشته باشد.

**نکات ایمنی و بهداشتی درس دوخت جامدادی** همکاران محترم الزم است نکات ایمنی و بهداشتی را که در ادامه میآید، خود رعایت نمایند و به دانشآموزان نیز توضیحات الزم را ارائه نمایند، از جمله: ٭ در نگهداری سوزن دقت کنند تا روی زمین نیفتد یا گم نشود. بهتر است از تعداد سوزنهای خود مطلع باشند تا در پایان کار، همان تعداد را جمع کنند. ً از جا سوزنی برای نگهداری سوزنها استفاده کنند. ٭ ترجیحا ٭ پس از استفاده از صابون خیاطی، دستهای خود را بشویند.

**اصول ارگونومی درس** ٭ دانشآموزان باید سعی کنند در هنگام دوخت و دوز خم نشوند، به پشت صندلی خود تکیه دهند و به صورت قائم بنشینند. ٭ دانشآموزان باید سعی کنند در هنگام دوخت یا برش پارچه، ابتدا دست خود را روی میز کار قرار دهند، سپس عمل دوخت یا برش را شروع کنند.

**نکات مورد توجه در فرایند تدریس**

٭ در صورتی که بخشی از کار، در زمان تعیین شده در کالس تمام نشد، دانشآموزان میتوانند آن را در منزل به اتمام برسانند.

٭ توصیه میشود برای اجرای بهتر جزئیات کار، دانشآموزان فیلمهای آموزشی را چند بار در منزل مشاهده کنند.

٭ دانشآموزان میتوانند با تغییر اندازه یا شکل الگوی اولیه، طرحهای متفاوتی درست کنند )کیف مدرسه، کوله پشتی، کیف تزیینی و ...(.

٭ دانشآموزان میتوانند از طرحها و ایدههای مختلف، جهت متنوع کردن کار خود استفاده کنند.

#### **روشهای ایجاد انگیزه**

ٔ کارهای متفاوت و زیبا به دانشآموزان، آنان را به دوخت وسایل مختلف تشویق میکند. ٭ ارائه ٭ همکاری با پدر و مادر جهت کمک اقتصادی به خانواده، میتواند در دانشآموزان انگیزه ایجاد کند. ٭ انتخاب بهترین کارهای دانشآموزان در نمایشگاه مدرسه، نیز ایجاد انگیزه میکند.

#### **کلید واژهها**

٭ **گلدوزی:** دوخت طرحهای زیبا بر روی پارچه و پوشاک، با بهرهگیری از سوزن و نخ. ٔ ترمه ٔ تابیده شده را، بر روی پارچه ٔ فلزی سِ رمه از الیاف طال و نقره ٭ **ِ سرمهدوزی:** دوخت انواع ملیله «سِرمهدوزی» گویند. میتوان روی لباس و مخمل را نیز سِرمهدوزی کرد.

٭ **سوزندوزی:** در سوزندوزی روی سطح پارچههای ساده طرحهایی را با نخهای رنگی ترسیم میکنند. این کار با کمک سوزن و قالب انجام میشود و بخیههای ظریفی روی پارچه میدوزند. روی پارچههای کتان، زرباف ابریشمی، پشمی و پنبهای نیز سوزن دوزی اجرا میشود.

ٔ مخصوص و سوراخ دار که ٭ **شماره دوزی:** نوعی گلدوزی است، به این صورت که روی پارچه روی پارچهٔ اصلی نصب شده است، سوزندوزی میشود و بعد از دوخت، تار و پود پارچهٔ شماره دوزی را میکشند تا طرح، روی پارچهٔ اصلی منتقل شود.

ٔ قابلمهای، پایهدار، پرس، آهنربایی، که با توجه ٭ **انواع دکمه:** دکمه انواع مختلفی دارد، از جمله: دکمه به نیاز، میتوان هر یک از انواع آن را مورد استفاده قرار داد.

**دانستنیهای معلم**  جهت دریافت اطلاعات این بخش، به لوح فشردهٔ راهنمای معلم مراجعه شود.

**ب( هنگام تدریس** 

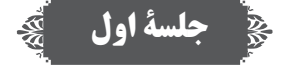

**ّ بررسی فعالیت غیر کالسی جلسۀ قبل**  از دانشآموزان در مورد انجام دادن فعّالیت غیرکلاسی جلسهٔ قبل پرس٫وجو کنید و پروندهٔ «کاغذ کادو»<br>ا را تحویل بگیرید.

**پاسخ به ّ گفت و گوها و فعالیتهای کتاب گفت و گوی کالسی )صفحۀ 19(** پاسخ الف: پرده، لباس، کیف، کفش، وسایل تزیینی، ساک و جامدادی، و ... پاسخ ب: کشیدن طرح یا الگو، برش پارچه، دوخت پارچه، زیپدوزی، دکمهدوزی، نواردوزی، تزیینهای مختلف و ... پاسخ ج: دانشآموزان، با توجه به شهر و استانی که در آن زندگی میکنند، ممکن است پاسخهایشان متفاوت باشد. فعّالیت کلاسی (صفحه ۲۰) **پاسخ:** رسم الگو، برش زدن، دوختن

**ّ تذکر برای اجرای فعالیتهای غیر کالسی** نذکر لازم جهت اجرای فعّالیت غیرکلاسی صفحهٔ ۲۲ به دانش|موزان داده شود تا طرح خلاقانهٔ خود را برای جلسهٔ بعد به کلاس بیاورند.

**جلسۀ دوم**

**ّ بررسی فعالیت غیر کالسی جلسۀ قبل** از دانشآموزان در مورد انجام دادن فعّالیت غیرکلاسی جلسهٔ قبل پرس٫وجو کنید و پروندهٔ کار شده را<br>' تحویل بگیرید. ٔ نقاشی( )ترسیم یک جامدادی در برنامه

**ّ تذکر برای اجرای فعالیت غیرکالسی** نذکر لازم جهت اجرای فعّالیت غیرکلاسی صفحهٔ ۲۴ به دانشآموزان داده شود. دانشآموزان باید براساس علاقهٔ خود و با توجه به مواردی که در صفحات ۲۹ و ۳۰ به آنها اشاره شده است، مشاغلی را از لوح فشرده انتخاب کنند و به صورت گروهی، اطالعاتی درمورد آنها به دست آورند، ٔ چهارم با خود به کالس بیاورند. سپس آنها را در نمونبرگ صفحات 29 و 30 وارد کنند و برای جلسه دانشآموزان میتوانند شغلهای دیگری، مرتبط با موضوع درس، انتخاب کنند. بررسی این فعّالیت، مربوط به جلسهٔ چهارم است و دانشآموزان باید در آن جلسه، اطلاعات جمعآوری شده را در کلاس ارائه دهند. **جلسۀ سوم**

**ّ بررسی فعالیت غیر کالسی جلسۀ قبل**  از دانشآموزان درمورد جمعآوری اطالعات شغلی پرسوجو کنید تا آن را بدون تأخیر جهت ارائه در جلسهٔ بعد آماده کنن<mark>د.</mark>

 **الیتهای کتاب پاسخ به گفت وگوها و فع ّالیت کالسی )صفحۀ 25( فع پاسخ:** شالل ساده، ستاره دوزی، زنجیره دوزی، ساقه دوزی، دندان موشی، لبه دوزی )دور دوزی(

**ّ الیت غیرکالسی تذکر برای انجام دادن فع** نهیهٔ گزارش دوخت جامدادی (صفحهٔ ۲۷) را به دانش اموزان یاداوری کنید تا برای جلسهٔ بعد بررسی شود.

# **جلسۀ چهارم**

**ّ الیت غیر کالسی** *جلسۀ* **قبل بررسی فع**

از دانش|موزان در مورد انجام دادن فعّالیت غیرکلاسی جلسهٔ قبل پرس0جو کنید و پروندهٔ «نمونبرگ<br>. گزارش» را تحویل بگیرید. در صورت لزوم، بازخوردهای مناسب و مورد نیاز (به صورت انتخابی، گروهی یا گردشی) به آنها ارائه شود. ّالیت جمعآوری اطالعات در مورد مشاغل، توسط سرگروهها در کالس ارائه شود. فع در این جلسه، میتوانید نمایشگاه کوچکی از دستساختههای دانشآموزان در کالس ترتیب دهید. دانشآموزان با دیدن دستساختههای دوستان خود، میتوانند ضمن گفتوگو و تبادل نظر، ایدههای جدیدی کسب کنند.

**ج( پس از تدریس** 

### **نمونۀ فهرست وارسی برای ثبت ارزشیابی درس هنرهای دستی )دوخت جامدادی(**

برای ثبت مشاهدهٔ عملکرد دانش|موزان، نمونهٔ فهرست زیر توصیه میشود. همکاران محترم میتوانند مواردی را که به تشخیص خود قابل ارزشیابی میدانند، جایگزین گویههای پیشنهاد شده نمایند.

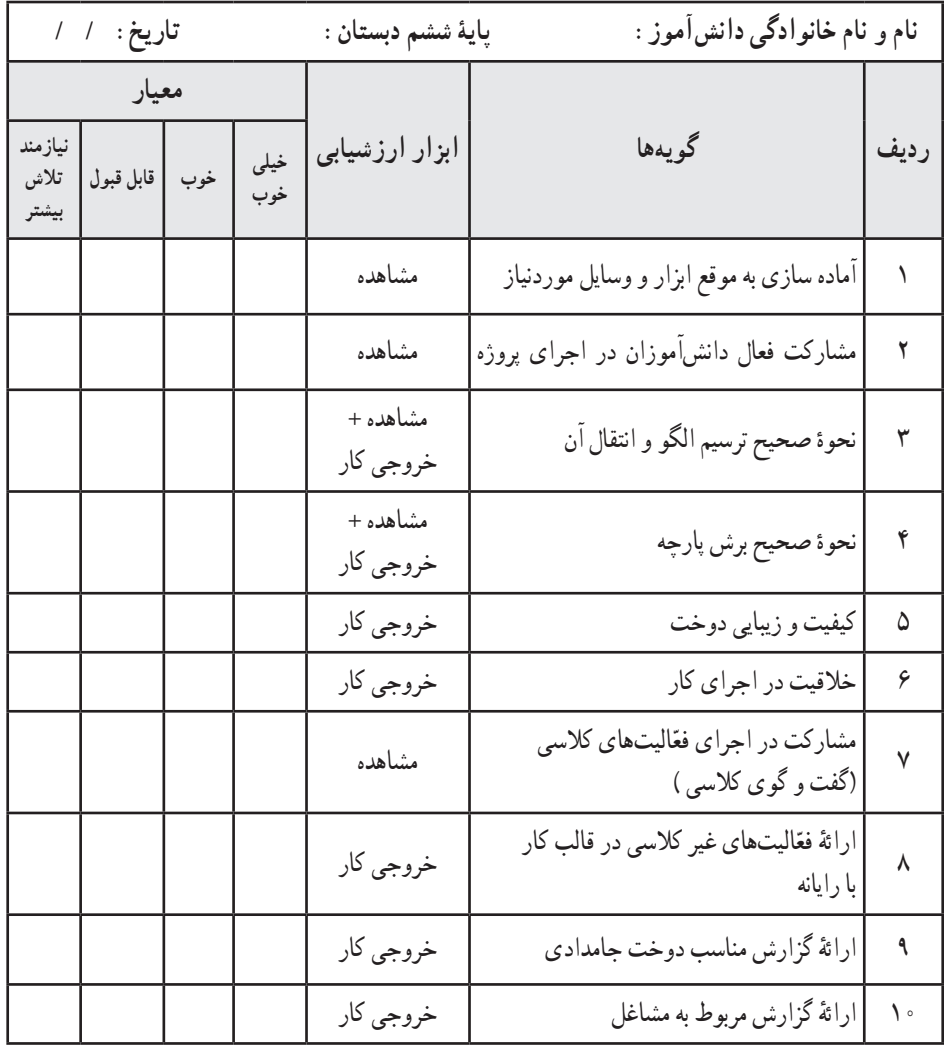

ٔ راهنمای معلم قرار دارد. ٔ قابل چاپ از نمونه فهرست وارسی در لوح فشرده ٭ یک نسخه

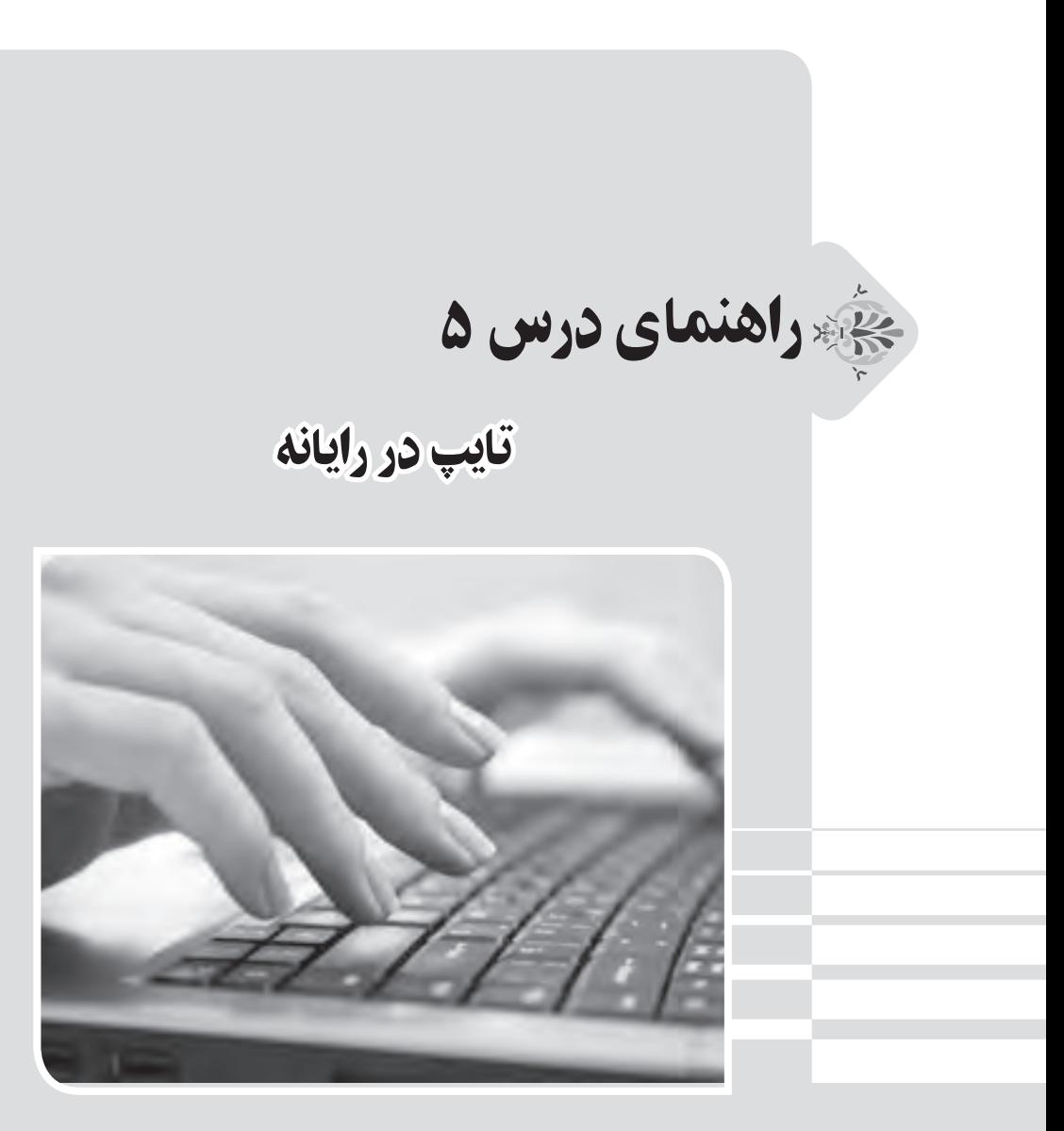

### **الف( پیش از تدریس**

**درس در یک نگاه**

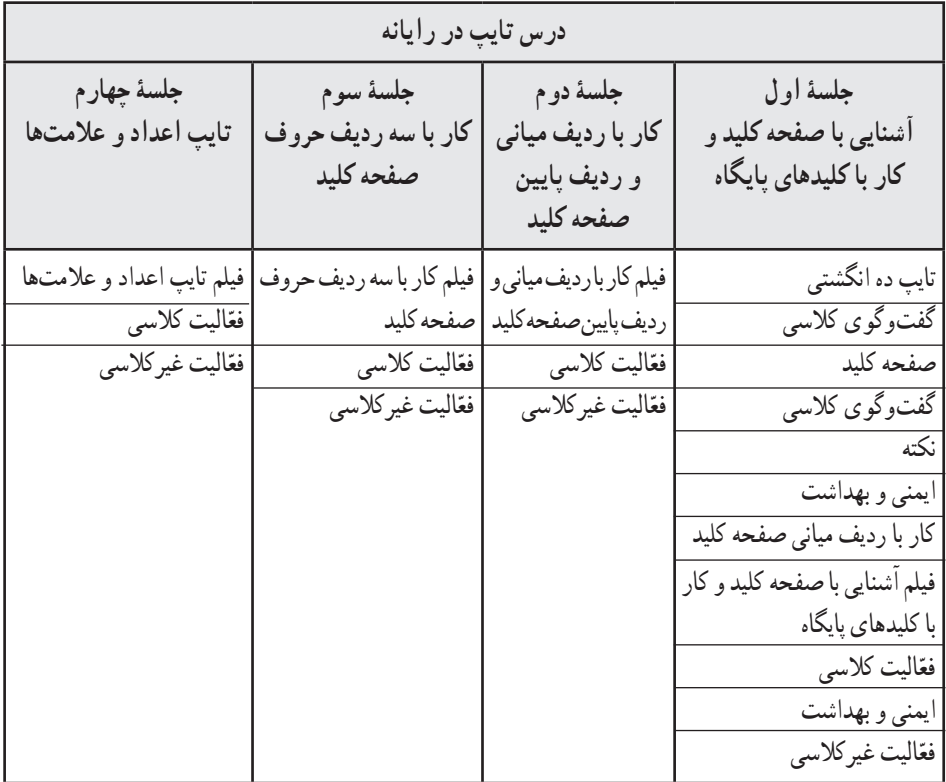

**اهداف درس**

**هدف کلی:** کسب مهارت در تایپ ده انگشتی در کار با رایانه **اهداف جزئی:** ۱ــ آشنایی با صفحه کلید و نام و وظیفهٔ هر یک از کلیدهای آن ۲\_ آشنایی با وظیفهٔ هر یک از انگشتها در هنگام تایپ در رایانه (کلیدهای مربوط به هر انگشت) 3ــ آشنایی با ردیف پایگاه و سایر ردیفهای صفحه کلید ۴ــ آشنایی با نحوهٔ صحیح نگه داشتن و حرکت انگشتها جهت افزایش سرعت و صحت تایپ در رایانه 5ــ مهارت در تمرین تایپ با هر یک از ردیفهای صفحه کلید با استفاده از نرمافزار مربوطه در لوح فشرده 6ــ انجام دادن آزمون تایپ در هر یک از ردیفهای صفحه کلید با استفاده از نرمافزار مربوطه در لوح فشرده

### **روش تدریس پیشنهادی**

روش تدریس پیشنهادی برای این درس، «روش نمایش» است. جهت دریافت توضیحات در مورد این روش، به لوح فشردهٔ راهنمای معلم مراجعه شود.

**نکات مربوط به مواد، ابزار و تجهیزات** ابزار و تجهیزات مورد نیاز این درس عبارتاند از: کارگاه رایانه، مجهز به تعداد مناسبی رایانه )و لوازم جانبی(، میز و صندلی گردان برای تأمین تجهیزات مورد نیاز تدریس، در صورت امکان میتوان از مشارکت اولیا جهت آوردن لپتاپ استفاده نمود.

**اصول ارگونومی درس** 

معلمان گرامی دقت کنند که دانشآموزان از صفحه کلید بهطور صحیح استفاده کنند و ارگونومی کار با رایانه و صفحه کلید را رعایت نمایند.

**نکات مورد توجه در فرایند تدریس**

**کار با نرمافزارهای تمرین و آزمون:** در نرمافزار تمرین، محدودیت زمانی وجود ندارد و دانشآموز میتواند تا هر زمان که نیاز دارد به تمرین و افزایش مهارت و سرعت تایپ خود بپردازد. کلمات در فضای ابری سمت راست، و کلمات تایپ شده توسط دانشآموز در فضای مستطیلی )تخته سیاه( ظاهر میشوند. کلمات بهصورت تصادفی نمایش داده میشوند، گاهی اوقات ممکن است یک کلمه دوبار پشت سر هم ظاهر شود که طبیعی است. حروف یا نشانههایی که باید در هر لحظه توسط دانشآموز تایپ شود به رنگ سبز نمایش داده میشود. حروفی که توسط دانشآموز بهصورت صحیح تایپ شود، به رنگ مشکی و حروفی که به اشتباه تایپ شود، به رنگ قرمز خواهد بود. در هنگام تایپ اشتباه، همزمان با قرمز شدن حرف، یک زنگ هشدار نیز توسط نرمافزار نواخته میشود و تا زمانی که آن حرف، تصحیح نشود، تایپ ادامه پیدا نمیکند. یک تصویر شبیهسازی شده از صفحه کلید و دست هم در پایین صفحه وجود دارد که همزمان با تایپ توسط دانشآموز، ٔ گذاشتن انگشتها را روی دکمههای صفحه کلید نمایش میدهد و انگشتی را که اقدام به تایپ میکند نحوه

به رنگ قرمز در میآورد. نرمافزار آزمون هم مانند نرمافزار تمرین طراحی شده است و همان قوانین را دارد. با این تفاوت که در آزمون، زمان محدود است (یک دقیقه) و یک شمارشگر ، زمان باقی مانده را محاسبه می کند و در صفحه نمایش میدهد. با پایان یافتن زمان انتخاب شده برای آزمون، دیگر امکان تایپ وجود نخواهد داشت و برنامه، سرعت تایپ (تعداد حروف در دقیقه) را محاسبه می کند و آن را نمایش می دهد . دانش آموز باید بهطور مرتب،سرعت تایپ خود را در کالس و منزل، یادداشت کند. معلم محترم نیز سرعت تایپ دانشآموزان را بهصورت هفتگی در فهرست وارسی ثبت سرعت تایپ، یادداشت میکند تا پیشرفت دانشآموز قابل رؤیت و ارزیابی شود.

دقت شود که انگشتان در ابتدای کار روی کلیدهای درست قرار گرفته باشد (صفحهٔ ۳۳ کتاب درسی). مراقب باشید دانشآموزان الزاما به صورت ده انگشتی تایپ کنند و کم کم استفاده از یک دست یا چند

انگشت را )که ممکن است به غلط عادت کرده باشند(، کنار بگذارند.

ماهیت این درس به صورتی است که دانشآموز به تدریج در آن مهارت پیدا میکند و بدیهی است در چهار جلسهای که برای این درس در نظر گرفته شده، بخشی از این مهارت در آنها ایجاد میشود. بنابراین ٔ توصیه میگردد معلمان گرامی هر زمان که دانشآموزان به رایانه دسترسی داشتند و در صورت امکان، از نحوه تایپ آنها آزمون بگیرند تا از پیشرفت آنان مطمئن شوند.

به دانشآموزانی که در منزل رایانه دارند، توصیه کنید که آزمون تایپ را حتی بعد از اتمام این درس، بهطور مرتب در منزل انجام دهند تا مهارتها را فراموش نکنند و در عین حال، سرعت تایپ خود را نیز افزایش دهند. برای دانشآموزانی که در منزل رایانه ندارند، این امکان را در مدرسه فراهم نمایید.

در صورت نیاز به اجرای تمرین و آزمون تایپ بعد از اتمام این درس، بهتر است از نرمافزارهای تمرین و آزمون مربوط به جلسهٔ چهارم، که کاملترین کلمات و جملات را دارد، استفاده شود.

بعد از اتمام درس نیز از دانشآموزان بخواهید آزمون تایپ 4 را به طور مرتب و هفتگی انجام دهند و سرعت تایپ آنها را در فهرست وارسی ثبت سرعت تایپ، وارد نمایید.

**دانستنیهای معلم**

جهت دریافت اطلاعات این بخش، به لوح فشردهٔ راهنمای معلم مراجعه شود.

**ب( هنگام تدریس** 

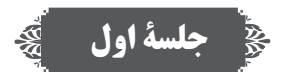

**ّ پاسخ به گفت وگوها و فعالیتهای کتاب**

**گفت وگوی کالسی )صفحۀ 32( پاسخ:** هر دانشآموزی ممکن است، بر حسب عادت، از یک یا دو انگشتی که در هنگام تایپ راحتتر است، استفاده کند، که لزوما در همهٔ آنها یکسان نیست. در صورتی که برخی از دانشآموزان اظهار نمودند که از هر ده انگشت برای تایپ استفاده میکنند، آنها را تشویق نمایید و از آنها بخواهید تجربیات خود را در اختیار کالس قرار دهند.

**گفتوگوی کالسی )صفحۀ 33(**

**پاسخ:** نوک هر انگشت کمی خمیده باشد تا به راحتی روی کلیدهای صفحه کلید قرار گیرد. هر انگشت روی کلید مربوط به خود باشد (این حالت در صفحهٔ ۳۳ مشخص شده است و در فیلم اموزش تایپ کاملاً توضیح داده میشود). همچنین ساعد در راستای دست قرار گیرد و مچ خمیده نباشد تا به مچ فشار وارد نشود. ارنج و ساعد روی میز یا دستهٔ صندلی بهصورت افقی قرار گیرد. **ّفعالیت کالسی )صفحه 34(** پس از انجام دادن تمرینهای تایپ، از دانشآموزان بخواهید آزمون تایپ 1 را انجام دهند و سرعت تایپ آنها را در فهرست وارسی ثبت سرعت تایپ، وارد نمایید.

**ّ تذکر برای انجام دادن فعالیت غیرکالسی** پاسخ : در مورد فعّالیت غیر کلاس*ی ص*فحهٔ ۳۵ به دانشآموزان یادآوری شود که میزان سرعت تایپ خود را یادداشت کنند و آن را برای جلسهٔ بعد با خود به کلاس بیاورند.<br>.

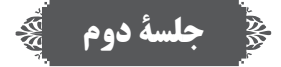

**ّ بررسی فعالیت غیر کالسی جلسۀ قبل**  از میزان سرعت تایپی که دانشآموزان در منزل انجام دادند، پرسیده شود. سرعت تایپ دانشآموزان را در فهرست وارسی ثبت سرعت تایپ، وارد کنید.

**پاسخ به گفت ّ وگوها و فعالیتهای کتاب ّفعالیت کالسی )صفحه 36(** پس از انجام دادن تمرینهای تایپ، از دانشآموزان بخواهید آزمون تایپ 2 را انجام دهند و سرعت تایپ آنها را در فهرست وارسی ثبت سرعت تایپ، وارد نمایید.

**ّ الیت غیرکالسی تذکر برای اجرای فع** پا**سخ** : در مورد فعّالیت غیر کلاسی صفحهٔ ۳۶ به دانش|موزان یادآوری شود که میزان سرعت تایپ خود را یادداشت کنند و آن را برای جلسهٔ بعد با خود به کلاس بیاورند.<br>.

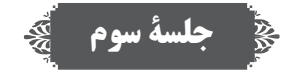

**ّ بررسی فعالیت غیر کالسی جلسۀ قبل**  از میزان سرعت تایپی که دانشآموزان در منزل انجام دادند، پرسیده شود. سرعت تایپ دانشآموزان را در فهرست وارسی ثبت سرعت تایپ، وارد کنید.

**پاسخ به گفت ّ وگوها و فعالیتهای کتاب ّفعالیت کالسی )صفحه 37(** پس از انجام دادن تمرینهای تایپ، از دانشآموزان بخواهید آزمون تایپ 3 را انجام دهند و سرعت تایپ آنها را در فهرست وارسی ثبت سرعت تایپ، وارد نمایید.

**ّ تذکر برای اجرای فعالیت غیرکالسی** به منظور اجرای فعّالیت غیر کلاسی صفحهٔ ۳۷ به دانش|موزان یادآوری شود که میزان سرعت تایپ خود را یادداشت کنند و آن را برای جلسهٔ بعد با خود به کلاس بیاورند.<br>.

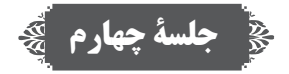

**ّ بررسی فعالیت غیر کالسی جلسۀ قبل**  از میزان سرعت تایپی که دانشآموزان در منزل انجام دادند، پرسیده شود. سرعت تایپ دانشآموزان را در فهرست وارسی ثبت سرعت تایپ، وارد کنید.

**پاسخ به گفت ّ وگوها و فعالیتهای کتاب ّفعالیت کالسی )صفحه 38(** پس از انجام دادن تمرینهای تایپ، از دانشآموزان بخواهید آزمون تایپ 4 را انجام دهند و سرعت تایپ آنها را در فهرست وارسی ثبت سرعت تایپ، وارد نمایید.

**ّ تذکر برای اجرای فعالیت غیرکالسی** در مورد فعّالیت غیر کلاسی صفحهٔ ۳۸ به دانش|موزان یاداوری شود که میزان سرعت تایپ خود را بادداشت کنند و آن را برای جلسهٔ بعد با خود به کلاس بیاورند.<br>.

**ج( پس از تدریس** 

**نمونۀ فهرست وارسی برای ثبت ارزشیابی درس تایپ در رایانه** برای ثبت مشاهدهٔ عملکرد دانش|موزان. نمونه فهرست صفحهٔ بعد توصیه میشود. همکاران محترم<br>. میتوانند مواردی را که به تشخیص خود قابل ارزشیابی میدانند، جایگزین گویههای پیشنهاد شده نمایند.

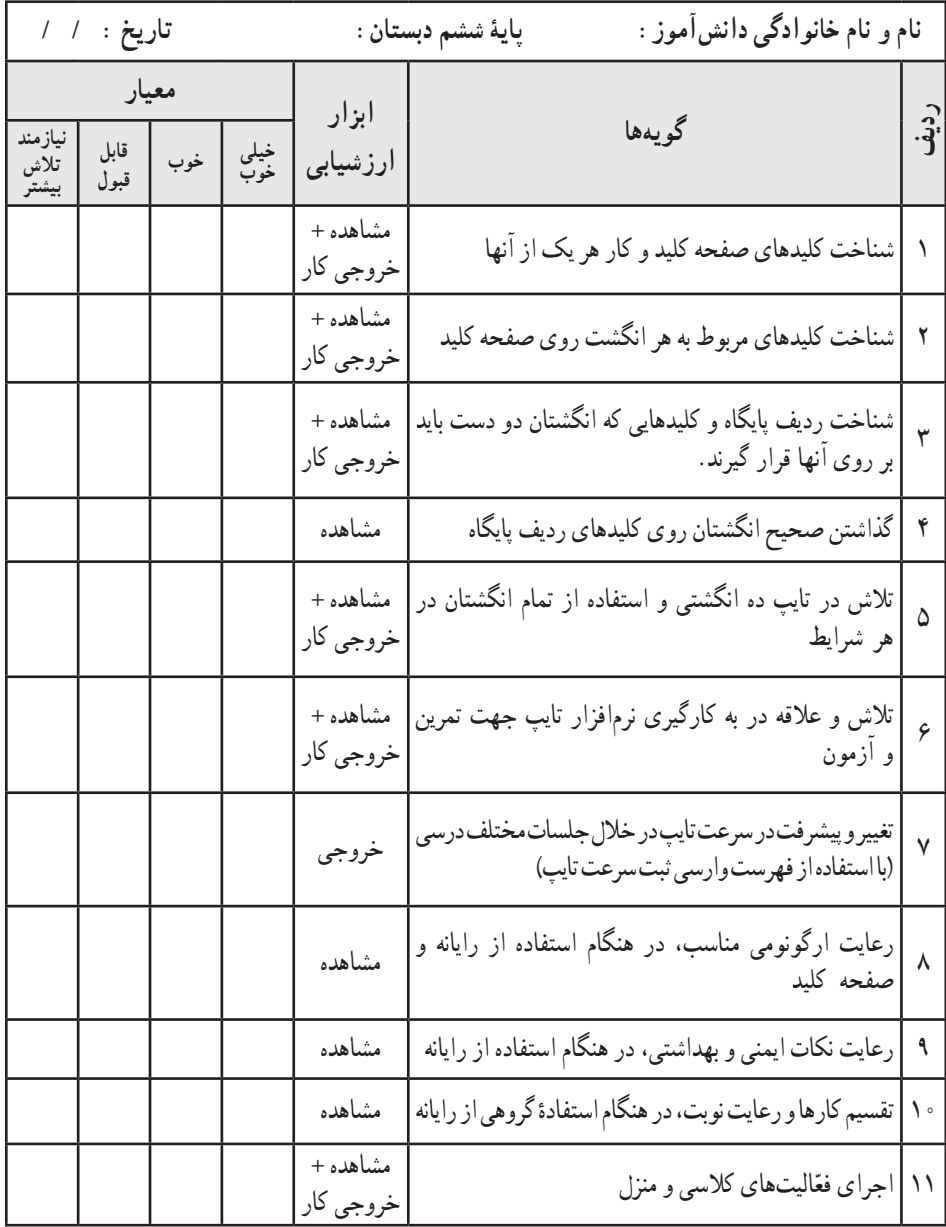

**فهرست وارسی ثبت سرعت تایپ**

**نام و نام خانوادگی دانشآموز: پایه ششم دبستان:**

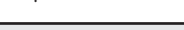

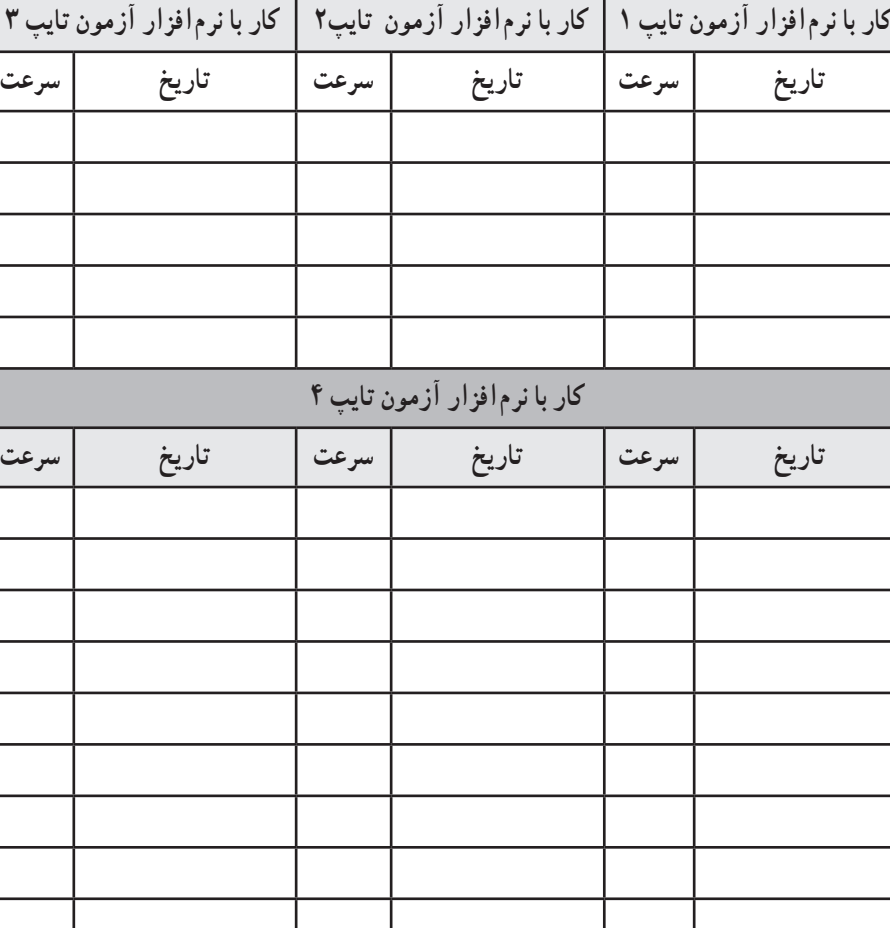

**فهرست وارسی خود ارزیابی )نوبت اول(**

فهرست وارسی زیر جهت خود ارزیابی دانش|موزان، در اختیار آنها گذاشته شود. پروندهٔ حاوی این<br>-جدول ارزشیابی، جهت چاپ و استفاده، در لوح فشردهٔ راهنمای معلم قرار دارد.<br>-

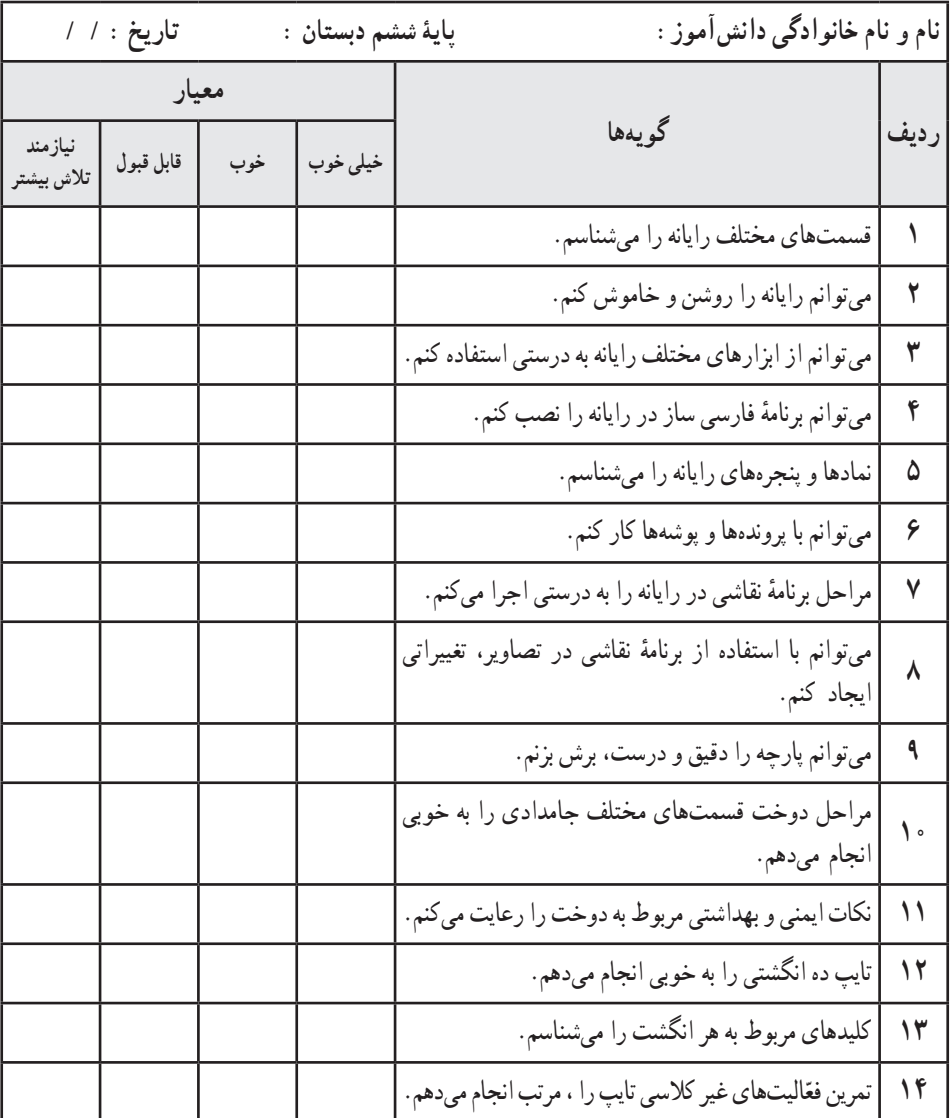

**جدول گزارش عملکرد به اولیا )نوبت اول(**

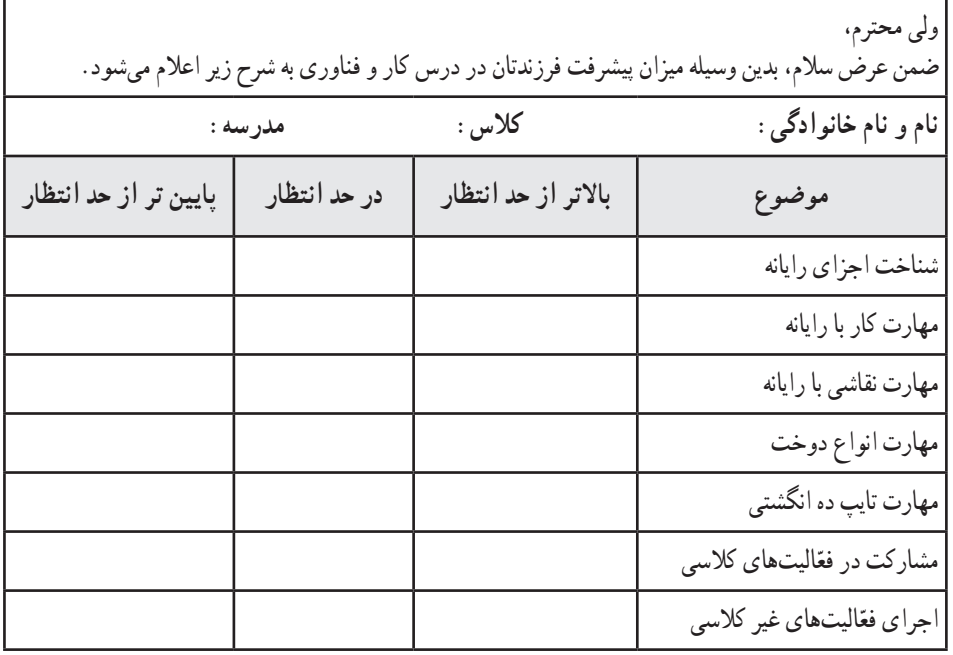

**توصیهها:**

**امضای والدین**

ٔ قابل چاپ از نمونه فهرستهای وارسی، فهرست وارسی خودارزیابی و جدول گزارش ٭ یک نسخه عملکرد به اولیا،در لوح فشردهٔ راهنمای معلم قرار دارد.

# راهنمای درس 6

# نوشتن با رایانه

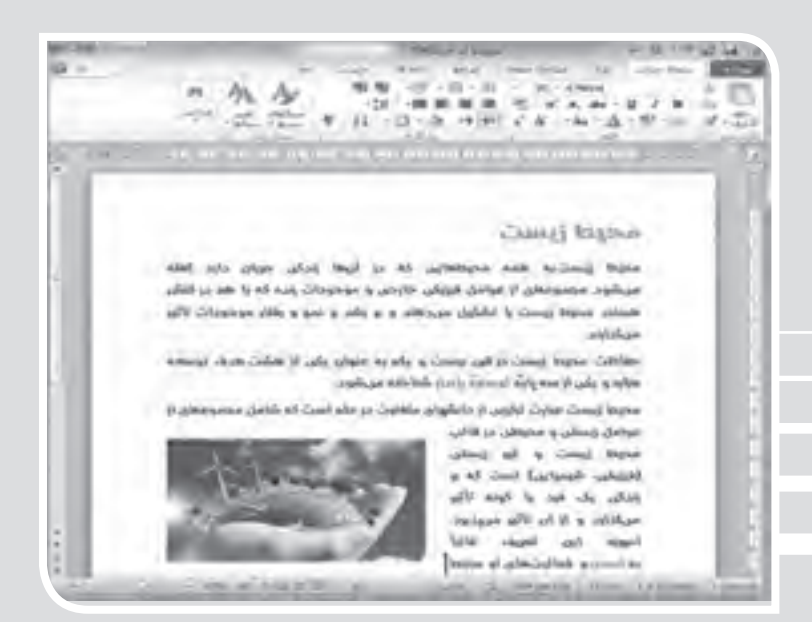

# **الف( پیش از تدریس**

**درس در یک نگاه**

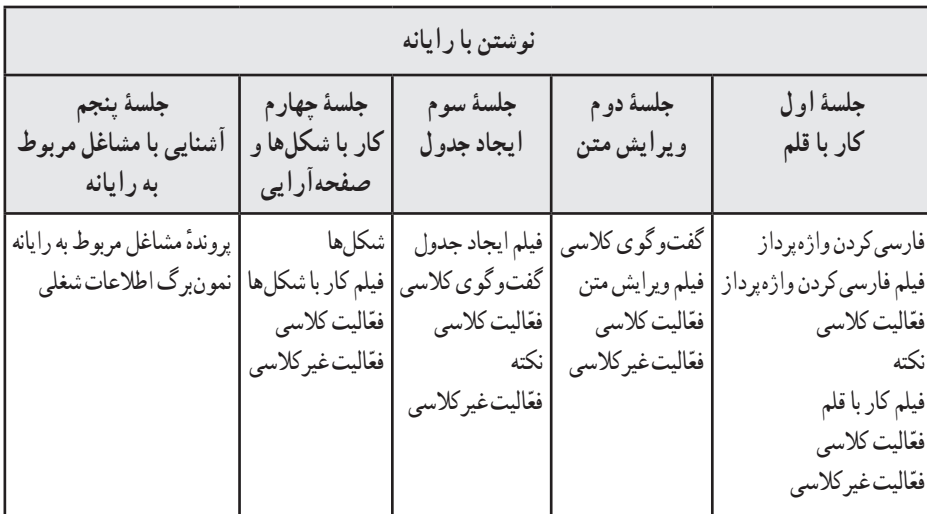

**اهداف درس**

**هدف کلی: آشنایی با برنامۀ واژهپرداز و مهارت در کار با آن اهداف جزئی** 1ــ مهارت در فارسی کردن واژهپرداز )word )با استفاده از لوح فشرده ٔ واژهپرداز ٔ اجرای برنامه 2ــ آشنایی با نحوه ٔ واژهپرداز 3ــ آشنایی با ابزارهای اصلی برنامه 4ــ آشنایی با انواع قلم، مهارت در تغییر قلم یک سند، تغییر سایز و رنگ آن و سایر تنظیمات قلم 5ــ آشنایی با بند )پاراگراف(، مهارت در تغییر تنظیمات یک بند ٔ ذخیره و بازیابی یک پرونده 6ــ آشنایی با نحوه 7ــ آشنایی و مهارت در ویرایش یک متن و پیدا کردن غلطهای آن 8ــ مهارت در ایجاد جدول و ایجاد تغییرات روی آن َ 9ــ مهارت در کشیدن اشکال )Shapes )و ایجاد نمودارهای گرافیکی ساده ٔ صفحه و ایجاد کادر 10ــ مهارت در تنظیمات کلی صفحات، درج شماره

 $\blacksquare$ 

۱۱ــ مهارت در مشاهدهٔ پیش نمایش چاپ و چاپ کردن یک سند ۱۲ــ اجرای فعّالیتهای کلاسی و منزل با استفاده از لوح فشرده

# **روش تدریس پیشنهادی**  روش تدریس پیشنهادی برای این درس، «روش نمایش» است. جهت دریافت توضیحات در مورد این روش، به لوح فشردهٔ راهنمای معلم مراجعه شود.

**نکات مربوط به مواد، ابزار و تجهیزات**  ابزار و تجهیزات مورد نیاز این درس عبارتاند از: کارگاه رایانه، مجهز به تعداد مناسبی رایانه )و لوازم جانبی(، میز و صندلی گردان ویندوز 7 )7Windows) ٔ دانشآموز و راهنمای معلم، موجود است.( ٔ فارسیساز آفیس )بر روی لوح فشرده برنامه ٔ دانشآموز موجود است.( انواع قلمهای فارسی )بر روی لوح فشرده برای تأمین تجهیزات مورد نیاز تدریس، در صورت امکان میتوان از مشارکت اولیا جهت آوردن لپتاپ، استفاده نمود.

**دانستنیهای معلم**  جهت دریافت اطلاعات این بخش، به لوح فشردهٔ راهنمای معلم مراجعه شود.

**ب( هنگام تدریس**

# **جلسۀ اول**

**ّ بررسی فعالیت غیر کالسی جلسۀ قبل**  از میزان سرعت تایپی که دانشآموزان در منزل انجام دادند، پرسیده شود. سرعت تایپ دانشآموزان را در فهرست وارسی ثبت سرعت تایپ، وارد کنید.

> **پاسخ به گفتو ّ گوها و فعالیتهای کتاب ّالیت کالسی: قسمت الف )صفحۀ 41( فع**

**پاسخ**: ابتدا جملهها را در واژهپرداز تایپ کنید. سپس هر جمله را به صورت جداگانه انتخاب کنید و از ٔ آن را تغییر دهید. منوی قلمها ، قلم مورد نظر و اندازه ٔ راهنمای معلم قرار دارد. ٭ پاسخ به صورت فیلم آموزشی نیز در لوح فشرده **ّالیت کالسی: قسمت ب )صفحه 42( فع پاسخ:** 1ــ هر یک از کلمات »درختان«، »میوه«، »کاشت« و »حیات« را به صورت جداگانه انتخاب کنید. سپس ٔ »پر رنگ« )Bold )را فشار دهید. ٔ »صفحه اصلی« )Home )و گروه »قلم« )Font)، دکمه از برگه ٔ »صفحه اصلی« 2ــ هر یک از جمالت داده شده را بهصورت جداگانه انتخاب کنید. سپس از برگه ٔ »مورب« )Italic )را فشار دهید. )Home )و گروه »قلم« )Font)، دکمه ٔ 3ــ هر یک از کلمات »طبیعت«، »زیبایی« و »گلها« را به صورت جداگانه انتخاب کنید. سپس از برگه ٔ »زیر خط« )Underline )را فشار دهید. »صفحه اصلی« )Home )و گروه »قلم« )Font)، دکمه 4ــ هر یک از کلمات »جنگل«، »گیاهان«، »اسفند« و »طراوت« را به صورت جداگانه انتخاب کنید. از ٔ »رنگ قلم« )Color Font )را فشار ٔ ِ »صفحه اصلی« )Home )و گروه »قلم« )Font)، فلش ِ کنار گزینه برگه دهید و سپس رنگ دلخواه را انتخاب کنید تا رنگ کلمات تغییر کند. ٔ راهنمای معلم قرار دارد. ٭ پاسخ به صورت فیلم آموزشی نیز در لوح فشرده **ّ تذکر برای اجرای فعالیت غیرکالسی** ٔ ٔ 42 به دانشآموزان یادآوری شود که جهت تحویل پرونده ّالیت غیر کالسی صفحه به منظور اجرای فع ٔ بعد، از یکی از حافظههای جانبی استفاده نمایند. »جملههای آموزنده« در جلسه **پاسخ**: ٔ »صفحه ٔ سمت چپ موشواره، عنوان مطلب را انتخاب کنید. از برگه 1ــ با استفاده از نگه داشتن دکمه ٔ »پررنگ« )Bold )را فشار دهید. اصلی« )Home )و گروه »قلم« )Font)، دکمه )Font size( »قلم ٔ 2ــ بدون اینکه عنوان را از حالت انتخاب خارج کنید، از گروه »قلم« )Font)،« اندازه را انتخاب و در کادر آن، عدد 16 را حذف و عدد 17 را تایپ کنید. ٔ

۳ــ با استفاده از دکمهٔ سمت چپ موشواره، از ابتدا تا انتهای متن را (به جز عنوان) انتخاب کنید. از برگهٔ «صفحه اصلی» (Home) و گروه «قلم» (Font)، مانند بخش (۲)، اندازهٔ ۱۲ را به ۱۴ تغییر دهید.<br>.

4ــ هر یک از کلمات »نوآوری«، »پیشرفت«، »تغییر« و »ایرانی« را به صورت جداگانه انتخاب کنید و این مراحل را انجام دهید : از برگهٔ «صفحه اصلی» (Home) و گروه «قلم» (Font)،فلشِ کنارِ گزینهٔ «رنگ برجسته کردن متن« )Color Highlight Text )را فشار دهید تا رنگهای زمینه نشان داده شود. سپس 58 کتاب معلم )راهنمای تدریس( کار و فناوری

رنگ زرد را از میان آنها انتخاب کنید تا رنگ زمینه به رنگ زرد،تغییر یابد. 5 ــ هر یک از کلمات »ایستادگی«، »تالش«، »شادی«، »نوآوری« و »تولید ملی« را به صورت جداگانه انتخاب کنید و این مراحل را انجام دهید : ازبرگهٔ «صفحه اصلی» (Home) و گروه «قلم» (Font)، فلشِ کنارِ گزینهٔ «رنگ قلم» (Font Color) را فشار دهید و سپس رنگ ابی را انتخاب کنید تا رنگ کلمات به رنگ آبی،تغییر کند.

6 ــ هر یک از کلمات »محبوبیت«، »دوستیابی«، »یادگیری«، »پیشرفت« و »میهن« را به صورت جداگانه انتخاب کنید و سپس از برگهٔ «صفحه اصلی» (Home) و گروه «قلم» (Font)،دکمهٔ «زیر خط» (Underline) را فشار دهید.

۷\_ منوی «پرونده» (File) و سپس «ذخیره بعنوان» (Save As) را انتخاب کنید. حافظهٔ مورد نظر برای ذخیره را پیدا کنید. یک نام برای پرونده در نظر بگیرید و آن را در مستطیل جلوی «نام پرونده» (File name) نایپ کنید. دکمهٔ «ذخیره» (Save) را فشار دهید. **۰٪** پاسخ به صورت فیلم اموزشمی نیز در لوح فشردهٔ راهنمای معلم قرار دارد.

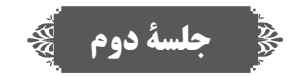

**ّ بررسی فعالیت غیر کالسی جلسۀ قبل**

از دانش|موزان در مورد انجام دادن فعّالیت غیرکلاسی جلسهٔ قبل پرس0جو کنید و پروندهٔ «جملههای<br>ا آموزنده« را از آنها تحویل بگیرید.

**پاسخ به ّ گفت وگوها و فعالیتهای کتاب گفتوگوی کالسی )صفحۀ 43( پاسخ**: ایرادهای ادبی، نگارشی، غلطهای امالیی، ترازبندی و تنظیمات مربوط به پاراگراف و ایرادهای مربوط به عالئم و نشانهگذاری. **ّالیت کالسی )صفحۀ 44( فع پاسخ:** ۱\_هر دو مصرع را انتخاب کنید . سپس از برگهٔ «صفحه اصلی» (Home) و گروه «پاراگراف» (Paragraph)، دکمهٔ «مرکز» (Center) را فشار دهید. ۲ــ هر دو خط مربوط به زمان و مکان بازدید را انتخاب کنید. با فشار دادن و نگه داشن دکمهٔ سمت چپ موشواره روی متن انتخابی، آن را حرکت دهید و به انتهای دعوتنامه ببرید )از طریق استفاده از منوی Copy و Paste نیز امکانپذیر است(.

3ــ روی یک قسمت از پاراگراف مورد نظر کلیک کنید تا مکاننمای موشواره به آن محل منتقل شود. از برگهٔ «صفحه اصلی» (Home) و گروه «پاراگراف» (Paragraph)، دکمهٔ «تنظیم فاصله خط و پاراگراف» )Spacing Paragraph and Line )را فشار دهید و عدد 1.5 را انتخاب کنید.

۴\_ روی یک قسمت از پاراگراف مورد نظر کلیک کنید. از برگهٔ «صفحه اصلی» (Home) و گروه «پاراگراف» (Paragraph)، دکمهٔ «همتراز کردن» (Justify) را فشار دهید و یکی از گزینههای داخل آن را انتخاب کنید.

5 ــ غلطهای امالیی متن: برگذار، دعووت، کارهایی، منتضر و گار. کلمات صحیح: برگزار، دعوت، کارهایی، منتظر و کار.

ٔ »صفحه اصلی« )Home )و گروه »پاراگراف« 6 ــ هر سه عنوان پروژه را انتخاب کنید. از برگه (Paragraph)، دکمهٔ «گلولهها» (Bullets) را فشار دهید.

۷\_ روی هر یک از عکسها در پوشهٔ انها، راست کلیک کنید و «کپی» (Copy) را انتخاب کنید. سپس در دعوتنامه، در جای مناسب، راست کلیک کنید و »جایگذاری« )Paste )را انتخاب کنید. میتوانید آنها را کوچکتر نمایید.

۸ــ منوی «پرونده» (File) و سپس «ذخیره بعنوان» (Save As) را انتخاب کنید. پوشهٔ گروه را پیدا کنید. دکمهٔ «ذخیره» (Save) را فشار دهید. ∗ پاسخ به صورت فیلم اموزشی نیز در لوح فشردهٔ راهنمای معلم قرار دارد.<br>٭

**ّ تذکر برای اجرای فعالیت غیرکالسی**

ٔ به منظور اجرای فعّالیت غیر کلاسی صفحهٔ۴۴ به دانشآموزان یادآوری شود که جهت تحویل پروندهٔ «طراحی کارت یا پوستر» در جلسهٔ بعد. از یکی از حافظههای جانبی استفاده نمایند.

# **جلسۀ سوم**

**ّ بررسی فعالیت غیر کالسی جلسۀ قبل**

از دانش|موزان در مورد انجام دادن فعّالیت غیرکلاسی جلسهٔ قبل پرس وجو کنید و پروندهٔ «طراحی کارت دعوت یا پوستر« را از آنها تحویل بگیرید.

**پاسخ به ّ گفت وگوها و فعالیتهای کتاب گفتوگوی کالسی ) صفحۀ 45( پاسخ**: برای مرتب کردن و نظم دادن به اطالعات خود میتوان از جدول استفاده کرد. مانند: جدول

نمرات کلاسی، کارنامه، برنامهٔ هفتگی، تقویم ماهها، جدول کلمات متقاطع، جدول نتایج مسابقات ورزشی، جدول پخش برنامههای تلویزیون، جدول برنامهٔ کلاسهای هنری و ... . **ّالیت کالسی )صفحۀ 45( فع ۰٪** پاسخ به صورت فیلم آموزشی در لوح فشردهٔ راهنمای معلم قرار دارد.

**ّ تذکر برای اجرای فعالیت غیرکالسی** نذکر لازم جهت اجرای فعّالیت غیرکلاسی صفحهٔ ۴۶ به دانشآموزان داده شود. پاسخ **الف** : دانش آموزان باید، بر اساس علاقهٔ خود و با توجه به مواردی که در صفحهٔ ۵۰ به آن اشاره شده است، مشاغلی را از لوح فشرده انتخاب کنند. سپس به صورت گروهی، اطالعاتی درمورد آنها بهدست آورند و آنها را در نمونبرگ اطلاعات شغلی وارد کنند و برای جلسهٔ پنجم با خود به کلاس بیاورند. دانشآموزان ٔ می توانند شغلهای دیگری را، که به موضوع درس مرتبطاند، انتخاب کنند. بررسی این فعّالیت، مربوط به جلسهٔ پنجم است و دانشآموزان باید در آن جلسه، اطالعات جمعآوری شده را گزارش دهند.

پاسخ ب : درخواست شود که جهت تحویل پروندهٔ «مناسبتهای محیط زیستی» برای جلسهٔ بعد، از یکی ٔ از حافظههای جانبی استفاده نمایند. پاسخ به صورت فیلم آموزشی در لوح فشردهٔ راهنمای معلم قرار دارد.

**جلسۀ چهارم**

**ّ بررسی فعالیت غیر کالسی جلسۀ قبل**  ٔ **الف(** از دانشآموزان درمورد جمعآوری اطالعات شغلی پرسوجو کنید تا آن را جهت ارائه در جلسه بعد آماده کنند.

ٔ »مناسبتهای محیط زیستی« را از دانشآموزان تحویل بگیرید. **ب(** پرونده

**پاسخ به ّ گفت وگوها و فعالیتهای کتاب ّالیت کالسی )صفحات 47 و 48( فع پاسخ الف(:** ٔ ا\_ از برگهٔ «چیدمان صفحه» (Page Layout) و گروه «تنظیم صفحه» (Page setup)، روی گزینهٔ »اندازه« )Size )کلیک کنید و 5A را انتخاب کنید. ٔ »چیدمان صفحه« )Layout    Page )و گروه »پسزمینه صفحه« )Background Page)، 2ــ از برگه روی گزینهٔ «رنگ صفحه» (Page color) کلیک کنید و رنگ دلخواه را انتخاب کنید.

۳ــ از برگهٔ «درج» (Insert) و گروه «توضیحات» (Illustrations)، با استفاده از شکل های گزینهٔ «شکل ها» )Shapes)، دیاگرام مورد نظر را رسم کنید. ٔ گروه را پیدا کنید. در مستطیل 4ــ منوی »پرونده« )File )و سپس »ذخیره« )Save )را انتخاب کنید. پوشه جلوی «نام پرونده» (File name) ،کلمهٔ «دیاگرام» را تایپ کنید و دکمهٔ «ذخیره» (Save) را فشار دهید. **پاسخ ب(:** با استفاده از منوی «پرونده» (File) و گزینهٔ «جدید»(New)، یک پروندهٔ جدید ایجاد کنید.<br>. ۱\_ از برگهٔ «چیدمان صفحه» (Page Layout) و گروه «تنظیم صفحه» (Page Setup)، دکمهٔ «جهت» )Orientation )را فشار دهید و »افقی« )Landscape )را انتخاب کنید.

۲\_ بعد از انتخاب موضوع، پروندهٔ ان را باز کنید و با گرفتن همزمان دو کلید Ctrl و A، تمام متن ان را انتخاب کنید. روی متن انتخاب شده،راست کلیک کنید و »کپی« )Copy )را انتخاب کنید تا تمام متن به حافظه کپی شود. سپس در پروندهٔ خالی، راست کلیک کنید و «جایگذاری» (Paste) را انتخاب کنید تا متن،منتقل (کپے) شود.

ٔ »چیدمان صفحه« )Layout Page ) 3ــ با استفاده از کلیدهای Ctrl و A، تمام متن را انتخاب کنید. از برگه و گروه «تنظیم صفحه» (Page setup)، دکمهٔ «ستونها» (Columns) را فشار دهید و گزینهٔ «سه» (Three) را انتخاب کنید تا متن، سه ستونی شود.

ٔ ۴ــ تنظیمات و اندازهٔ قلمها را طوری تغییر دهید تا متن به اندازهٔ پنج ستون در بیاید (سه ستون در صفحهٔ<br>۴ اول و دو ستون در صفحهٔ دوم). در ستون اخر، برای ان عنوان و تصویر و سایر اطلاعات دلخواه قرار دهید.

۵\_ از منوی «پرونده» (File)، گزینهٔ «چاپ» (Print) را انتخاب کنید. در قسمت «چاپگر» (Printer)، نام چاپگر مورد نظر خود را پیدا کنید. در قسمت «تنظیمات»(Settings)، روی عبارت «چاپ یک رو» (Print One Sided) ٔ کلیک کنید و از میان گزینهها،گزینهٔ دوم،یعنی «چاپ دو رو»(Print on Both Sides) را انتخاب کنید و دکمهٔ «چاپ» (Print) را فشار دهید.

۶ــ با کمک تصاویر صفحهٔ ۴۸ کتاب، بروشور را طوری تا بزنید که عنوان آن، رو قرار بگیرید. **\*** پاسخ به صورت فیلم آموزشی نیز در لوح فشردهٔ راهنمای معلم قرار دارد.

**ّ تذکر برای اجرای فعالیت غیرکالسی**

نذکر لازم جهت اجرای فعّالیت غیر کلاسی صفحهٔ ۴۹ به دانش|موزان داده شود و از انها بخواهید، جهت نحویل پروندهٔ «کتاب داستان دور از خانه» برای جلسهٔ بعد، از یکی از حافظههای جانبی استفاده نمایند.<br>. **\*** پاسخ بهصورت فیلم اموزشی نیز در لوح فشردهٔ راهنمای معلم قرار دارد.

#### **جلسۀ پنجم**  $\tilde{\mathbb{S}}$

**ّ بررسی فعالیت غیر کالسی جلسۀ قبل** از دانشآموزان در مورد انجام دادن فعّالیت غیرکلاسی جلسهٔ قبل پرس وجو کنید و پروندهٔ «کتاب داستان<br>' دور از خانه» را از آنها تحویل بگیرید. ّالیت جمعآوری اطالعات در مورد مشاغل، توسط سرگروهها در کالس ارائه شود. فع **ج( پس از تدریس** 

**نمونۀ فهرست وارسی برای ثبت ارزشیابی درس نوشتن با رایانه** برای ثبت مشاهدهٔ عملکرد دانشآموزان نمونهٔ فهرست زیرِ توصیه میشود. همکاران محترم میتوانند<br>. مواردی را که به تشخیص خود قابل ارزشیابی میدانند، جایگزین گویههای پیشنهاد شده نمایند.

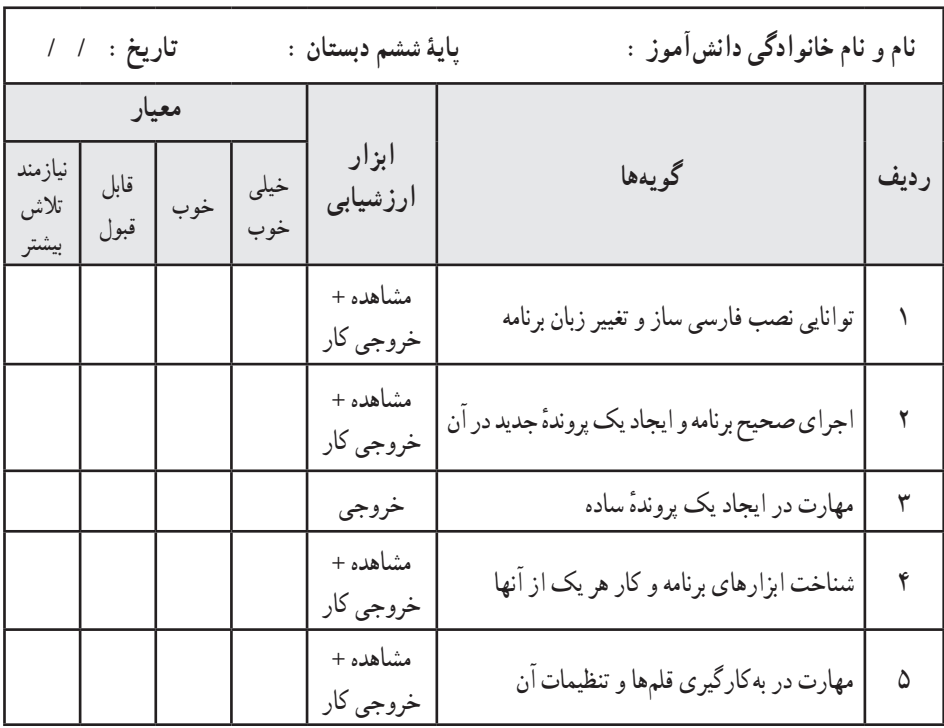

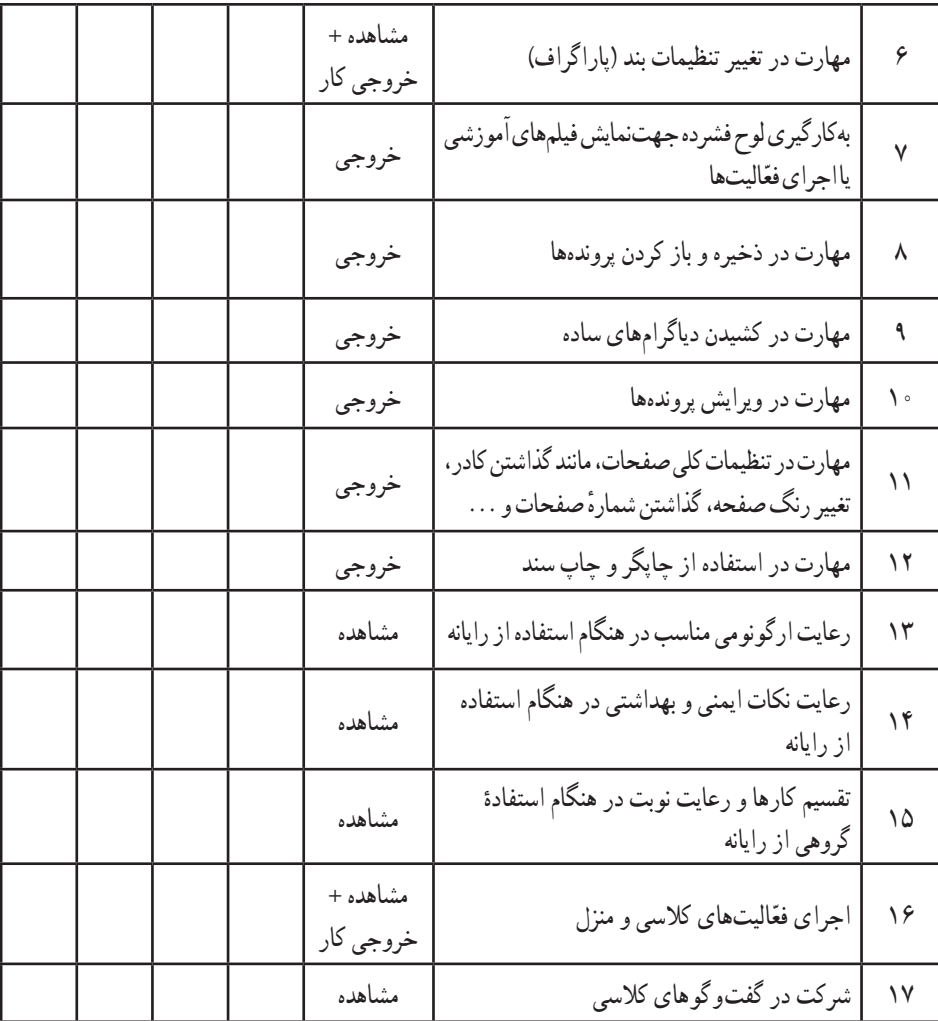

ٔ راهنمای معلم قرار دارد. ٔ قابل چاپ از نمونه فهرست وارسی در لوح فشرده ٭ یک نسخه

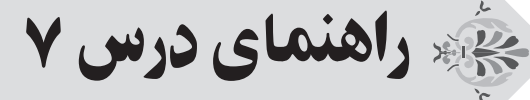

# کار با چوب و فلز )ساخت آویز(

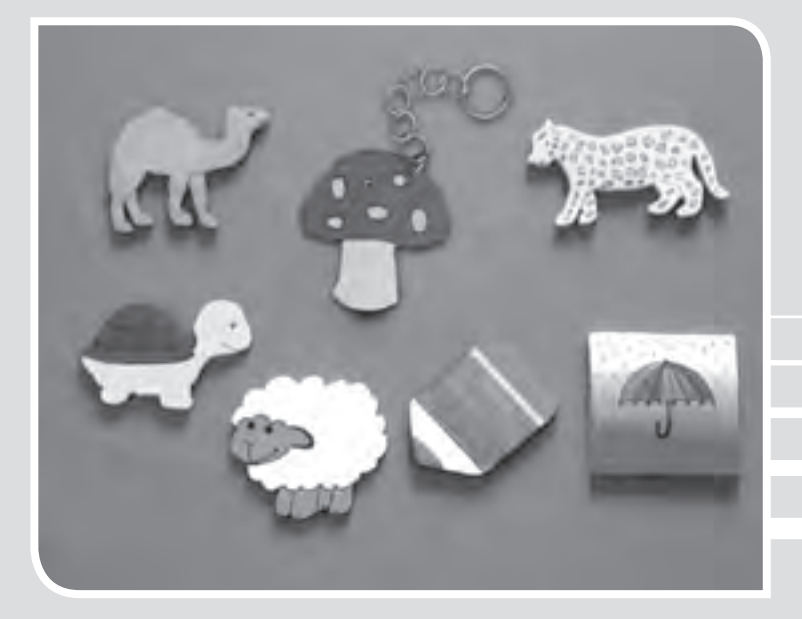

### **الف( پیش از تدریس**

### **درس در یک نگاه**

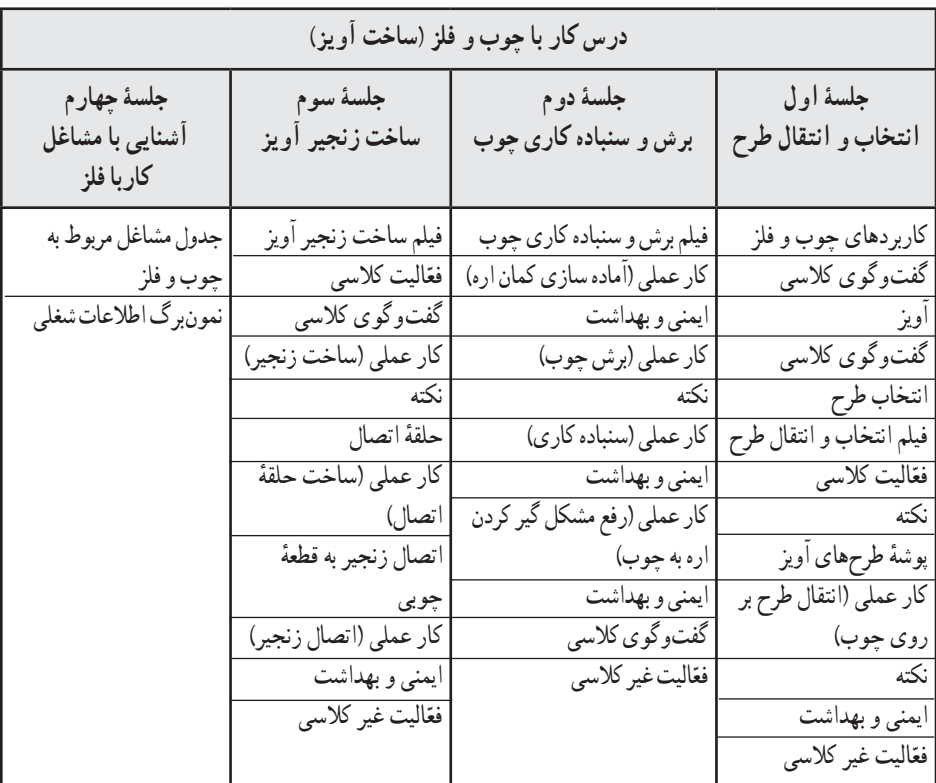

**اهداف درس**

**هدف کلی: کسب مهارت کار با چوب و فلز اهداف جزئی**  1ــ آشنایی با کاربردهای چوب و فلز 2ــ آشنایی با کاربردهای آویز 3ــ کسب مهارت انتقال طرح بر روی چوب 4ــ آشنایی با نکات ایمنی و بهداشتی کار با چوب

×.

5 ــ انجام دادن تحقیق و جمعآوری اطالعات مرتبط با کارهای چوبی ٔ برش و سنباده کاری چوب 6ــ آشنایی با نحوه ِ 7ــ کسب مهارت برش و سنباده کاری چوب، شامل مراحل آماده سازی کمان اره، برش، سنباده کاری چوب، رفع مشکل )احتمالی( گیر کردن کمان اره در چوب 8 ــ آشنایی با مهارت مختلف کار با فلز 9ــ کسب مهارت ساخت زنجیر برای آویز با استفاده از سیم مفتول فلزی ٔ اتصال ٔ چوبی با استفاده از حلقه 10ــ کسب مهارت اتصال زنجیر به قطعه 11ــ آشنایی با مشاغل مربوط به چوب و فلز

**روش تدریس پیشنهادی** 

روشهای تدریس پیشنهادی برای این درس، «روش فرایندی» یا «روش نمایش و اجرای تمرینهای عملی» یا «روش واحد کار» است. جهت دریافت توضیحات در مورد این روش،ها، به لوح فشردهٔ راهنمای معلم مراجعه شود.

**نکات مربوط به مواد، ابزار و تجهیزات**  ٔ سهالیی از فیبر نیز میتوان استفاده کرد. **\*** در نظر داشته باشید به جای تخته ً طرح را روی چوب رسم کند. **\*** در صورتی که دانشآموز در طراحی تبحر دارد میتواند مستقیما **\*** در صورت در اختیار نداشتن کمان جمع کن، میتوانید با دست دو طرف کمان را جمع کنید و تیغه را ببندید. **\*** در صورتی که سیم چین و دم باریک در دسترس نبود، میتوان از انبردست برای انجام دادن هر دو کار استفاده کرد. ٔ پا ملخی نیز میتوان استفاده کرد. ٔ دو صفر، از تیغه **\*** به جای تیغه ٔ موجود در منزل به جای سیم مفتول استفاده کرد. **\*** میتوان از زنجیرهای غیر قابل استفاده

**نکات ایمنی و بهداشتی درس**  قبل از شروع هر جلسهٔ درس، لازم است به دانش|موزان نکات ایمنی مربوط به هر جلسه، تذکر داده شود : **\***هنگام کار با کاربن مواظب باشند دستشان با قسمت رنگی کاربن برخورد نکند. **\*** پس از کار با کاربن، دستهای خود را بشویند. **\*** هنگام کار با کمان اره، سر خود را به آن نزدیک نکنند.
ٔ ِ دست تکیه گاه خود را از اره زیاد کنند. **\*** هنگام اره کاری، فاصله **\*** هنگام سنباده کاری مواظب باشند تراشههای چوب به چشمشان نپرد.

**اصول ارگونومی درس**  \* هنگام اره کاری، لازم است بهصورت کاملاً قائم روی صندلی بنشینند و کمر خود را خم نکنند. **\*** هرگز به صورت ایستاده ارهکاری نکنند. **\*** ارتفاع میز کار با قد دانشآموزان متناسب باشد )نه خیلی بلند و نه خیلی کوتاه باشد(. **\*** اگر کمان اره بهصورت صحیح در دست قرار نگیرد، باعث خستگی میشود و به ستون فقرات فشار میاورد. بنابراین سعی کنند کماناره را مطابق دستورالعمل صفحهٔ ۵۹ در دست بگیرند.

**نکات مورد توجه در فرایند تدریس** 

**\*** در صورتی که بخشی از کار، در زمان تعیین شده در کالس، تمام نشد، دانشآموزان میتوانند آن را در منزل به اتمام برسانند.

**\*** توصیه میشود برای اجرای بهتر جزئیات کار، دانشآموزان فیلمهای آموزشی را در منزل چند بار مشاهده کنند.

ٔ 61 ِ )رفع مشکل گیرکردن ٔ کمان اره شکست، مراحل عوض کردن تیغه مطابق صفحه **\*** اگر در هنگام کار، تیغه کمان اره در چوب( خواهد بود.

**روشهای ایجاد انگیزه**  ٔ کار آماده به دانشآموزان میتواند آنها را به ساخت این وسایل ترغیب کند. **\*** نمایش تعدادی نمونه ٔ لذت ساخت وسایل چوبی و فلزی توسط خود دانشآموزان و کمک به اقتصاد **\*** بحث و گفتوگو درباره خانواده، در ایجاد انگیزهٔ دانش|موزان مؤثر است.<br>-\* برپاکردن نمایشگاه از اثار ساخته شدهٔ دانش اموزان و انتخاب بهترین کارها، موجب می شود دانش اموزان<br>\* برای ارائهٔ کارهای بهتر تشویق شوند.

> **دانستنیهای معلم**  جهت دریافت اطلاعات این بخش، به لوح فشردهٔ راهنمای معلم مراجعه شود.

**جلسۀ اول پاسخ به گفتو ّ گوها و فعالیتهای کتاب گفتوگوی کالسی )صفحۀ 53(** پا**سخ الف** : قاب عکس، وسایل تزیینی، اسباب بازی چوبی، جا لباسی، تابلوی معّرق، وسایل کاربردی لوازم التحریر، قاشق و چنگال چوبی، کمد، در، جا کلیدی و ... **پاسخ ب:** انتخاب و کشیدن طرح، برش کاری با اره، اتصال چوب با میخ یا چسب چوب یا فاق و زبانه )وسایلی که برای استحکام بیشتر به صورت نر و مادگی داخل هم قرار میگیرند.( **گفتوگوی کالسی )صفحۀ 54(** ٔ **پاسخ:** از آویز میتوان برای جاکلیدی، یا تزیین دیوارها و همچنین برای اتصال به گوشی همراه،حافظه َش،کیف پول، کیف کار، چمدان و ... استفاده کرد. فل **ّالیت کالسی ) صفحۀ 55( فع پاسخ الف:** برش زدن )اره کردن(، سنباده زدن )سنبادهکاری(، متصل کردن )با میخ، پیچ یا چسب( **پاسخ ب:** دانشآموزان با توجه به خّلقیت خود میتوانند طرحهای مختلفی رسم کنند. نظارت کنید که طرحها،ساده باشند تا در زمان انتقال بر روی چوب و برش،مشکلی ایجاد نشود.

**ّ تذکر برای اجرای فعالیت غیر کالسی**

نذکر لازم جهت انجام دادن فعّالیت غیر کلاسی صفحهٔ ۵۷ به دانش|موزان داده شود و از انها بخواهید که جهت تحویل پروندهٔ «مهارتهای کار با چوب» در جلسهٔ بعد، از یکی از حافظههای جانبی استفاده نمایند.<br> درصورت داشتن دسترسی به چاپگر، میتوانند پرونده را چاپ کنند و با خود همراه داشته باشند.

**جلسۀ دوم**

**ّ بررسی فعالیت غیر کالسی جلسۀ قبل** ٔ »مهارتهای ٔ قبل پرسوجو کنید و پرونده ّالیت غیرکالسی جلسه از دانشآموزان در مورد انجام دادن فع کار با چوب» را از آنها تحویل بگیرید.

**ب( هنگام تدریس** 

**پاسخ به ّ گفت وگوها و فعالیتهای کتاب گفتوگوی کالسی )صفحۀ 62( پاسخ:** انتقال طرح، اره کردن، سنبادهکاری و ... .

**ّ تذکر برای انجام دادن فعالیت غیرکالسی** نذکر لازم جهت انجام دادن فعّالیت غیرکلاسی صفحهٔ ۶۲ به دانش|موزان داده شود. ٔ بعد با خود به کالس بیاورند. **قسمت الف:** دانشآموزان باید آویز را، رنگآمیزی و تزیینشده، برای جلسه جهت تزیین آویز، انواع وسایل رنگآمیزی (گواش، مداد رنگی، ماژیک، آبرنگ و …) به آنها معرفی شود. ق<mark>سمت ب</mark> : دانشآموزان باید براساس علاقهٔ خود و با توجه به مواردی که در صفحهٔ ۶۸ به آن اشاره شده است، مشاغلی را از لوح فشرده انتخاب کنند. سپس به صورت گروهی، اطالعاتی درمورد آنها بهدست اورند، سپس انها را در نمونبرگ اطلاعات شغلی وارد کنند و برای جلسهٔ چهارم با خود به کلاس بیاورند. دانش\موزان میتوانند مشاغل دیگری را مرتبط با موضوع درس، انتخاب کنند. بررسی این فعّالیت، مربوط به جلسهٔ چهارم است و دانش|موزان باید در ان جلسه، اطلاعات جمع|وری شده را در کلاس گزارش دهند.

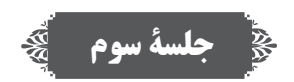

**ّ بررسی فعالیت غیر کالسی جلسۀ قبل** ق**سمت الف** : آویزهای رنگآمیزی شدهٔ دانشآموزان را بررسی کنید و آنها را جهت گرفتن ایده به گروههای دیگر نشان دهید. **قسمت ب:** از دانشآموزان در مورد جمعآوری اطالعات شغلی پرسوجو کنید تا آنها را جهت ارائه در جلسهٔ بعد اماده کنند.

**پاسخ به ّ گفت وگوها و فعالیتهای کتاب گفتوگوی کالسی )صفحۀ 64( پاسخ: \* برش زدن:** برش زدن با ابزارهای مختلف، مانند دستگاه، قیچی ورق بر دستی و... انجام میگیرد. **\* خم کردن:** برای خم کردن فلزات از انبردست یا دمباریک استفاده میشود. **\* متصل کردن:** با روشهای مختلف مثل جوشکاری، لحیم کاری، چسب و .... انجام میشود.

**گفتوگوی کالسی )صفحۀ 64( پاسخ:** اگر از وسایلی با سطح مقطع بیضی، مربع، مثلث یا هر شکل دیگر استفاده کنیم، شکل حلقهها تغییر خواهد کرد.

**ّ تذکر برای انجام دادن فعالیت غیرکالسی**

نذکر لازم برای تکمیل نمون برگ گزارش این درس در برنامهٔ واژهپرداز داده شود (صفحهٔ ۶۷). این فعّالیت میتواند به صورت پرونده یا نسخهٔ چاپی ارائه گردد.

## **جلسۀ چهارم**

**ّ بررسی فعالیت غیر کالسی جلسۀ قبل** از دانشآموزان در مورد انجام دادن فعّالیت غیرکلاسی جلسهٔ قبل پرس٫وجو کنید و پروندهٔ «نمونبرگ<br>ا گزارش» را از آنها تحویل بگیرید. ّالیت جمعآوری اطالعات در مورد مشاغل، توسط سرگروهها در کالس گزارش شود. فع در این جلسه، میتوانید نمایشگاه کوچکی از دستساختههای دانشآموزان در کالس ترتیب دهید. دانشآموزان با دیدن دستساختههای دوستان خود، میتوانند ضمن گفتوگو و تبادل نظر، ایدههای جدیدی کسب کنند.

**ج( پس از تدریس** 

**نمونۀ فهرست وارسی برای ثبت ارزشیابی درس کار با چوب و فلز )ساخت آویز(** برای ثبت مشاهدهٔ عملکرد دانشآموزان، نمونهٔ فهرست زیر توصیه میشود. همکاران محترم میتوانند مواردی را که به تشخیص خود قابل ارزشیابی میدانند، جایگزین گویههای پیشنهاد شده نمایند.

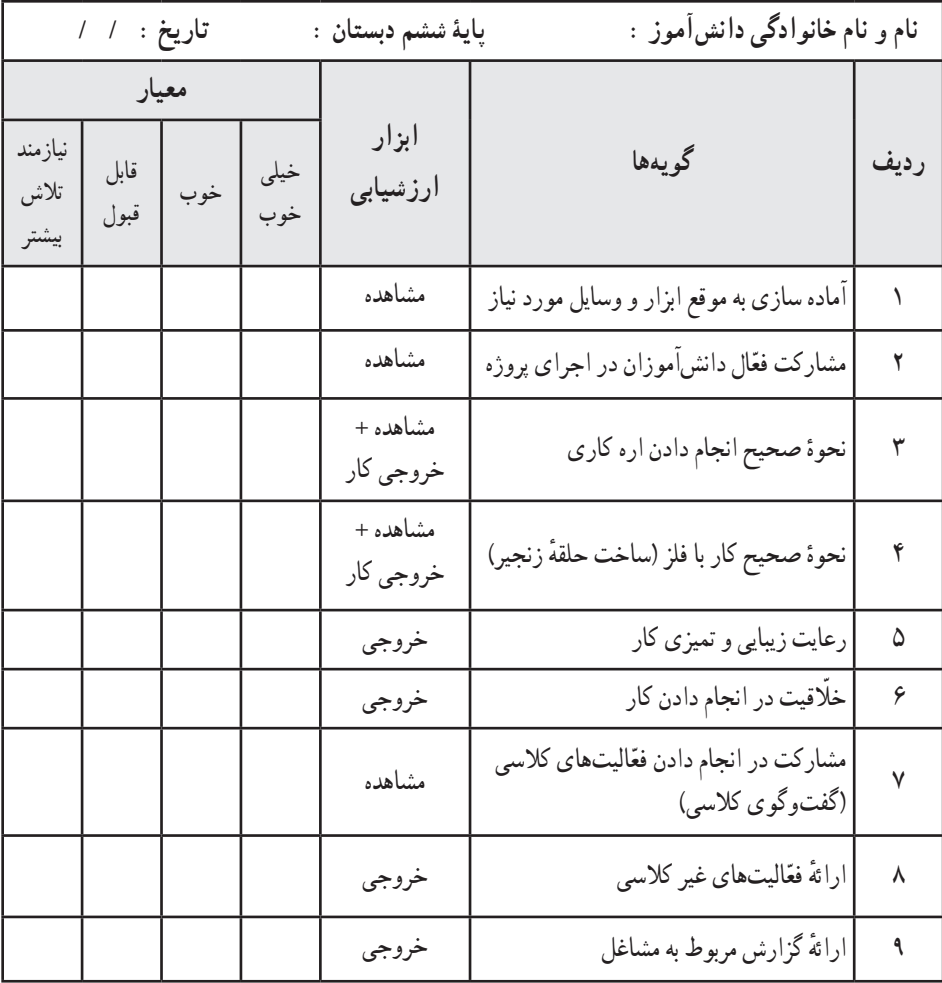

ٔ راهنمای معلم قرار دارد. ٔ قابل چاپ از نمونه فهرست وارسی در لوح فشرده ٭ یک نسخه

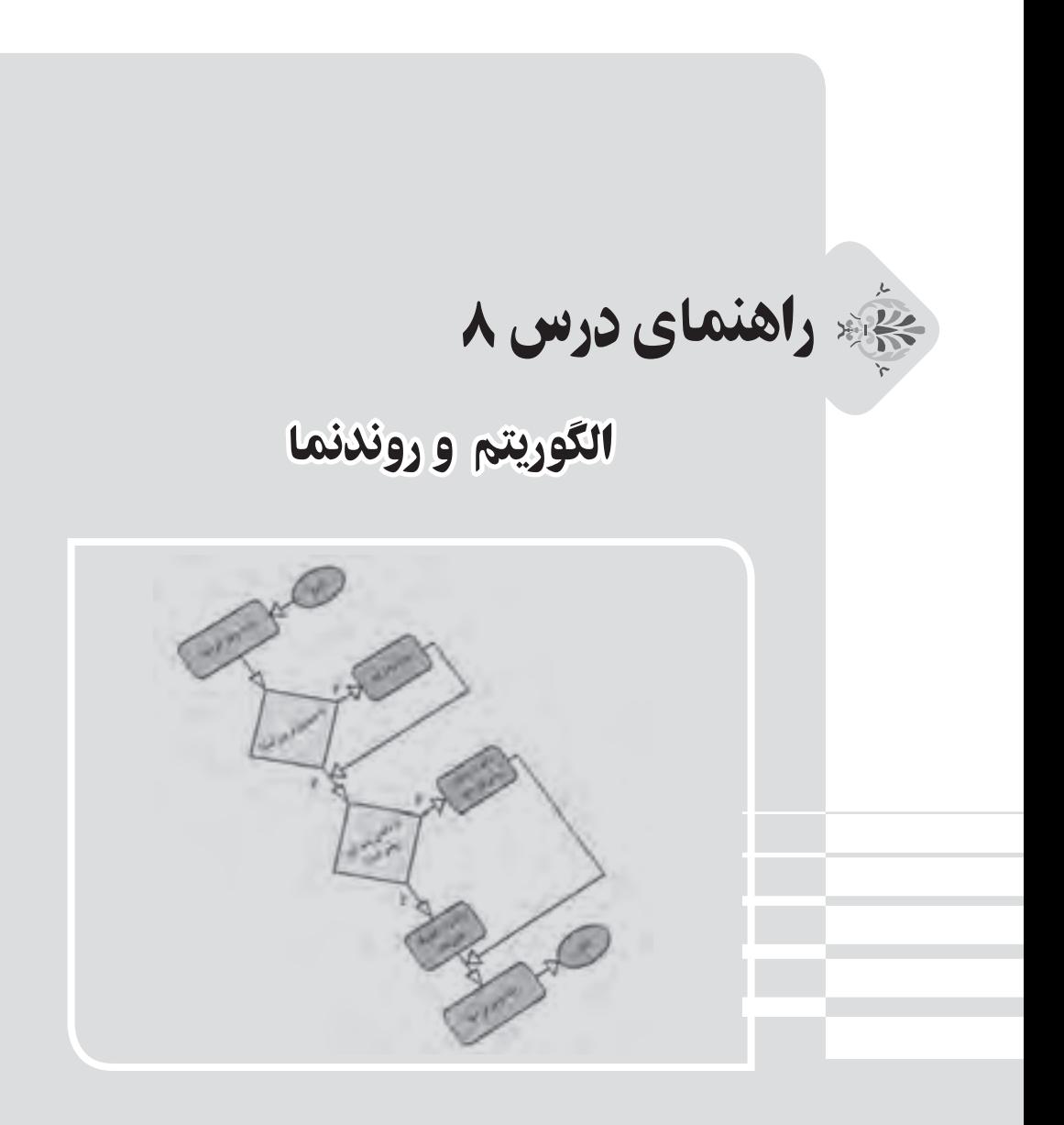

#### **الف( پیش از تدریس**

## **درس در یک نگاه**

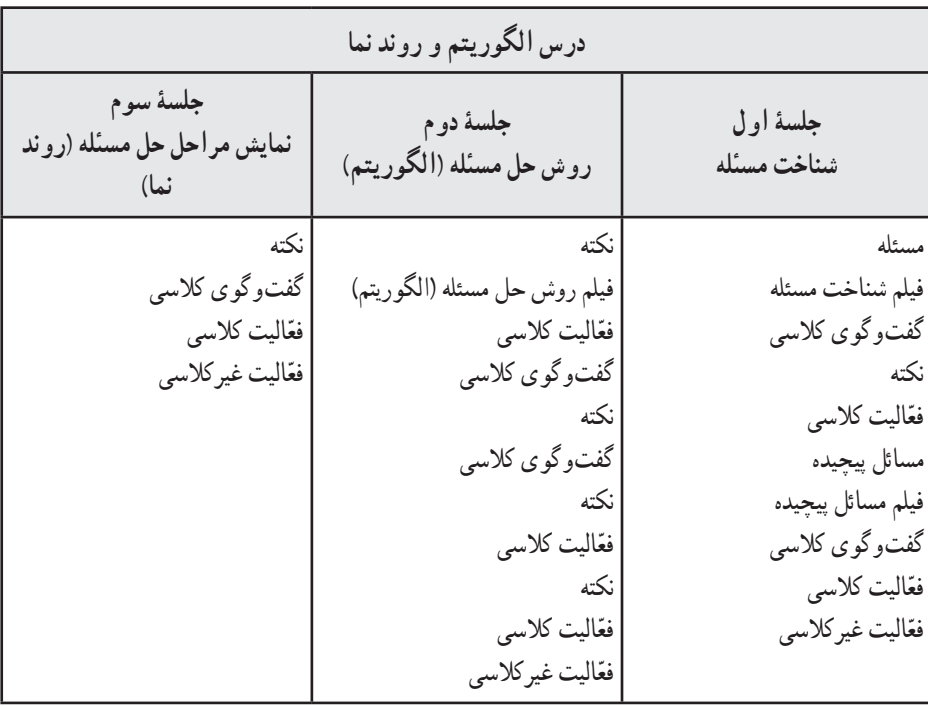

#### **اهداف درس**

**هدف کلی:** مهارت در طراحی الگوریتم و روند نما برای مسائل **اهداف جزئی:**  1ــ شناخت مسئله، انواع و تعداد راههای حل آن 2ــ شناخت و تفکیک مسائل ساده از پیچیده ٔ ساده ٔ مسائل پیچیده به چند مسئله 3ــ مهارت در تجزیه 4ــ آشنایی با چگونگی حل مسئله و نکات مربوط به آن 5ــ مهارت در یافتن راه حل ترتیبی مسائل 6ــ نمایش مراحل حل یک مسئله در قالب یک دیاگرام

 $\blacksquare$ 

**روش تدریس پیشنهادی** 

روش تدریس پیشنهادی برای این درس، »روش نمایش« است. جهت دریافت توضیحات در مورد این روش، به لوح فشردهٔ راهنمای معلم مراجعه شود.

#### **کلید واژهها**

**الگوریتم** (اَلْخوارزمی) : مجموعهای متناهی از دستورالعملهاست، که به ترتیب خاصی اجرا میشوند ٔ و مسئله|ی را حل میکنند. به عبارت دیگر الگوریتم، روشی گام به گام برای حل مسئله است. شیوهٔ محاسبهٔ معدل در مدرسه، یکی از نمونههای الگوریتم است.

**روند نما )فلوچارت(:** روند نما یا فلوچارت، مجموعهای است از َاشکال و عالمتهای خاص، که برای سهولت در فهمیدن و دنبال کردن الگوریتم بهکار میرود. در واقع روند نما، قالبی منظمتر و قابل فهمتر از الگوریتم است. البته شاید استفاده از روند نما در الگوریتمهای ساده و کوچک، زیاد مهم به نظر نیاید ولی در الگوریتمهای عظیم و پیچیده، استفاده از آن بسیار ضرورت پیدا میکند.

نصویر زیر نمونهای از یک روند نمای نسبتا ساده است، توجه کنید که هر یک از اشکال لوزی و متوازی الاضلاع و ... مفهوم خاصی در یک روند نما دارند.

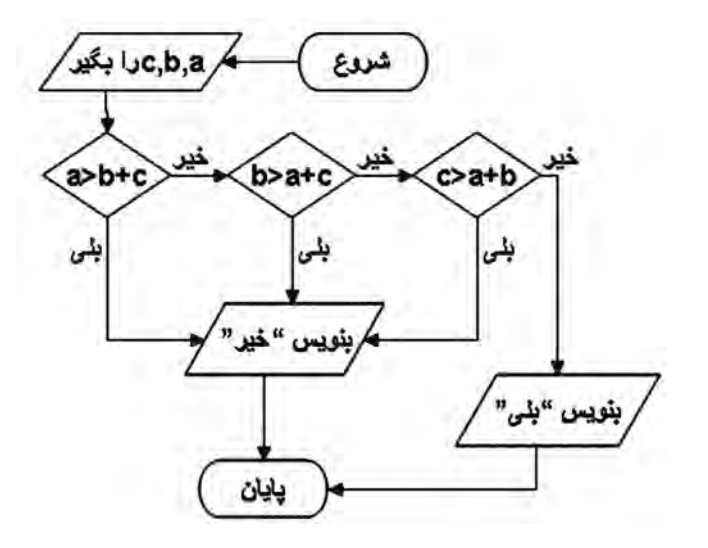

**دانستنیهای معلم** 

جهت دریافت اطلاعات این بخش، به لوح فشردهٔ راهنمای معلم مراجعه شود.

**ب(هنگام تدریس** 

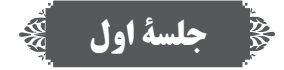

**پاسخ به ّ گفت وگوها و فعالیتهای کتاب گفتوگوی کلاسی (صفحهٔ ۷۰) پاسخ قسمت الف:** دانشآموز با توجه به فیلم »شناخت مسئله« میتواند مسائل مختلفی را بیان کند. به طور مثال: درست کردن غذا، رانندگی، عبور از خیابان، ساخت هواپیما، داستان نویسی، دوخت لباس، کاشت گیاه، عکس برداری، خواندن نماز، گرفتن روزه و ... پ**اسخ قسمت ب : ۱**ـ رفتن به مدرسه، ۲ـ خیر، ۳ـ مسیر شمارهٔ ۳ ، زیرا در مسیر موانع، خطر ریزش و<br>. پرتگاه وجود ندارد و کوتاه است. **ّالیت کالسی )صفحۀ 71( فع پاسخ:** 1ــ بهطور مثال: »رساندن خبر به یکی از دوستان« 2ــ راهحلها: استفاده از تلفن،استفاده از نامه، استفاده از پست الکترونیکی، استفاده از پیامک و ... 3ــ بستگی به نظر دانشآموزان دارد. در مورد دالیل انتخاب بهترین راه حل با آنها بحث و گفتوگو کنید. **گفت وگوی کالسی )صفحۀ 71(** باسخ: «ساخت مدرسه»، «طراحی و ساخت تلویزیون»، «ساخت فیلم سینمایی»، «رفتن به مسافرت» و ... . بهطور مثال، مسئلهٔ پیچیدهٔ «رفتن به مسافرت» میتواند شامل چند مسئلهٔ سادهٔ زیر باشد :<br>. ــ تهیهٔ بلیت ــ رزرو هتل یا مسافرخانه ــ آماده کردن چمدان و سایر وسایل مسافرت ــ رفتن به ترمینال یا فرودگاه و سوار شدن ــ رفتن به هتل یا مسافرخانه ــ بازدید از مراکز تفریحی و دیدنی ــ خرید وسایل الزم و سوغاتی ــ رفتن به رستوران یا تهیهٔ مواد غذایی ــ بازگشت  $\cdots$ 

**پاسخ : ساخت مدرسه:** کشیدن نقشه، طراحی زیرساخت، ساخت اسکلت و ستونها، کشیدن دیوارها و سقف، موزاییککاری، گچکاری، نقاشی دیوارها، نصب تختهها، چیدن میزها و صندلیها یا نیمکتها س**اخت خودرو** : طراحی نقشهٔ خودرو، ساخت بدنه و رنگآمیزی آن، ساخت شاسی، ساخت و نصب چرخها، ساخت و نصب صندلیها، ساخت و نصب جلو داشبرد، ساخت و نصب موتور ماشین، ساخت و نصب شیشهها، آزمایش خودرو

\* مسائل سادهٔ اشاره شده، بهعنوان نمونه هستند. دانش|موزان ممکن است به موارد دیگری اشاره کنند.<br>\* همکاران محترم میتوانند براساس دانش و تجربهٔ خود، پاسخ دانش|موزان را تکمیل کنند.

**ّ تذکر برای انجام دادن فعالیت غیرکالسی** نذکر لازم جهت انجام دادن فعّالیت غیر کلاسی صفحهٔ ۷۲ به دانش|موزان داده شود و از انها بخواهید که بروندهٔ «مسئلهٔ پیچیده» را در یکی از حافظههای جانبی ذخیره کنند و آن را در جلسهٔ بعد، با خود به کلاس بیاورند .<br>.

# **جلسۀ دوم**

**ّ بررسی فعالیت غیر کالسی جلسۀ قبل** 

از دانش اموزان در مورد انجام دادن فعّالیت غیرکلاسی جلسهٔ قبل پرس وجو کنید و پروندهٔ «مسئلهٔ پیچیده»<br>ت را از آنها تحویل بگیرید و در کالس درمورد پاسخهای دانشآموزان گفتوگو کنید.

**پاسخ به ّ گفت وگوها و فعالیتهای کتاب ّالیت کالسی )صفحۀ 73( فع پاسخ:** 1ــ شروع 2ــ ترسیم الگو و انتقال آن بر روی پارچه 3ــ برش اطراف پارچه 4ــ دوخت جیب 5ــ تزیین جیب 6ــ دوخت زیپ به بدنه 7ــ اتصال جیب به بدنه 8ــ دوخت بدنه 9ــ پایان

**ّالیت کالسی )صفحۀ 72( فع**

**گفتوگوی کالسی )صفحۀ 74( پاسخ:** روش اول، زیرا ساخت آویز یک مسئله است و باید مراحل آن دقیق و با جزئیات بیان شود تا اگر ٔ مطلوب برسد. فردی بخواهد آویز را بسازد دچار اشتباه نشود و به نتیجه **گفتوگوی کالسی )صفحۀ 74(** ٔ غذا دادن به کودک ارتباط **پاسخ:** روش دوم، زیرا در این روش از مراحلی استفاده شده است که با مسئله مستقیم دارد. **ّالیت کالسی )صفحۀ 75( فع پاسخ قسمت :1** خیر 1 شروع 2 آبپاش را بردارید. 3 شیر آب را باز کنید. 6 با آبپاش به گلدان آب بدهید. 4 آبپاش را پر از آب کنید. 5 شیر آب را ببندید. 7 پایان. **پاسخ قسمت :2** اگر شیر آب را باز کنیم ولی آبپاش را زیر آن قرار ندهیم تا پر از آب شود، نمیتوانیم گلها را آب دهیم و باز ماندن شیرآب هم باعث هدررفتن آب میشود. **ّالیت کالسی )صفحۀ 75( فع پاسخ:** 1ــ شروع 2ــ جدول تناسب را رسم کنید. 3ــ اعداد 25 و 100 و 12 را در خانههای مناسب قرار دهید. 4ــ جدول تناسب را حل کنید و عدد مورد نظر را بهدست آورید. 5 ــ جدول تناسب را رسم کنید. 6 ــ عدد بهدست آمده و اعداد 32 و 100 را در خانههای مناسب قرار دهید. 7ــ جدول تناسب را حل کنید و عدد را به دست آورید. 8 ــ پایان **ّ تذکر برای انجام دادن فعالیت غیرکالسی**  ٔ 76 به دانشآموزان داده شود و از آنها بخواهید که ّالیت غیر کالسی صفحه تذکر الزم جهت انجام دادن فع ٔ بعد، باخود به کالس بیاورند. ٔ انتخابی خود را در یکی از حافظههای جانبی ذخیره کنند و آن را جلسه پرونده

**پاسخ الف:** 1ــ شروع 2ــ آماده شوید. 3ــ از خانه خارج شوید. 4ــ به نانوایی بروید. 5 ــ پول نان را پرداخت کنید. 6 ــ نان را از نانوا بگیرید. 7ــ به خانه برگردید. 8 ــ پایان

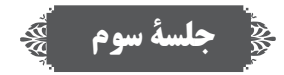

**ّ بررسی فعالیت غیر کالسی جلسۀ قبل**  از دانش|موزان در مورد انجام دادن فعّالیت غیرکلاسی جلسهٔ قبل پرسوجو کنید و یکی از پروندههای «سالاد»، «وضو»، «دستورالعمل» یا «چند ضلعی» را از آنها تحویل بگیرید.

**شروع شروع آماده کردن وسایل و مواد شوینده باز کردن شیر آب پر کردن سطل از آب بستن شیر آب شست و شوی بدنۀ ماشین شست و شوی شیشهها ریختن آب و پاک کردن کفها کشیدن دستمال ّ الیتهای کتاب پاسخ به گفت وگوها و فع گفتوگوی کالسی )صفحۀ 78(** کمک میکند که بتوانیم ارتباط بین اجزای مختلف مسئله را به راحتی مشاهده و درک کنیم. **ّالیت کالسی )صفحۀ 78( فع پاسخ :** 1ــ شروع 2ــ آماده کردن وسایل و مواد شوینده 3ــ باز کردن شیر آب 4ــ پر کردن سطل از آب 5ــ بستن شیر آب ٔ ماشین 6ــ شست و شوی بدنه 7ــ شست و شوی شیشهها 8ــ ریختن آب و پاک کردن کفها 9ــ کشیدن دستمال 10ــ پایان

**پایان**

**ّ تذکر برای انجام دادن فعالیت غیرکالسی** تذکر لازم جهت انجام دادن فعّالیت غیر کلاسی صفحهٔ ۷۸ به دانش آموزان بدهید و از آنها بخواهید که جهت نحویل پروندهٔ «دیاگرام مراحل حل مسئله» در جلسهٔ بعد، از یکی از حافظههای جانبی استفاده نمایند.<br>.

**ج( پس از تدریس** 

**نمونة فهرست وارسی برای ثبت ارزشیابی درس الگوریتم و روند نما** برای ثبت مشاهدهٔ عملکرد دانشآموزان، نمونهٔ فهرستِ زیرِ توصیه میشود. همکاران محترم میتوانند مواردی را که به تشخیص خود قابل ارزشیابی میدانند، جایگزین گویههای پیشنهاد شده نمایند.

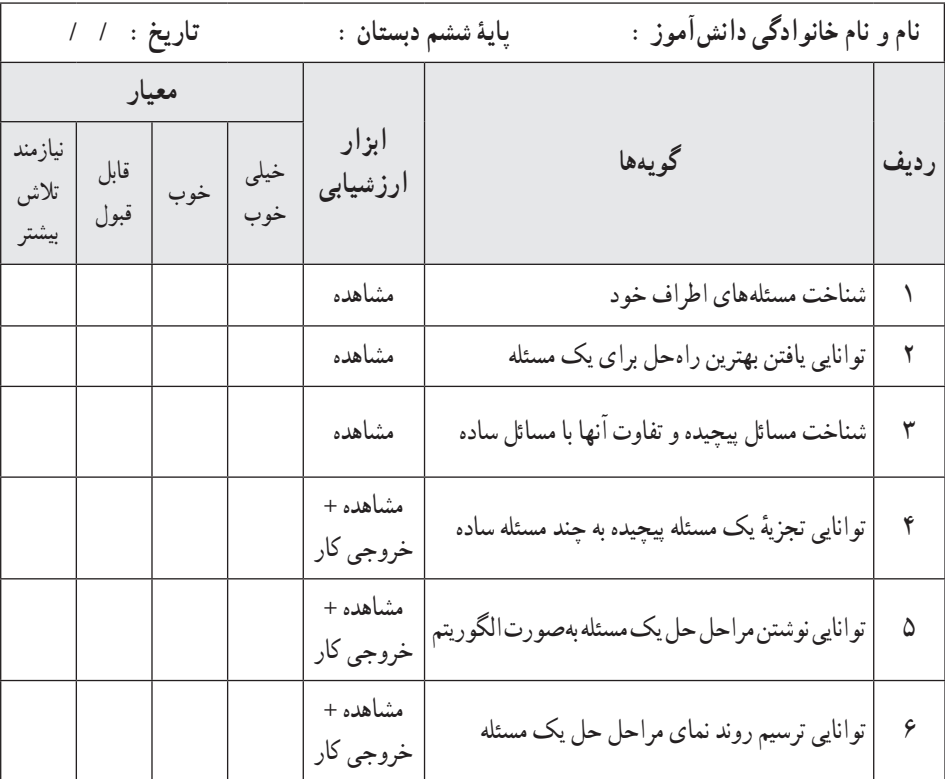

ٔ راهنمای معلم قرار دارد. ٔ قابل چاپ از نمونه فهرست وارسی در لوح فشرده ٭ یک نسخه

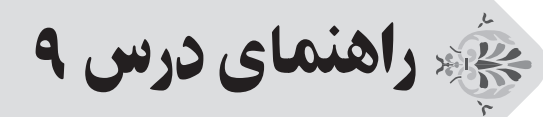

# تهیهٔ غذا (سالاد سبز)

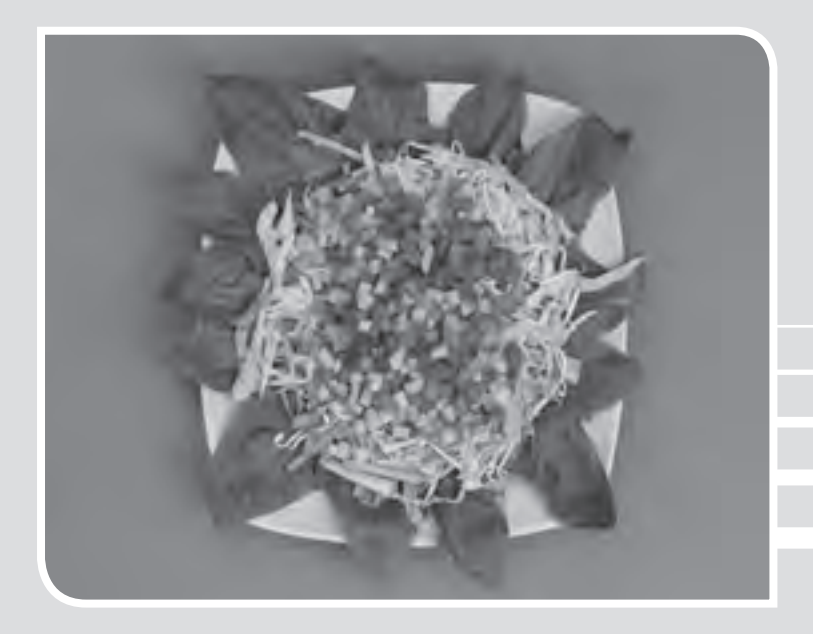

#### **الف( پیش از تدریس**

#### **درس در یک نگاه**

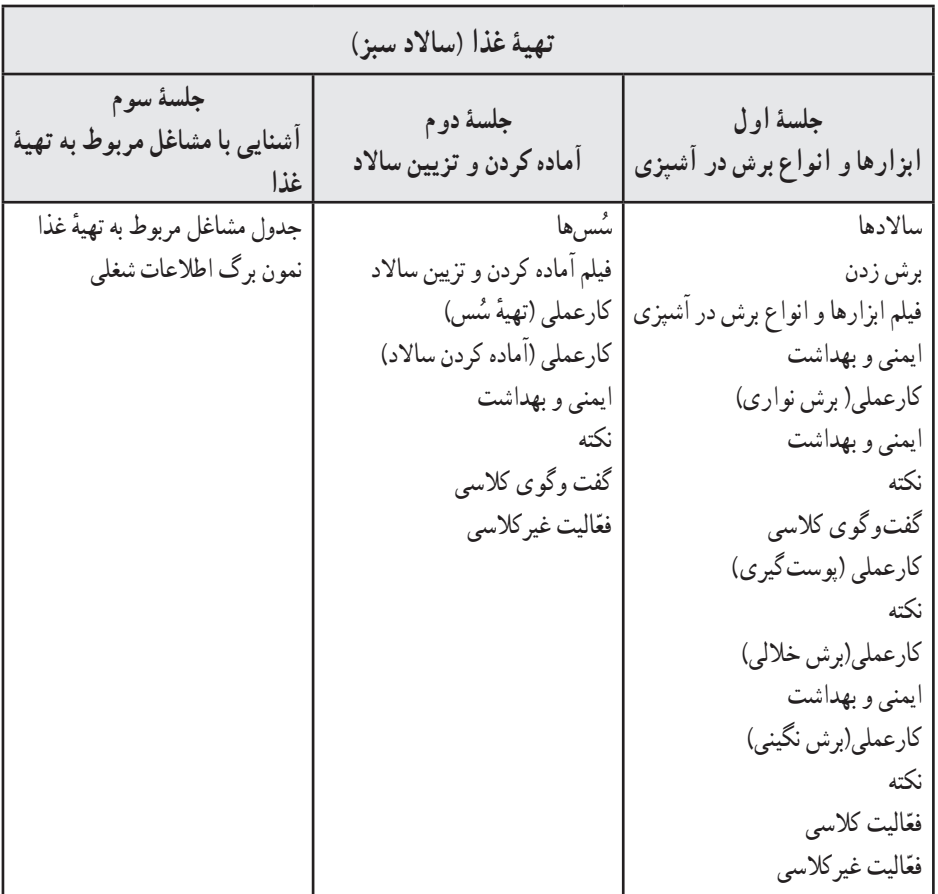

**اهداف درس**

ه**دف کلی :** تهیهٔ یک نمونهٔ غذای ساده (سالاد) بدون پخت **اهداف جزئی:** 1ــ آشنایی با روش صحیح شستشوی دستها و ضدعفونی کردن سبزیها 2ــ آشنایی و کسب مهارت در کاربرد صحیح ابزار مختلف آشپزی 3ــ آشنایی با انواع روشهای خرد کردن و برش مواد غذایی )میوهها و سبزیجات( ٔ بهینه از مواد غذایی( 4ــ ایجاد عالقهمندی به رعایت اصل صرفهجویی در مصرف مواد غذایی )استفاده ۵ــ توانایی انجام دادن مرحله به مرحلهٔ تهیهٔ سالاد 6ــ تغییر نگرش دانشآموزان جهت پذیرش مسئولیت در امور روزمره 7ــ توانایی تزیین مناسب و آمادهسازی نهایی ساالد

**روش تدریس پیشنهادی**

برای تدریس پروژهٔ تهیهٔ غذا، میتوان تلفیقی از روش ها را به کار گرفت. «روش فرایندی»، «روش نمایش و اجرای تمرینهای عملی« و »واحد کار« برای این پروژه مناسباند. برای شناخت و آشنایی هر چه بهتر با میوهها و سبزیجات نیز می توان از روش تدریس «گردش علمی» استفاده کرد.

در کنار این روش ها، برای ارائهٔ محتوای علمی و اموزشی از روش «بحث گروهی» و «سخنرانی» می توان بهره جست. دعوت از متخصصان )مهندس کشاورزی با هدف آشنایی با خواص و شناخت میوهها، پزشک با هدف آگاهی از روشهای ضد عفونی و اهمیت آن در سالمت و ...( میتواند به اجرای هر چه بهتر پروژه کمک کند.

همکاران محترم میتوانند بخشهای جذاب علمی و آموزشی را با استفاده از نرمافزار ارائه مطلب )پاورپوینت( با هدف کاربرد فناوری در امر آموزش ارائه نمایند.

**نکات مربوط به مواد، ابزار و تجهیزات** 

در صورتی که در مدرسه، دسترسی به چاقوی آشپزخانه ندارید، میتوانید با چاقوی میوهخوری آموزش دهید. ولی حتما نکات مربوط به روش صحیح به دست گرفتن چاقو و استفادهٔ درست از ان برای برش های<br>-مختلف را آموزش دهید.

**نکات ایمنی و بهداشتی درس**

همکاران محترم الزم است نکات ایمنی و بهداشتی را، که در ادامه میآید، خود رعایت نمایند و توضیحات لازم را نیز به دانش|موزان یاداور شوند. در تهیهٔ غذاها، رعایت نکات زیر الزامی است : 1ــ در صورتی که ابزار آشپزی به درستی در دست گرفته نشود سبب آسیبدیدگی به اعضای بدن )بریدگی، خراش، پارگی و ...) میشود.

2ــ داشتن ناخن بلند باعث انتقال آلودگی و بیماری میشود بنابراین الزم است ناخنها کوتاه شود. 3ــ هنگام کار با ابزار آشپزخانه، انگشتر، دستبند و سایر وسایل زینتی را از خود دور کنید؛ زیرا ممکن است این وسایل به جایی گیر کنند و به دست شما صدمه وارد سازند.

4ــ برای آزمایش تیز بودن ابزاری مثل چاقو، از یک قطعه چوب کمک بگیرید و هرگز از انگشتان دست برای این کار استفاده نکنید. 5 ــ هرگز ابزار تیز و برنده را در جیب خود حمل نکنید. 6 ــ وسایل متفرقه )مثل جواهرات یا ساعت مچی( به علت داشتن میکروب و آلودگی احتمالی، باعث انتقال آنها میشوند. 7ــ استفاده از سرپوش یا کاله، مانع از ریختن موها در غذا میشود. 8 ــ از لباس کار تمیز استفاده شود تا از رشد باکتریها، میکروبها و بروز بیماری احتمالی جلوگیری شود. 9ــ ابزارهای تیز و برنده، در مواقعی که استفاده نمیشوند، در غالف یا جای مخصوص خود، قرار داده شوند.

**اصول ارگونومی درس**  از ابزار و تجهیزات آشپزی، بهطور صحیح استفاده شود. ٔ غذایی و هر نوع برش، از ابزار مناسب آن، استفاده گردد. برای هر ماده ابزارها به روش صحیح، در دست گرفته شوند )مطابق تصاویر کتاب و فیلمهای آموزشی لوح فشرده(. از ابزارهای سالم و استاندارد استفاده شود.

## **روشهای ایجاد انگیزه**  برای ایجاد انگیزه در دانشآموزان، الزم است اهمیت آشپزی توضیح داده شود و با برگزاری مسابقه اشپزی، دانشاموزان را به تهیهٔ سالاد یا سایر دستورات اشپزی، تشویق نمود.

**کلیدواژهها** 

<mark>کود کمپوست (بازیافت</mark>) : نوعی کود است که برای تولید آن از بازماندهٔ (پوست و ضایعات) میوهها و سبزیجات استفاده میشود. <mark>بافت سلولزی :</mark> ساختار اولیهٔ دیوارهٔ سلول<sub>ی</sub> گیاهان را بافت سلولزی میiامند.

#### **دانستنیهای معلم**

جهت دریافت اطلاعات این بخش، به لوح فشردهٔ راهنمای معلم مراجعه شود.

ٔ

**جلسۀ اول**  $\frac{\sqrt{3}}{20}$ 

**ّ بررسی فعالیت غیر کالسی جلسۀ قبل** از دانش|موزان در مورد انجام دادنِ فعّالیت غیرکلاسی جلسهٔ قبل پرس0جو کنید و پروندهٔ «دیاگرام<br>ا مراحل حل مسئله« را از آنها تحویل بگیرید.

**پاسخ به ّ گفت وگوها و فعالیتهای کتاب گفتوگوی کالسی )صفحۀ 83(** ٔ این سبزیجات باید به نکات زیر توجه کرد: **پاسخ:** در تهیه 1ــ تازه باشد. 2ــ اثر پالسیدگی، له شدگی یا زدگی در آن نباشد. 3ــ رنگ آنها طبیعی باشد. 4ــ کال یا بیش از اندازه رسیده نباشد. 5ــ برای نگهداری خیار، کاهو و هویج بهتر است آنها را بهصورت شسته نشده در کیسه یا ظروف در بسته نگهداری کنیم. 6ــ گوجه فرنگی را بهتر است بشوییم و در ظروف در بسته نگهداری کنیم. 7ــ انتهای هویج )ریشه( را بهتر است جدا کنیم تا پالسیده نشوند. **ّالیت کالسی ) صفحۀ 88( فع پاسخ :**

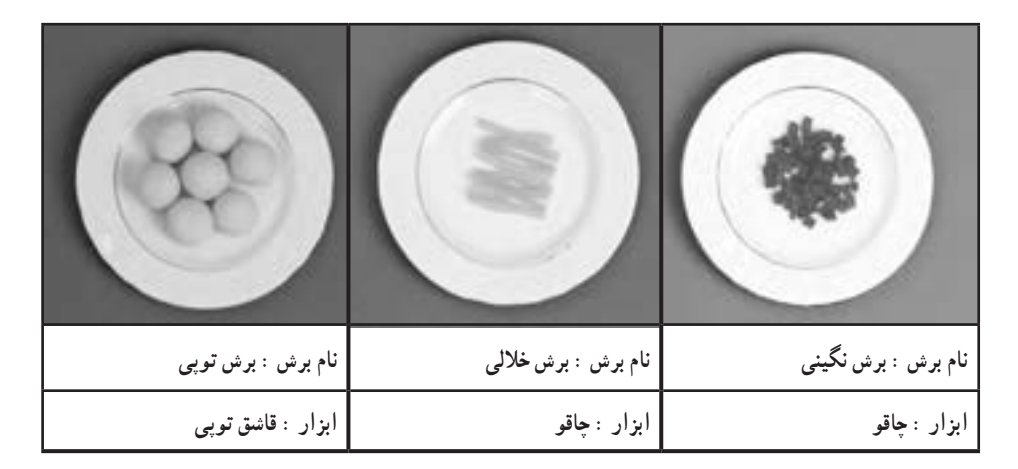

**ب( هنگام تدریس** 

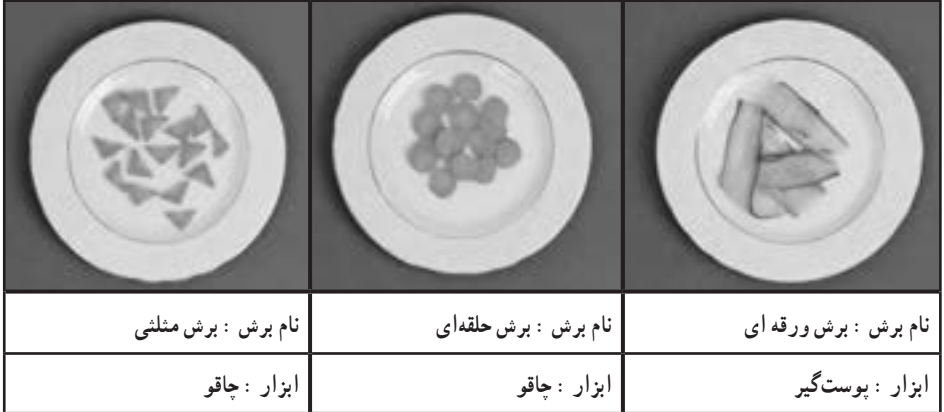

**ّ تذکر برای انجام دادن فعالیت غیرکالسی**

نذکر لازم جهت انجام دادن فعّالیت غیرکلاسی صفحهٔ ۸۸ به دانشآموزان داده شود تا برای جلسهٔ بعد سبزیجات مورد نیاز ساالد را بشویند، برش بزنند و به کالس بیاورند.

## **جلسۀ دوم**

**ّ بررسی فعالیت غیر کالسی جلسۀ قبل**  به دانشآموزان یادآوری شود تا سبزیجاتی را که در منزل برش زدهاند را جهت تهیه و تزیین ساالد آماده کنند.

**پاسخ به ّ گفت وگوها و فعالیتهای کتاب گفتوگوی کالسی )صفحۀ91(** دانش|موزان میتوانند در مورد سالادهای بومی و محلی منطقهٔ خود با هم بحث و گفتوگو کنند. بهعنوان نمونه: ساالدهای فصل، شیرازی، الویه، ماکارونی و ...

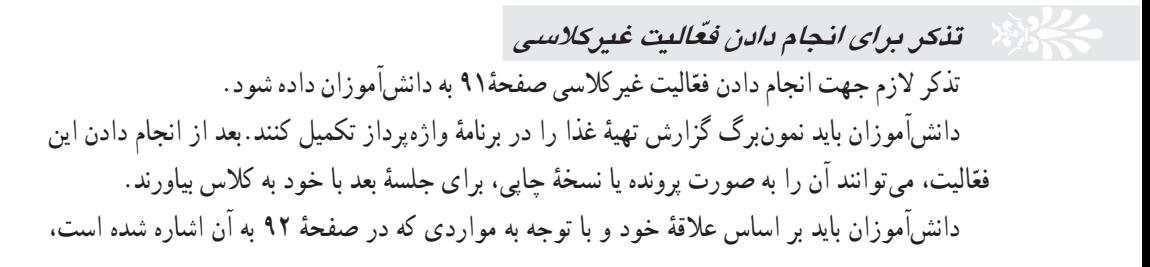

مشاغلی را از لوح فشرده انتخاب کنند. سپس به صورت گروهی، اطالعاتی درمورد آنها جمعآوری کنند و در نمون برگ اطلاعات شغلی وارد کنند و برای جلسهٔ سوم با خود به کلاس بیاورند. دانش|موزان میتوانند نىغلهای دیگری را مرتبط با موضوع درس، انتخاب کنند. بررسی این فعّالیت، مربوط به جلسهٔ سوم است و دانشآموزان باید در آن جلسه، اطالعات جمعآوری شده را در کالس گزارش دهند.

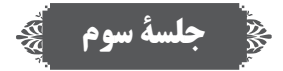

**ّ بررسی فعالیت غیر کالسی جلسۀ قبل**  از دانش|موزان در مورد انجام دادن فعّالیت غیرکلاسی جلسهٔ قبل پرس۵وجو کنید و پروندهٔ «نمونبرگ<br>ا گزارش» را از آنها تحویل بگیرید.

ّالیت جمعآوری اطالعات در مورد مشاغل، توسط سرگروهها در کالس ارائه شود. فع

در این جلسه، میتوانید نمایشگاه یا بازارچهٔ کوچکی از سالادها یا سایر غذاهای دستپخت دانش آموزان در کالس ترتیب دهید. دانشآموزان با دیدن دستپخت دوستان خود، میتوانند ضمن گفتوگو و تبادل نظر، ایدههای جدیدی کسب کنند. حتی میتوان برای این کار، از مشارکت اولیای دانشآموزان نیز بهره جست. عواید فروش غذاها و ساالدها میتواند در اموری مانند خرید وسایل موردنیاز کالس، کمک به دانشآموزان نیازمند یا سایر امور مشابه صرف شود. این امر موجب ایجاد حس کمک و همدردی در دانشآموزان و تکرار ان در آیندهٔ ایشان خواهد شد.

#### **ج( پس از تدریس**

### **نمونۀ فهرست وارسی برای ثبت ارزشیابی درس تهیۀ غذا )ساالد سبز(** برای ثبت مشاهدهٔ عملکرد دانش|موزان. نمونهٔ فهرست صفحه بعد توصیه میشود. همکاران محترم<br>. میتوانند مواردی را که به تشخیص خود قابل ارزشیابی میدانند، جایگزین گویههای پیشنهاد شده نمایند.

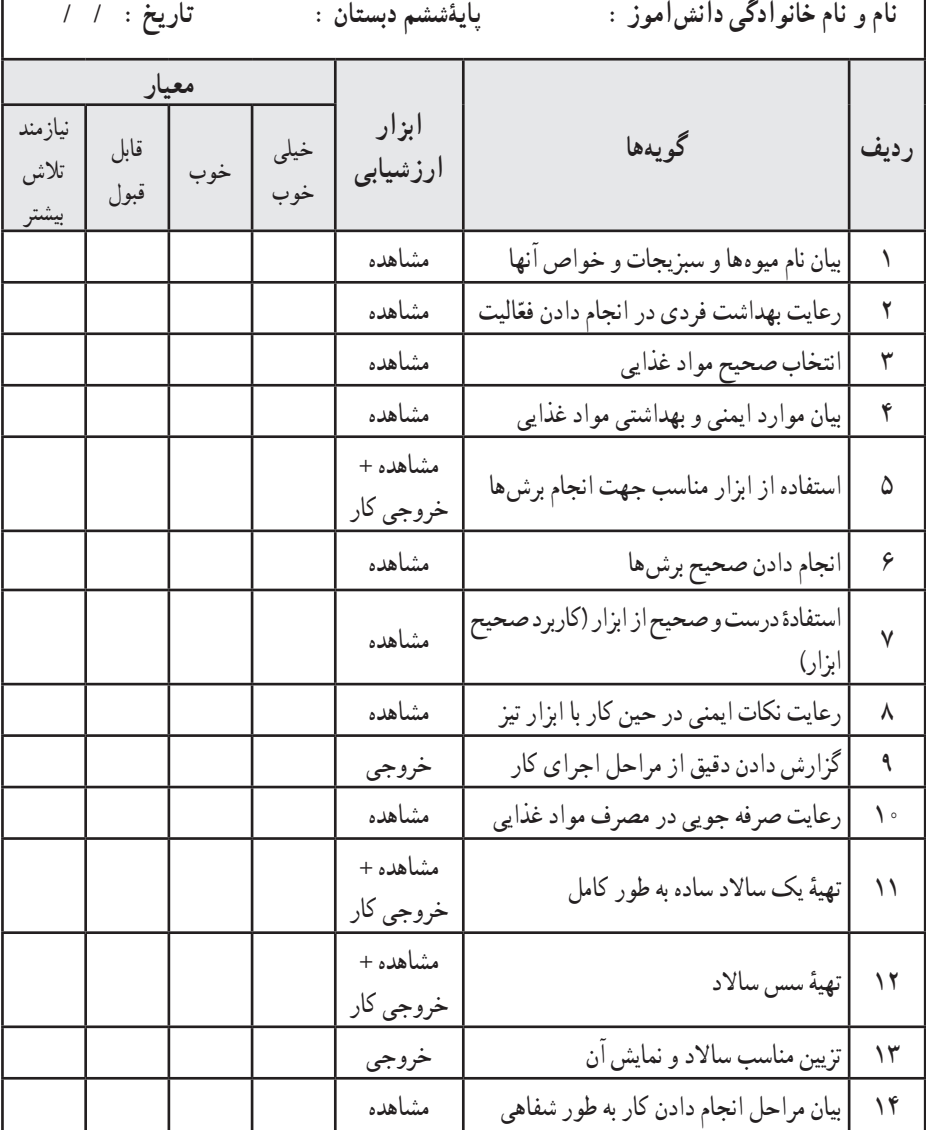

**فهرست وارسی خود ارزیابی )نوبت دوم(** فهرست وارسی زیر جهت خود ارزیابی دانش|موزان، در اختیار آنها گذاشته شود. پروندهٔ حاوی این جدول ارزشیابی جهت چاپ و استفاده در لوح فشردهٔ راهنمای معلم، قرار دارد.<br>.

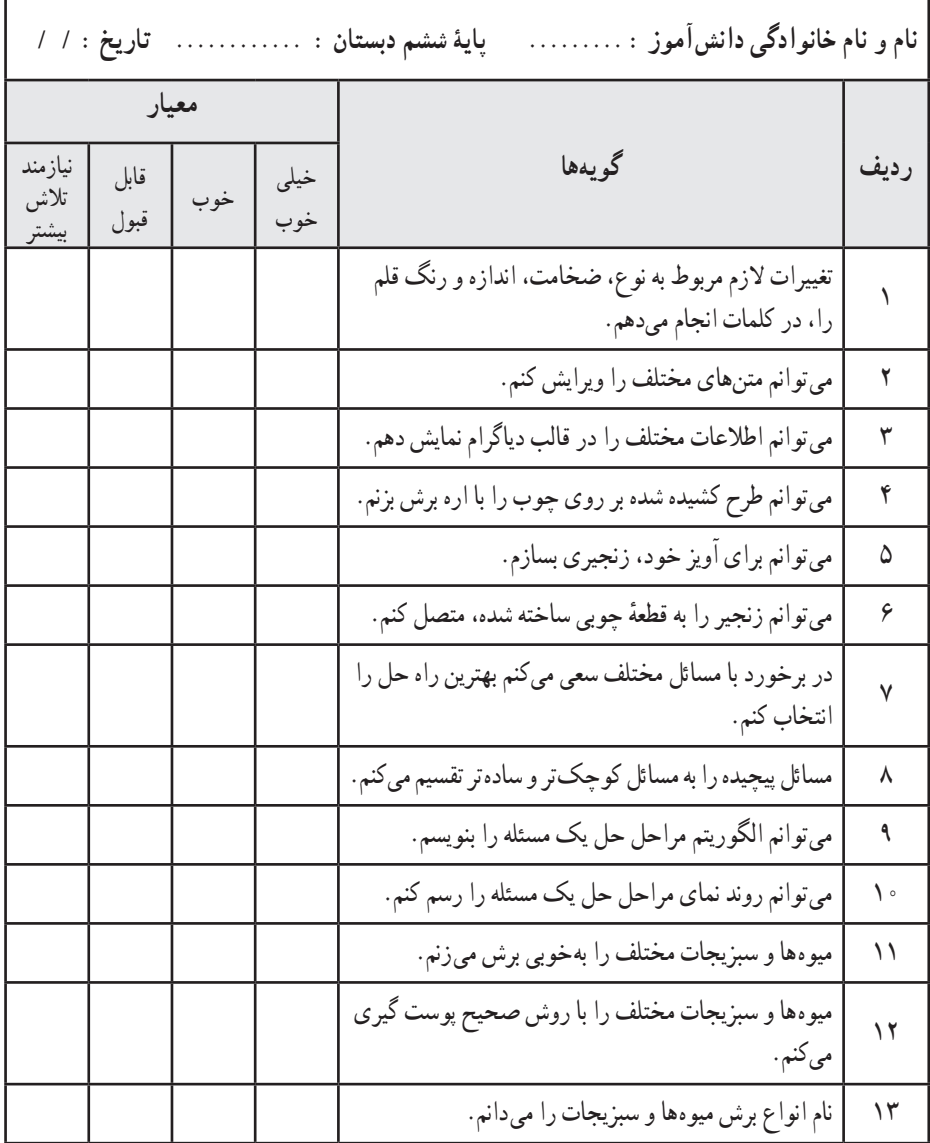

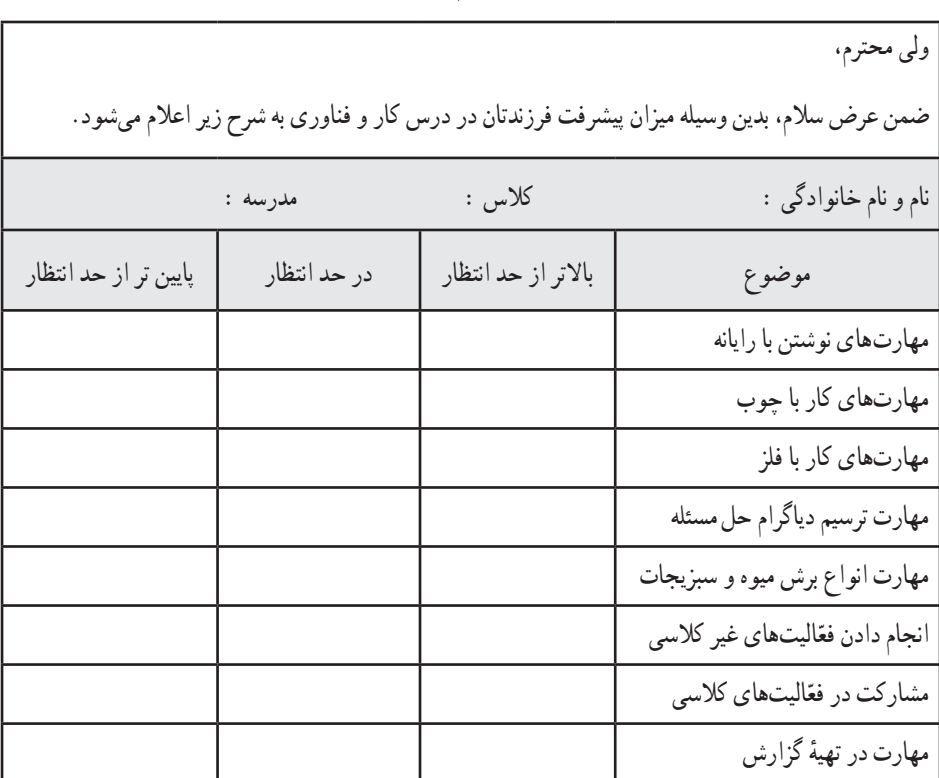

**جدول گزارش عملکرد به اولیا )نوبت دوم(**

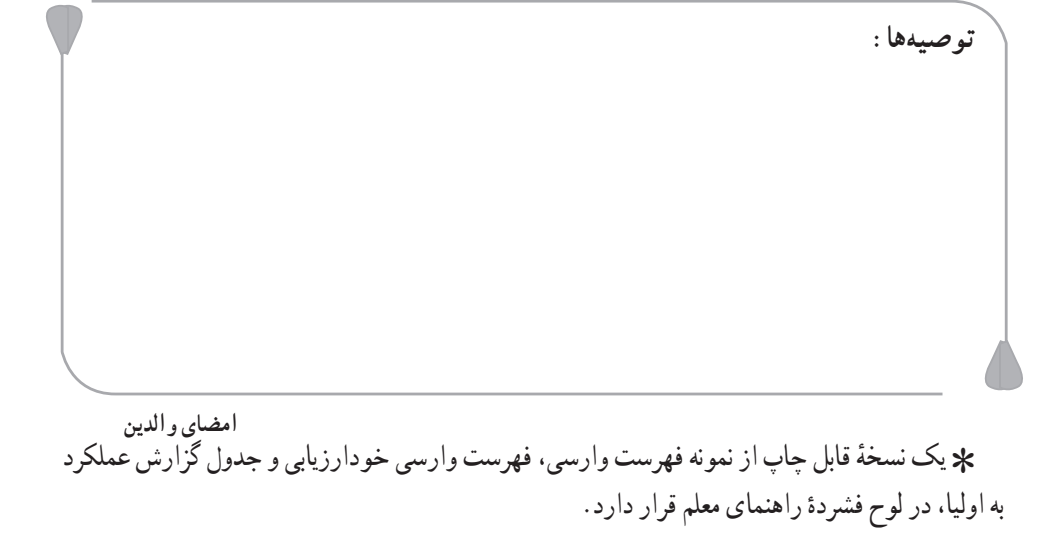

**واژه ّ نامۀ فناوری اطالعات** 

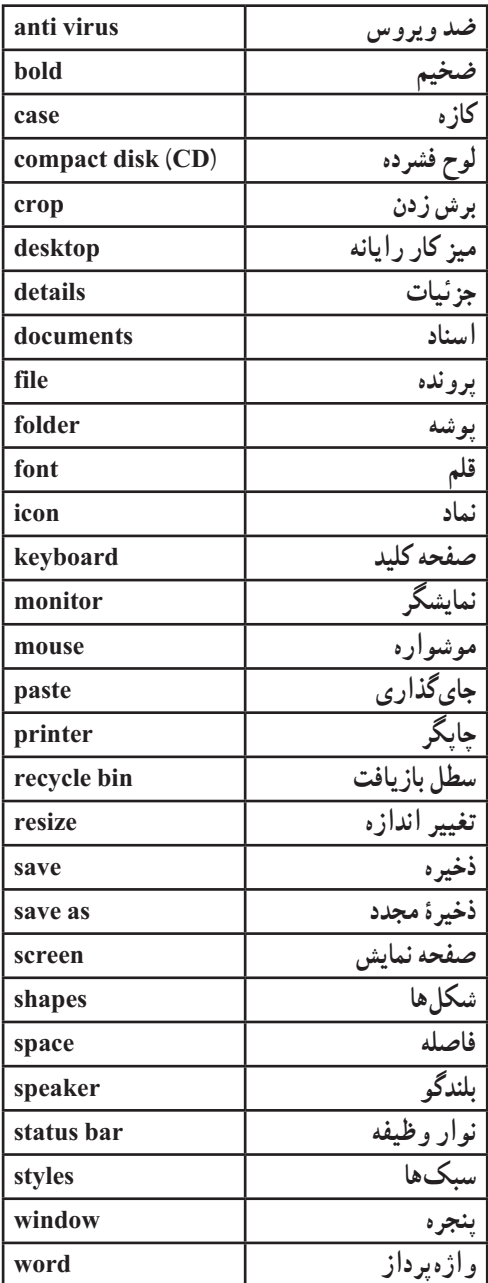

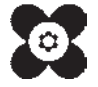